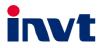

# **Operation Manual**

# Goodrive300-01A-RT Series Single-VFD Integrated Machine for Air Compressor

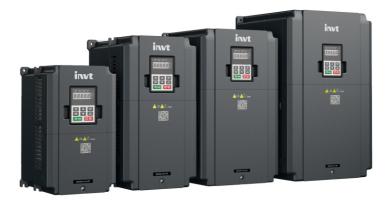

SHENZHEN INVT ELECTRIC CO., LTD.

E.

| No. | Change description | Version | Release date |
|-----|--------------------|---------|--------------|
| 1   | First release      | V1.0    | January 2021 |
| 2   |                    |         |              |

# Preface

Goodrive300-01A-RT series single-VFD integrated machine for air compressor is designed and developed by INVT, which can be applied in the control of synchronous/asynchronous air compressor.

Goodrive300-01A-RT series single-VFD integrated machine carries the air compressor-specific control logic to connect to various signals of the air compressor directly e.g. emergency-stop, pressure, temperature, and fault signals. It can provide 24V power to the touch screen. It also carries Modbus communication interface to fit the touch screen without external controller or PLC, simplifying the electrical design while realizing excellent variable-frequency control.

Goodrive300-01A-RT series single-VFD integrated machine has undergone compatibility test with multiple mainstream motor or master manufacturers based on the application features and actual needs of air compressor industry. It adopts dedicated PID and unique flux-weakening design to enable the air compressor to start quickly and run smoothly. Through high-power density design and compact structure, it simplifies commissioning procedures and downgrades product size. It adopts independent air duct, heavy-load and high power factor design to cope with challenging field and grid environment.

Goodrive300-01A-RT series single-VFD integrated machine covers the power range of 7.5–37kW, with built-in power-frequency fan output for controlling relay packages and 15W power-frequency transformer, supporting power-frequency fan output and providing 220V power supply to solenoid valve, which can be used as a small power expansion application of Goodrive300-21 dual-VFD integrated machine to meet diversified integrated machine application requirements.

Read this manual carefully before installation to ensure Goodrive300-01A-RT series single-VFD integrated machine can be installed and operated correctly to give full play to its excellent performance.

If the product is ultimately used for military affairs or weapon manufacture, comply with the export control regulations in the Foreign Trade Law of the People's Republic of China and complete related formalities.

Our company reserves the right to update the information of our products without prior notice.

# Contents

| Preface                                             | i  |
|-----------------------------------------------------|----|
| Contents                                            | ii |
| 1 Safety precautions                                | 1  |
| 1.1 What this chapter contains                      | 1  |
| 1.2 Safety definition                               | 1  |
| 1.3 Warning                                         | 1  |
| 1.4 Safety guidelines                               | 2  |
| 1.4.1 Delivery and installation                     | 2  |
| 1.4.2 Commissioning and running                     | 3  |
| 1.4.3 Maintenance and component replacement         | 3  |
| 1.4.4 Scrap treatment                               | 4  |
| 2 Product overview                                  | 5  |
| 2.1 Product specification                           | 5  |
| 2.2 Product nameplate                               | 7  |
| 2.3 Model description                               | 7  |
| 2.4 Rated specifications                            | 8  |
| 3 Wiring instruction                                | 9  |
| 3.1 Main circuit wiring and terminal description    | 9  |
| 3.2 Control circuit wiring and terminal description | 11 |
| 4 Commissioning instruction                         | 16 |
| 4.1 HMI commissioning                               | 16 |
| 4.1.1 System wiring                                 | 16 |
| 4.1.2 Commissioning steps for HMI                   | 16 |
| 4.2 Plot controller adaptation commissioning        | 22 |
| 4.2.1 System wiring                                 |    |
| 4.2.2 Commissioning steps                           | 23 |
| 5 Function description                              |    |
| 5.1 Function parameter list                         | 31 |
| P00 group Basic functions                           | 31 |
| P01 group Start and stop control                    | 33 |
| P02 group Motor 1 parameters                        | 34 |
| P03 group Vector control                            | 36 |
| P04 group SVPWM control                             | 39 |
| P05 group Input terminals                           | 41 |
| P06 group Output terminals                          | 44 |
| P07 group HMI                                       | 45 |
| P08 group Enhanced functions                        | 51 |

| P09 group PID control                                        | 56  |
|--------------------------------------------------------------|-----|
| P11 group Protection parameters                              | 58  |
| P13 group Synchronous motor control parameters               | 60  |
| P14 group Serial communication                               | 62  |
| P17 group Status viewing                                     | 63  |
| P18 group Functions for air compressors                      | 65  |
| P19 group Air compressor status viewing                      | 72  |
| P21 group Power-frequency fan protection                     | 77  |
| 5.2 Control logic of the air compressor                      | 80  |
| 5.3 PID commissioning                                        | 82  |
| 5.3.1 General procedures for PID parameter settings          | 83  |
| 5.3.2 PID adjusting methods                                  | 84  |
| 6 Fault handling and product maintenance                     | 89  |
| 6.1 VFD faults and solutions                                 | 89  |
| 6.2 Fault contents and solutions of air compressor equipment | 93  |
| 6.3 Transformer maintenance instruction                      | 96  |
| Appendix A Product dimensions                                | 99  |
| A.1 LED keypad diagram                                       | 99  |
| A.2 External keypad installation dimensions                  | 99  |
| A.3 Wall installation dimensions                             | 100 |
| A.4 Flange installation dimensions                           | 101 |
| Appendix B RS485 communication LCD keypad                    | 102 |
| B.1 LCD keypad introduction                                  | 102 |
| B.2 LCD keypad structure                                     | 104 |
| B.3 RS485 communication cable                                | 105 |
| B.3.1 Wiring description                                     | 105 |
| B.3.2 Cable description                                      | 105 |
| B.4 Setting parameters on the LCD keypad                     | 106 |
| B.4.1 Initial interface                                      | 106 |
| B.4.2 Working environment interface                          | 106 |
| B.4.3 Setting interface                                      | 108 |
| B.4.4 Alarm interface                                        | 109 |
| B.4.5 Main menu interface                                    | 109 |
| B.4.6 User parameter interface                               | 110 |
| B.4.7 Maintenance parameter interface                        | 115 |
| B.4.8 Protection parameter interface                         | 117 |
| B.4.9 Running information                                    | 120 |
| B.4.10 Master parameter interface                            | 121 |
| B.4.11 Fan parameter interface                               | 124 |
| B.5 Fault records                                            | 125 |

|     | B.5.1 VFD fault interface                                                                                         | 126 |
|-----|----------------------------------------------------------------------------------------------------|-----|
|     | B.5.2 Air compressor fault interface                                                                              | 126 |
|     | B.5.3 Real-time alarm interface                                                                                   | 127 |
|     | B.5.4 Historic alarm interface                                                                                    | 128 |
|     | B.6 VFD information                                                                                               | 128 |
|     | B.7 System configuration                                                                                          | 130 |
|     | B.7.1 Factory commissioning wizard                                                                                | 130 |
|     | B.7.2 Date and time display                                                                                       | 132 |
|     | B.7.3 Password setting                                                                                            | 132 |
|     | B.7.4 Date and time setting                                                                                       | 133 |
|     | B.7.5 Screen backlight setting                                                                                    | 133 |
|     | B.7.6 Function code searching                                                                                     | 134 |
|     | B.7.7 VFD model selection                                                                                         | 134 |
|     | B.7.8 Parameter copying                                                                                           | 135 |
|     | B.7.9 Language setting                                                                                            | 136 |
| App | pendix C HMI                                                                                                    | 137 |
|     | C.1 Specifications                                                                                                | 137 |
|     | C.2 Connection terminals                                                                                          | 138 |
|     | C.3 Wiring description                                                                                            | 139 |
|     | C.4 Cable description                                                                                             | 140 |
|     | C.5 Installation dimensions and description                                                                       | 142 |
|     | C.5.1 Touch screen installation dimensions                                                                        | 142 |
|     | C.5.2 Cut-out installation description                                                                            | 142 |
|     | C.6 Touch screen parameter setting with one click                                                                 | 143 |
| App | pendix D Communication protocol                                                                                   | 146 |
|     | D.1 Application mode                                                                                              | 146 |
|     | D.2 RTU command code and communication data                                                                       | 146 |
|     | D.2.1 Command code: 03H, read N words (N $\!\!\!\!\!\!\!\!\!\!\!\!\!\!\!\!\!\!\!\!\!\!\!\!\!\!\!\!\!\!\!\!\!\!\!$ | 146 |
|     | D.2.2 Command code: 06H, write one word                                                                           | 146 |
|     | D.2.3 Command code: 08H, diagnosis function                                                                       | 146 |
|     | D.2.4 Definition of data address                                                                                  | 147 |
|     | D.2.5 Error message response                                                                                      | 150 |
| App | pendix E Common EMC problems and troubleshooting                                                                  | 152 |
|     | E.1 Interference problems of meter switches and sensors                                                           |     |
|     | E.2 RS485 communication interferences                                                                             | 152 |
|     | E.3 Unstoppable or shimmering indicator caused by coupling of motor cable                                         | 153 |
|     | E.4 Leakage current and residual current device (RCD)                                                             | 154 |
|     | E.5 Problem of charged device shell                                                                               | 155 |

# **1 Safety precautions**

# 1.1 What this chapter contains

Read this manual carefully and follow all safety precautions before moving, installing, operating and servicing the product. Otherwise, equipment damage or physical injury or death may be caused.

We shall not be liable or responsible for any equipment damage or physical injury or death caused due to your or your customers' failure to follow the safety precautions.

# 1.2 Safety definition

Danger: Severe personal injury or even death can result if related requirements are not followed.

Warning: Personal injury or equipment damage can result if related requirements are not followed.

Note: Actions taken to ensure proper running.

**Trained and qualified professionals**: People operating the equipment must have received professional electrical and safety training and obtained the certificates, and must be familiar with all steps and requirements of equipment installing, commissioning, running and maintaining and capable to prevent any emergencies.

# 1.3 Warning

Warnings caution you about conditions that can result in severe injury or death and/or equipment damage and advice on how to prevent dangers. The following table lists the warning symbols in this manual.

| Symbol Name |                            | Description                                                                               | Abbreviation |
|-------------|----------------------------|-------------------------------------------------------------------------------------------|--------------|
| Danger      | Danger                     | Severe personal injury or even death can result if related requirements are not followed. | <b>A</b>     |
| Warning     | Warning                    | Personal injury or equipment damage can result if related requirements are not followed.  |              |
| Forbid      | Electrostatic<br>discharge | PCBA board damage can result if related requirements are not followed.                    |              |
| Hot sides   | Note<br>Hot sides          | The equipment base may become hot.<br>Do not touch it.                                    |              |
| Note        | Note                       | Actions taken to ensure proper running. Note                                              |              |

| 1.4 Safety                                                                             | guide   | elines                                                                                                    |                                        |  |
|----------------------------------------------------------------------------------------|---------|----------------------------------------------------------------------------------------------------|----------------------------------------|--|
|                                                                                        | ¢       | Only trained and qualified professionals are allowed to carry out related operations.                                                                                    |                                        |  |
|                                                                                        | ♦       | Do not perform wiring, inspection or co                                                                                                    | mponent replacement when power         |  |
|                                                                                        |         | supply is applied. Ensure that all the inp                                                                                                    |                                        |  |
|                                                                                        |         | before wiring and inspection, and always                                                                                                    |                                        |  |
| 4                                                                                      |         | on the VFD or until the DC bus voltage i                                                                                                    | Ŭ                                      |  |
|                                                                                        |         | shown as below.                                                                                                    |                                        |  |
|                                                                                        |         | VFD model                                                                                                    | Minimum waiting time                   |  |
|                                                                                        |         | 380V 7.5kW - 37kW                                                                                                    | 5 minutes                              |  |
|                                                                                        | \$      | Do not refit the VFD unless authorized; o<br>injury may result.                                                                                                    | therwise fire, electric shock or other |  |
|                                                                                        | \$      | The base of the radiator may become hot during running. Do not touch to avoid hurt.                                                                                      |                                        |  |
|                                                                                        | \$      | The electrical parts and components inside the VFD are electrostatic sensitive. Take measurements to prevent electrostatic discharge when performing related operations. |                                        |  |
| 1.4.1 Deliver                                                                          | y and i | installation                                                                                                    |                                        |  |
|                                                                                        | ¢       | Do not install the VFD on inflammables. In addition, prevent the VFD from contacting or adhering to inflammables.                                                        |                                        |  |
|                                                                                        | ♦       | Connect the optional brake parts (brake                                                                                                    | e resistors, brake units or feedback   |  |
|                                                                                        |         | units) according to the wiring diagram.                                                                                                    |                                        |  |
| <ul> <li>Do not operate on the VFD if there is any damage or component VFD.</li> </ul> |         | damage or components loss to the                                                                                                    |                                        |  |
|                                                                                        | ¢       | Do not touch the VFD with wet items or body; otherwise, electric shock may<br>occur.                                                                                     |                                        |  |

#### Note:

- Select appropriate moving and installing tools to ensure a safe and normal running of the VFD and avoid physical injury or death. To ensure personal safety, the installer must take mechanical protective measures, such as wearing exposure shoes and working uniforms.
- ♦ Ensure the VFD suffers no physical impact or vibration during moving and installation.
- ♦ Do not carry the VFD by its front cover only as the cover may fall off.
- ♦ Installation site must be away from children and other public places.
- ♦ The application environment should be proper and appropriate.
- ♦ Prevent the screws, cables and other conductive objects from falling into the VFD.
- ♦ The leakage current of the VFD may be above 3.5mA during operation. Ground with proper

techniques and ensure the grounding resistor is less than 10 $\Omega$ . The conductivity of PE grounding conductor is the same as that of the phase conductor (with the same cross sectional area). For models of higher than 30 kW, the cross sectional area of the PE grounding conductor can be slightly less than the recommended area.

R, S and T are the power supply input terminals, while U, V and W are the output motor terminals. Connect the input power cables and motor cables correctly; otherwise, damage to the VFD may occur.

#### 1.4.2 Commissioning and running

|    | \$         | Disconnect all power supplies of the VFD before terminal wiring and wait for |
|----|------------|------------------------------------------------------------------------------|
|    |            | at least the designated time after disconnecting the power supply.           |
|    | $\diamond$ | High voltage is present inside the VFD during running. Do not carry out any  |
| •  |            | operation on the VFD except for keypad setting.                              |
| 14 | $\diamond$ | The VFD may start up by itself when P01.21=1. Do not get close to the VFD    |
|    |            | and motor.                                                                   |
|    | $\diamond$ | The VFD cannot be used as "Emergency-stop device".                           |
|    | $\diamond$ | The VFD cannot be used to brake the motor suddenly. A mechanical brake       |
|    |            | device must be installed.                                                    |

#### Note:

- ♦ Do not switch on or off the input power supply of the VFD frequently.
- For VFDs that have been stored for a long time, check and fix the capacitance and try pilot run first before actual application.
- ♦ Close the front cover before running the VFD; otherwise, electric shock may occur.

#### 1.4.3 Maintenance and component replacement

|       | $\diamond$   | Only well-trained and qualified professionals are allowed to carry out       |  |  |  |  |
|-------|--------------|------------------------------------------------------------------------------|--|--|--|--|
|       |              | maintenance, inspection, and component replacement of the VFD.               |  |  |  |  |
|       | $\diamond$   | Disconnect all power supplies of the VFD before terminal wiring and wait for |  |  |  |  |
| 14    |              | at least the designated time after disconnecting the power supply.           |  |  |  |  |
| ←   ↓ |              | Take proper measures to prevent screws, cables and other conductive          |  |  |  |  |
|       |              | objects from falling into the VFD during maintenance and component           |  |  |  |  |
|       | replacement. |                                                                              |  |  |  |  |

### Note:

- ♦ Use proper torque to tighten screws.
- Keep the VFD and its parts and components away from combustible materials during maintenance and component replacement.
- Do not carry out any insulation voltage-endurance test on the VFD or measure the control circuit of the VFD by megameter.

☆ Take anti-static measures on the VFD and internal parts during maintenance and component replacement.

# 1.4.4 Scrap treatment

|   | Ŷ  | There are heavy metals in the VFD. Treat with it as industrial effluent.                                                                                                    |
|---|----|----------------------------------------------------------------------------------------------------|
| X | \$ | When the life cycle ends, the product should enter the recycling system. Dispose of it separately at an appropriate collection point instead of placing it in the normal waste stream. |

# 2 Product overview

# 2.1 Product specification

| Category                               | Function                        | Specification                                                                |
|----------------------------------------|---------------------------------|------------------------------------------------------------------------------|
|                                        | Input voltage of<br>the VFD (V) | 3PH 380V (-15%)–440V (+10%)                                                  |
| Power input                            | Rated input current (A)         | Refer to section 2.4 "Rated specifications".                                 |
|                                        | Rated input<br>frequency (Hz)   | 50Hz or 60Hz; allowed range: 47–63Hz                                         |
|                                        | Output voltage (V)              | Equal to input voltage, error ratio: less than 5%                            |
| <b>F</b>                               | Rated output<br>current (A)     | Refer to section 2.4 "Rated specifications".                                 |
| Frequency-conversion<br>power output   | Rated output<br>power (kW)      | Refer to section 2.4 "Rated specifications".                                 |
|                                        | Output frequency<br>(Hz)        | 0–400Hz                                                                      |
|                                        | Output voltage (V)              | Equal to input voltage, error ratio: less than 1%                            |
| Power-frequency fan                    | Rated output<br>current (A)     | Refer to section 2.4 "Rated specifications".                                 |
| output (single VFD integrated machine) | Rated output<br>power (kW)      | Refer to section 2.4 "Rated specifications".                                 |
|                                        | Output frequency<br>(Hz)        | Equal to input frequency, error ratio: less than 1%                          |
| Dowor oupply output                    | 24VDC                           | 24W                                                                          |
| Power supply output                    | 220VAC                          | 15W                                                                          |
|                                        | Control mode                    | Open loop vector, SVPWM                                                      |
|                                        | Speed ratio                     | Asynchronous motor: 1:200 (SVC);                                             |
|                                        |                                 | Synchronous motor: 1:20 (SVC)                                                |
|                                        | Speed control<br>precision      | ±0.2% (SVC)                                                                  |
| Running control                        | Speed fluctuation               | ±0.3% (SVC)                                                                  |
| performance                            | Torque response                 | <20ms (SVC)                                                                  |
|                                        | Starting torque                 | Asynchronous motor: 0.25Hz 150% (SVC)<br>Synchronous motor: 2.5Hz 150% (SVC) |
|                                        | Frequency<br>reference mode     | PID control, Modbus communication, P1-<br>analog input, keypad digits.       |
|                                        | Overload capacity               | Long-term running at 120%                                                    |

| Category | Function                       | Specification                                                                                                    |
|----------|--------------------------------|----------------------------------------------------------------------------------------------------|
|          | Analog pressure<br>input       | One 4–20mA/0–1.6MPa input                                                                                                    |
|          | Analog<br>temperature input    | Two PT100 analog temperature inputs;<br>resolution rate: 1°C; temperature range:<br>-20°C–150°C; precision error: 3°C                                            |
|          | Digital input                  | Three normal inputs, max frequency: 1kHz<br>One PTC digital input                                                                                                |
|          | Digital output                 | One Y terminal output                                                                                                    |
|          | Relay output                   | One relay output (NO) 250VAC/3A<br>1 solenoid valve output                                                                                                    |
|          | Fault protection<br>function   | Over 30 kinds of fault protection functions:<br>overcurrent, overvoltage, undervoltage,<br>overtemperature, phase loss, overload, fan<br>current imbalance, etc. |
|          |                                | Overload protection: 60s at 120% overload; 48s<br>at 130% overload; 24s at 150% overload; 8s at<br>160% overload; 5s at 200% overload; 1s at<br>300% overload    |
|          | Fan protection<br>function     | Current imbalance protection: when any two phases differ from each other by 60–75%, stop at fault, action time $\leq$ 5s                                         |
|          | Tunction                       | Output short-circuit protection: the protection can be implemented by using the internal fuse.                                                                   |
|          |                                | Output short-to-ground protection: the protection can be implemented by using the internal fuse.                                                                 |
|          | Solenoid valve port protection | 220V output short-circuit protection                                                                                                    |
|          | RS485<br>communication         | One RS485 communication                                                                                                    |
|          | Installation mode              | Wall installation, flange installation                                                                                                    |
|          | Temperature of                 | -10-+50°C; derating is required if the ambient                                                                                                    |
|          | running                        | temperature exceeds 40°C; derate by 1% for                                                                                                    |
| 01       | environment                    | every increased 1°C                                                                                                    |
| Others   | Ingress protection<br>rating   | IP20                                                                                                    |
|          | Pollution degree               | Degree 2                                                                                                    |
|          | Cooling mode                   | Forced air cooling                                                                                                    |

| Category | Function   | Specification                                                                                   |
|----------|------------|-------------------------------------------------------------------------------------------------|
|          | EMC filter | Users can choose the optional external filter which fulfills the requirements of IEC61800-3 C2. |

#### Note:

- ♦ Max. output current of 7.5kW VFD model is 500mA.
- When the input voltage exceeds 440VAC, the power-frequency transformer inside the single VFD integrated machine will need to be customized.

#### 2.2 Product nameplate

|                                                                                | X             |  |
|--------------------------------------------------------------------------------|---------------|--|
| Model: GD300-01A-7R5G-4-RT                                                     | IP20          |  |
| Power(Output): 7.5kW(motor) 0.75kW(fan)                                        |               |  |
| Input: AC 3PH 380V(-15%)-440V(+10%) 25A                                        | 47Hz-63Hz     |  |
| Output: AC 3PH 0V-Uinput 18.5A 0Hz-250Hz(<br>AC 3PH Uinput 2.5A 47Hz-63Hz(fan) | motor)        |  |
| S/N:                                                                           | lade in China |  |
| Shenzhen INVT Electric Co.,Ltd.                                                |               |  |

**Note:** This is a nameplate example of a standard model. CE, TUV, and IP20 are marked according to the actual certification condition.

#### 2.3 Model description

The model code contains product information. Users can find the model code on the VFD nameplate or simple nameplate.

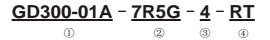

Figure 2-2 Product model

| Field                    | Symbol | Description        | Content                              |
|--------------------------|--------|--------------------|--------------------------------------|
| Abbreviation of product  | (1)    | Abbreviation of    | GD300-01A: Goodrive300-01A VFD for   |
| series                   | U      | product series     | air compressor                       |
| Deted power              | 2      | Power class + Load | 7R5: 7.5kW                           |
| Rated power              | 4      | type               | G: Constant torque load              |
| Voltage class            | 3      | Voltage class      | 4: AC 3PH 380V(-15%)–440V(+10%)      |
| Device from von ev       |        | Power-frequency    | Single-VFD air compressor integrated |
| Power-frequency          | (4)    | fan/Built-in       | machine                              |
| fan/Built-in transformer |        | transformer        | R: Built-in relay unit, supporting   |

Figure 2-1 Product nameplate

| Field | Symbol | Description | Content                                  |
|-------|--------|-------------|------------------------------------------|
|       |        |             | power-frequency fan output               |
|       |        |             | T: Built-in power-frequency transformer, |
|       |        |             | providing 220V power supply              |

# 2.4 Rated specifications

|                     | Rated input                                    |                            | onversion of motor          | Power freque                  | -                                 |
|---------------------|------------------------------------------------|----------------------------|-----------------------------|-------------------------------|-----------------------------------|
| Product model       | current of<br>the<br>integrated<br>machine (A) | Rated output<br>power (kW) | Rated output<br>current (A) | Rated<br>output<br>power (kW) | Rated<br>output<br>current<br>(A) |
| GD300-01A-7R5G-4-RT | 25                                             | 7.5                        | 18.5                        | 0.75                          | 2.5                               |
| GD300-01A-011G-4-RT | 32                                             | 11                         | 25                          | 0.75                          | 2.5                               |
| GD300-01A-015G-4-RT | 40                                             | 15                         | 32                          | 0.75                          | 2.5                               |
| GD300-01A-022G-4-RT | 56                                             | 22                         | 45                          | 1                             | 3                                 |
| GD300-01A-030G-4-RT | 59                                             | 30                         | 60                          | 1.5                           | 3.7                               |
| GD300-01A-037G-4-RT | 68                                             | 37                         | 75                          | 1.5                           | 3.7                               |

#### Note:

♦ Rated input current is the actually measured result under 380V input voltage.

♦ The VFD models of 30kW and 37kW are equipped with built-in DC reactors.

♦ Rated output current is defined as the output current under 380V output voltage.

# **3 Wiring instruction**

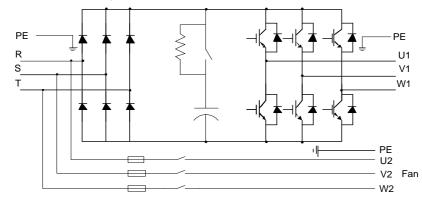

# 3.1 Main circuit wiring and terminal description

Figure 3-1 Main circuit wiring diagram

Table 3-1 Main circuit terminal description

| Terminal sign |            | Terminal function                                           |  |  |
|---------------|------------|-------------------------------------------------------------|--|--|
| Power input   | R, S, T    | 3PH AC input terminals, connected to the grid               |  |  |
| Main motor    | U1, V1, W1 | 3PH AC output terminals, connected to the main motor of the |  |  |
| Main motor    | 01, 01, 01 | air compressor                                              |  |  |
| Fan           | U2, V2, W2 | 3PH AC output terminals, connected to the fan               |  |  |
|               |            | Each machine must be grounded. The grounding is             |  |  |
| ± implemented |            | implemented through the two PE terminals on the machine,    |  |  |
|               |            | and the grounding resistance is less than $10\Omega$ .      |  |  |

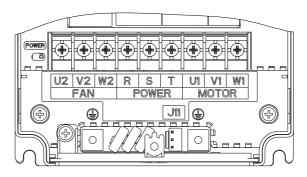

Figure 3-2 Main circuit terminal diagram for 7.5kW VFD models

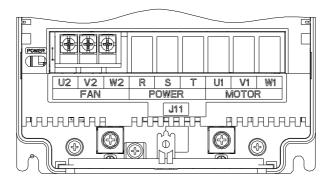

Figure 3-3 Main circuit terminal diagram for 11–15kW VFD models

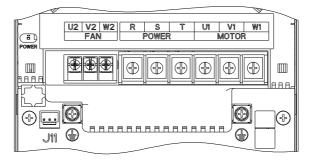

Figure 3-4 Main circuit terminal diagram for 22kW VFD models

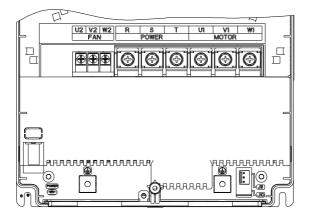

Figure 3-5 Main circuit terminal diagram for 30–37kW VFD models

|             | Main          | circuit terminal | F             | an terminal      |
|-------------|---------------|------------------|---------------|------------------|
| Power       | Screw         | Torque of torque | Screw         | Torque of torque |
|             | specification | driver (N•m)     | specification | driver (N•m)     |
| 7.5kW       | M4            | 1.2              | M4            | 1.2              |
| 11kW - 15kW | M5            | 2.5              | M4            | 1.2              |
| 22kW        | M6            | 3.5              | M4            | 1.2              |
| 30kW - 37kW | M6            | 3.5              | M4            | 1.2              |

Table 3-2 Screw specification and torque of main circuit terminals

3.2 Control circuit wiring and terminal description

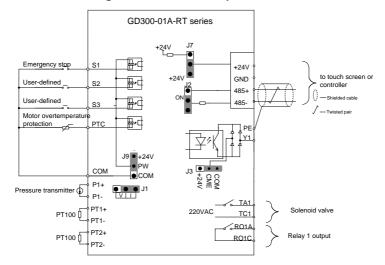

Figure 3-6 Control circuit wiring diagram

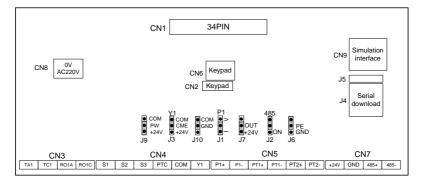

| Figure 3-7  | Control | circuit | terminal | diagram |
|-------------|---------|---------|----------|---------|
| i iguic o i | 001101  | onoun   | terminar | alagram |

| Category                 | Sign | Name                         | Terminal function                                                                                                    |
|--------------------------|------|------------------------------|----------------------------------------------------------------------------------------------------|
| Power supply             | +24V | +24V power supply            | Provide $24V^*(95\%-110\%)$ power to the<br>external, max. output current of 7.5kW VFD<br>models: 500mA, max. output current of other<br>VFD models: 1A.<br>Can be used to power up GPRS and touch<br>screen.<br>You can select +24V output or +24V and 1.1 $\Omega$<br>resistor series connection output through the<br>jumper J7. By default, +24V output is selected<br>in factory. |
|                          | GND  | +24V and AO reference ground | +24V reference ground<br>Short connecting GND to COM through the<br>jumper J10. Short connection is by default.                                                                                                    |
|                          | PT1+ | Analog temperature           | 1. Resolution: 1°C                                                                                                    |
| PT100 signal             | PT1- | signal 1                     | 2. Range: -20°C–150°C                                                                                                    |
| input                    | PT2+ | Analog temperature           | 3. Detection precision: 3°C                                                                                                    |
|                          | PT2- | signal 2                     |                                                                                                    |
|                          | P1+  |                              | 1. Input range: current/voltage is optional,                                                                                                    |
| Pressure signal<br>input | P1-  | Analog pressure<br>signal 1  | <ul> <li>4–20mA/2–10V corresponds to 0–1.6MPa; of which P1 is switched via the jumper J1, and the default is current type.</li> <li>2. Input impedance: 20kΩ during voltage input; 500Ω during current input</li> <li>3. Resolution: 5mV (minimum value)</li> </ul>                                                                                                    |

| Category       | Sign                           | Name                           | Terminal function                                                 |
|----------------|--------------------------------|--------------------------------|-------------------------------------------------------------------|
|                |                                |                                | 4. Error: ±1%, 25°C                                               |
|                | S1-COM                         | Digital input 1                | 1. Internal impedance: 3.3kΩ                                      |
|                | S2-COM                         | Digital input 2                | 2. 12–30V voltage input is acceptable                             |
|                |                                |                                | 3. Max. input frequency: 1kHz                                     |
|                | S3-COM                         | Digital input 3                | You can select internal power (NPN mode) or                       |
|                | 00 000                         | Digital input o                | external power (PNP mode) through J9. The                         |
|                |                                |                                | default is internal power (NPN mode).                             |
| Digital        |                                | Motor                          | External PTC temperature switch signal input,                     |
| input/output   | PTC-COM                        | overtemperature                | PTC resistance acts at $2.5k\Omega$ .                             |
|                |                                | protection                     |                                                                   |
|                |                                |                                | 1. Switch capacity: 50mA/30V                                      |
|                |                                | Digital reference              | 2. Output frequency range: 0 - 1kHz                               |
|                | Y1-COM                         | ground                         | 3. Select whether Y1 output is low electrical                     |
|                |                                | -                              | level or OC output through the jumper J3. OC                      |
|                | 105.                           |                                | output is by default.                                             |
|                | 485+                           |                                | RS485 communication terminal, adopting the                        |
| Communication  | 485-                           | RS485 communication            | Modbus protocol.<br>You can select the matching terminal resistor |
|                | 480-                           |                                | through J2.                                                       |
|                | RO1A                           | NO contact of relay 1          | 1. Contact capacity: 3A/AC250V, 1A/DC30V.                         |
| Relay output   | ROTA                           | Common contact of              | 2. Cannot be used as high-frequency switch                        |
| ricity output  | RO1C                           | relay 1                        | output.                                                           |
|                | TA1                            | Solenoid valve coil A          | AC 220V/15W output terminals, connected to                        |
| Solenoid valve | TC1                            | Solenoid valve coil C          | solenoid valve coils.                                             |
|                | -                              | Internal/external              | You can select internal power (NPN mode) or                       |
|                | J9                             | power selection                | external power (PNP mode) through J9. The                         |
|                |                                | terminal                       | default is internal power (NPN mode).                             |
|                |                                |                                | Select whether Y1 output is low electrical                        |
|                | J3                             | Digital output CME             | level or OC output through the jumper J3. OC                      |
|                |                                | selection terminal             | output is by default.                                             |
| Jumper         | J10                            | COM/GND terminal               | Short connection is by default.                                   |
| terminal       |                                | P1 onolog signal               | I corresponds to current signal, V                                |
|                | J1                             | J1<br>J1<br>Selection terminal | corresponds to voltage signal, and the default                    |
|                |                                |                                | is current input signal.                                          |
|                |                                |                                | You can select +24V output or 24V and $1.1\Omega$                 |
|                | J7 +24V power outp<br>terminal | +24V power output              | resistor series connection output through the                     |
|                |                                | terminal                       | jumper J7. By default, +24V output is selected                    |
|                |                                |                                | in factory.                                                       |

| Category | Sign | Name                                       | Terminal function                                                                                     |
|----------|------|--------------------------------------------|----------------------------------------------------------------------------------------------------|
|          | J2   | connecting RS485                           | ON corresponds to the connection of terminal resistors. No terminal resistor is connected by default. |
|          | J6   | Terminal for short<br>connecting PE to GND | No short connection is by default.                                                                    |

**Note:** When the solenoid valve coil power exceeds 15W, the power frequency transformer inside the integrated machine needs to be customized or independently connected with an external 220VAC power supply.

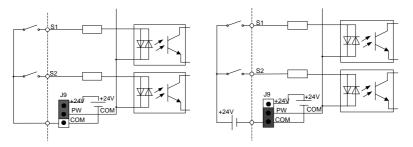

Figure 3-8 Internal power (NPN mode)

Figure 3-9 External power (PNP mode)

When digital input uses internal +24V, set J9 according to Figure 3-8, and short connect +24V to PW. When digital input uses external +24V, set J9 according to Figure 3-9, and short connect COM to PW.

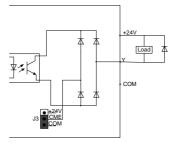

Figure 3-10 Y terminal output (OC output)

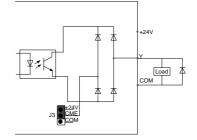

Figure 3-11 Y terminal output (electrical level by default)

When digital output uses OC output, set J3 according to Figure 3-10 and short connect CME to COM. When digital output uses low electrical level output, set J3 according to Figure 3-11, and short connect CME to +24V.

When the type of load to be driven by the digital output terminal is a relay, absorber diodes shall be configured at both ends of the relay coil. Ensure that polarities of the diodes are connected properly, otherwise the damage to the 24V DC power supply may occur.

Note: The driving capability of this terminal is no more than 50mA current.

# **4** Commissioning instruction

# 4.1 HMI commissioning

4.1.1 System wiring

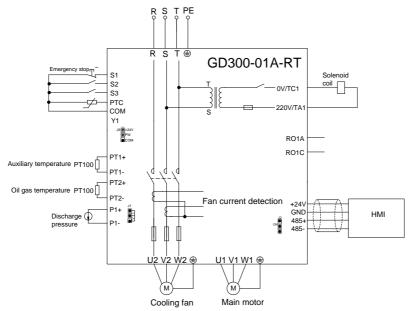

Figure 4-1 Wiring diagram for HMI + GD300-01A-RT VFD

# 4.1.2 Commissioning steps for HMI

It is recommended to use HMI special for Goodrive300-01A-RT series VFDs to display and commission.

Note: All the parameters displayed in the interfaces are subject to actual displayed content.

1. Perform wiring according to Figure 4-1 and ensure that the VFD for air compressor and the housing of the air compressor are grounded properly.

2. After power up, the following interface is displayed.

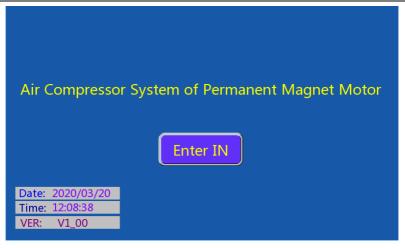

Figure 4-2 Login interface

3. Click Enter IN to enter the working environment interface.

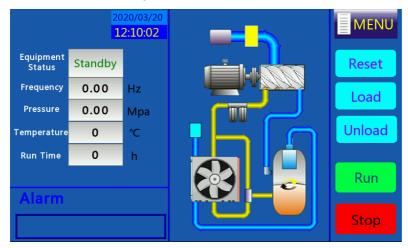

Figure 4-3 Working interface

4. Click Menu on the user interface.

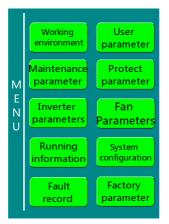

Figure 4-4 Menu interface

5. Click System config on the touch screen to enter the system configuration interface.

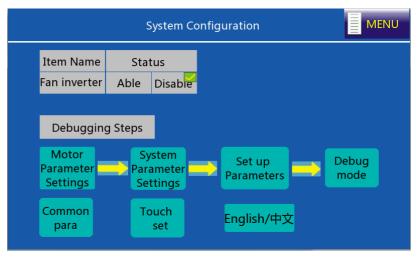

Figure 4-5 System configuration interface

Click **Disable** for the fan VFD, and perform commissioning according to the factory commissioning guide.

Step 1 In the system configuration interface, click **Motor Parameter Settings** to select the motor type.

- If you select SM (synchronous motor), you need to set the max frequency, rated frequency, rated power, rated voltage, rated current, pole pairs, and carrier frequency.
- If you select AM (asynchronous motor), you need to set the max frequency, rated frequency, rated power, rated voltage, rated current, rated rotational speed, and carrier frequency.

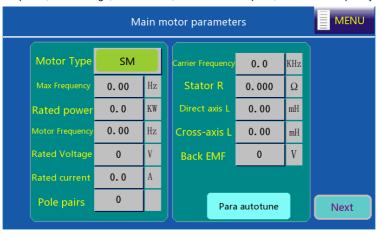

Figure 4-6 Main motor parameter setting interface

Set motor parameters according to the actual motor nameplate parameters, click Para autotune.

Step 2 On the system configuration interface, click **Set up Parameters**. The VFD completes the related parameter configuration automatically. See appendix C.6 for setting parameters.

Step 3 On the system configuration interface, click Debug mode.

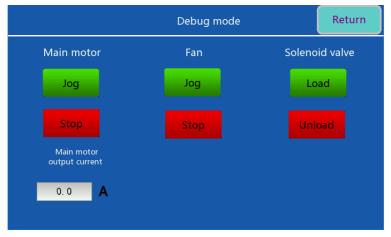

Figure 4-7 Debug mode interface

Click **Jog** for the main motor to determine the motor rotation direction; click **Load** or **Unload** to test the action of solenoid valve. Click **Return** to enter system configuration, then, click **Menu** to return to the menu interface.

Note: If the motor rotates reversely, adjust the wiring sequence of the motor cable.

6. Return to the menu interface after you complete the commissioning on the "**System config**" page according to the factory commissioning guide.

7. Click Fan Parameters in the menu.

|                           | Fan Parameters            | MENU                      |
|---------------------------|---------------------------|---------------------------|
| Fan rated current         | Fan current ratio         | Unbalance coefficient     |
| Phase A correction factor | B phase correction factor | C phase correction factor |
|                           |                           |                           |

Figure 4-8 Fan parameters interface

Set the fan rated current according to the fan nameplate.

8. Click User parameter in the menu.

| User parameter MENU   |                   |                     |                 |  |  |
|-----------------------|-------------------|---------------------|-----------------|--|--|
| Constant temperature  | Constant pressure | Load Delay Time     | Stop Delay Time |  |  |
| 0 °C                  | 0.00 Mpa          | 0 S                 | 0 S             |  |  |
| Fan Ttop Temperature  | Unload Pressure   | Non-load Delay Time | Sleep           |  |  |
| <b>0 ℃</b>            | 0.00 Mpa          | 0 S                 | Invalid         |  |  |
| Fan Start Temperature | Load Pressure     | Restart Delay       | Load mode       |  |  |
| 0 ℃                   | 0.00 Mpa          | 0 S                 | Automatic       |  |  |
| Time switch           | Power consumption |                     |                 |  |  |
| Set                   | 0.0 CI            | R                   |                 |  |  |

Figure 4-9 User parameter interface

#### 9. Click Maintenance parameter in the menu.

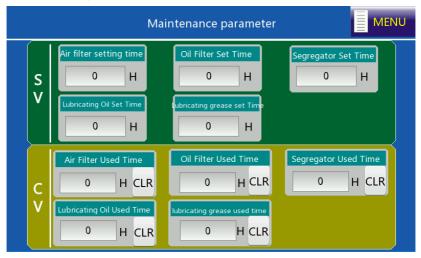

Figure 4-10 Maintenance parameter interface

10. Click Protect parameter in the menu.

|                         | Protect Parameter MENU |                         |                     |  |  |  |
|-------------------------|------------------------|-------------------------|---------------------|--|--|--|
| Pre-alarm Pressure 1    | Alarm Pressure 1       | Pre-alarm Pressure 2    | Alarm Pressure 2    |  |  |  |
| Pre-alarm Temperature 1 | Alarm Temperature 1    | Pre-alarm Temperature 2 | Alarm Temperature 1 |  |  |  |
| Correction Coefficient  | cryoprotection<br>0 ℃  | System Running Time     | Password            |  |  |  |
|                         |                        |                         |                     |  |  |  |

Figure 4-11 Protection parameter interface

11. Click Running Info in the menu.

Goodrive300-01A-RT series integrated machine

| Power curve Pressure curve Temp curve              |      |     |  |                 |      |   |  |
|----------------------------------------------------|------|-----|--|-----------------|------|---|--|
| Information of Main Motor Information of Fan Motor |      |     |  |                 |      |   |  |
| Output current                                     | 0.0  | A   |  | Fan Status      | Stop |   |  |
| Output voltage                                     | 0    | V   |  | Temperature     | 0    | Ĉ |  |
| Rotating speed                                     | 0    | rpm |  | A Phase current | 0.0  | A |  |
| Power                                              | 0.0  | KW  |  | B Phase current | 0.0  | A |  |
| Pressure                                           | 0.00 | Mpa |  | C Phase current | 0.0  | A |  |
| Output Frequency                                   | 0.00 | Hz  |  |                 |      |   |  |
|                                                    |      |     |  |                 |      |   |  |

Figure 4-12 Running information interface

12. After adjusting user parameters, factory parameters and maintenance parameters according to the manual, return to **Workspace** interface and click **Start** to run.

# 4.2 Plot controller adaptation commissioning

4.2.1 System wiring

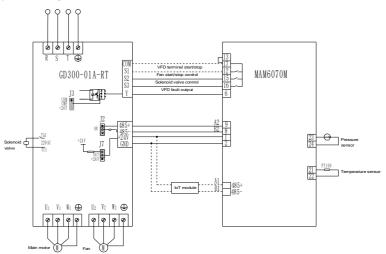

Figure 4-13 Wiring diagram for Plot controller 6070M + GD300-01A-RT VFD

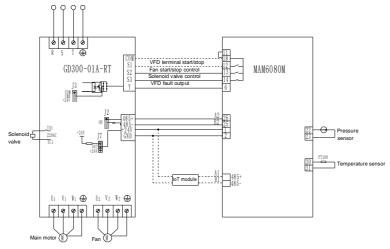

Figure 4-14 Wiring diagram for Plot controller 6080M + GD300-01A-RT VFD

# 4.2.2 Commissioning steps

Goodrive300-01A-RT series VFD can be used with Plot controller. The commissioning procedures are as follows.

1. Perform wiring according to the wiring diagram based on onsite needs. Generally, start and stop the master in communication control. It is recommended to use the terminal to control start and stop of the main motor when the interference on the sire is strong. To start and stop the main motor in terminal control, it is necessary to connect COM to S1 in accordance with the dotted line, ensure that the VFD and air compressor shell are grounded.

2. Set jumpers according to Figure 4-13. Set P06.01=5, set the calibration parameter of Plot controller (**Phase sequence protection value**) to 0 and block **Phase sequence error 1**, as shown in Figure 4-20. Set the hardware parameter of Plot controller pin 6 to **Main motor VFD fault NO**, as shown in Figure 4-19. After these parameters are set completely, main motor VFD fault output is available.

3. Set P00.18=1 to restore to default value, and configure the system parameters sequentially according to Table 4-1.

| Function code | Name                                | Parameter setting | Remarks                               |
|---------------|-------------------------------------|-------------------|---------------------------------------|
| P00.00        | Speed control mode                  | 0                 | 0: SVC mode 0                         |
| P00.03        | Max. output<br>frequency            | Model depended    | P00.04–400.00Hz                       |
| P00.04        | Upper limit of<br>running frequency | Model depended    | P00.05–P00.03 (max. output frequency) |

Table 4-1 System parameter configuration

| Function code | Name                                | Parameter setting | Remarks                                          |
|---------------|-------------------------------------|-------------------|--------------------------------------------------|
| P00.05        | Lower limit of<br>running frequency | Model depended    | 0.00Hz–P00.04 (upper limit of running frequency) |
| P00.14        | Carrier frequency setting           | Model depended    | 4KHz (default value)                             |
| P00.18        | Function parameter restore          | 1                 | 1: Restore to default value                      |

4. Set the motor parameters according to the nameplate.

| Table 4-2 Motor | parameter | configuration |
|-----------------|-----------|---------------|
|-----------------|-----------|---------------|

| Function code | Name                            | Parameter setting | Remarks                                                                                             |
|---------------|---------------------------------|-------------------|----------------------------------------------------------------------------------------------------|
| P00.15        | Motor parameter<br>autotuning   | 1, 2              | <ol> <li>1: Rotary autotuning</li> <li>2: Static autotuning 1 (comprehensive autotuning)</li> </ol> |
| P02.00        | Motor type                      | 1                 | Motor type: synchronous motor (SM)                                                                  |
| P02.15        | Rated power of SM 1             | Model<br>depended | 0.1–3000.0kW                                                                                        |
| P02.16        | Rated frequency of              | Model             | 0.01Hz-P00.03 (max. output                                                                          |
|               | SM 1                            | depended          | frequency)                                                                                          |
| P02.17        | Number of pole pairs<br>of SM 1 | Model<br>depended | 1–50                                                                                                |
| P02.18        | Rated voltage of SM 1           | Model<br>depended | 0–1200V                                                                                             |
| P02.19        | Rated current of SM 1           | Model<br>depended | 0.8–6000.0A                                                                                         |
| P02.23        | Counter-emf constant<br>of SM 1 | Model<br>depended | 0–10000                                                                                             |

#### Note:

- ♦ It's a must to perform motor parameter autotuning after motor parameters are set completely.
- If the motor is already loaded on the site, it is recommended to perform static autotuning 1 (comprehensive autotuning).
- ♦ Start jogging after parameters are identified.
- 5. Configure parameters with one click

Start/stop the VFD with one click in communication mode when P00.18=3. The details of parameter configuration are shown in Table 4-3.

| Function code | Name                                   | Parameter setting | Remarks                                                                                                    |
|---------------|----------------------------------------|-------------------|----------------------------------------------------------------------------------------------------|
| P00.01        | Channel of running commands            | 2                 | 2: Communication (LED on)                                                                                                    |
| P00.06        | Setting channel of A frequency command | 8                 | 8: Modbus communication                                                                                                    |
| P00.11        | ACC time 1                             | 20                | 0.0–3600.0s                                                                                                    |
| P00.12        | DEC time 1                             | 20                | 0.0–3600.0s                                                                                                    |
| P00.18        | Function parameter restore             | 3                 | <ul><li>3: Start/stop the VFD with one click in communication mode</li><li>4: Start/stop the VFD with one click in terminal mode</li></ul> |
| P05.01        | Function of S1                         | 0                 | No function                                                                                                    |
| P05.02        | Function of S2                         | 48                | 48: Fan running control signal                                                                                                    |
| P05.03        | Function of S3                         | 49                | 49: Solenoid valve control signal                                                                                                    |
| P06.01        | Y1 output                              | 5                 | 5: VFD in fault                                                                                                    |
| P06.03        | Solenoid valve<br>output               | 28                | 28: Solenoid valve control output                                                                                                    |
| P14.00        | Local communication address            | 1                 | 1–247; 0 indicates a broadcast address                                                                                                    |
| P14.01        | Communication baud rate                | 3                 | 3: 9600BPS                                                                                                    |
| P14.02        | Data bit check                         | 0                 | 0: No parity check (N, 8, 1) for RTU                                                                                                    |
| P14.04        | Communication<br>timeout time          | 40.0              | 0.0 (invalid); 0.1–60.0s                                                                                                    |
| P14.05        | Transmission error processing          | 4                 | 4: Alarm and coast to stop, and automatic fault reset after communication is restored                                                      |
| P18.43        | Fan control mode                       | 1                 | 1: Terminal, the power-frequency fan<br>starts/stops via terminals                                                                         |
| P21.00        | Rated current of the fan               | Modifiable        | 7.5 kW/11 kW/15kW, fan 0.75kW 2.5A<br>22kW, fan 1kW 3A<br>30kW/37kW, fan 1.5kW 3.7A                                                        |

#### Table 4-3 Parameters for starting/stopping the main motor through communication

# Note:

- The size of the rated fan current will be selected automatically according to the power stage of the VFD.
- ♦ Fan parameters can be changed according to actual conditions.

Start/stop the VFD with one click in terminal mode when P00.18=4. It is required to connect S1 and COM to the Plot controller. The details of parameter configuration are shown in Table 4-4.

| Function | Name                          | Parameter  | Remarks                                     |
|----------|-------------------------------|------------|---------------------------------------------|
| code     |                               | setting    |                                             |
| P00.01   | Channel of running            | 1          | 1: Terminal (LED blinks)                    |
|          | commands                      |            | 1: Terminal (LED blinks)                    |
| P00.06   | Setting channel of A          | 8          | 8: Modbus communication                     |
| 1 00.00  | frequency command             | Ű          |                                             |
| P00.11   | ACC time 1                    | 20         | 0.0–3600.0s                                 |
| P00.12   | DEC time 1                    | 20         | 0.0–3600.0s                                 |
|          |                               |            | 3: Start/stop the VFD with one click in     |
| D00 19   | Function parameter            | 4          | communication mode                          |
| P00.18   | restore                       | 4          | 4: Start/stop the VFD with one click in     |
|          |                               |            | terminal mode                               |
| P05.01   | Function of S1                | 1          | 1: Run forward                              |
| P05.02   | Function of S2                | 48         | 48: Fan running control signal              |
| P05.03   | Function of S3                | 49         | 49: Solenoid valve control signal           |
| P06.01   | Y1 output                     | 5          | 5: VFD in fault                             |
| P06.03   | Solenoid valve output         | 28         | 28: Solenoid valve control output           |
| P14.00   | Local communication address   | 1          | 1–247; 0 indicates a broadcast address      |
| P14.01   | Communication baud rate       | 3          | 3: 9600BPS                                  |
| P14.02   | Data bit check                | 0          | 0: No parity check (N, 8, 1) for RTU        |
| P14.04   | Communication<br>timeout time | 40.0       | 0.0 (invalid); 0.1–60.0s                    |
| P14.05   | Transmission error            | 4          | 4: Alarm and coast to stop, and automatic   |
| P14.05   | processing                    | 4          | fault reset after communication is restored |
| D10.42   | P18.43 Fan control mode 1     |            | 1: Terminal, the power-frequency fan        |
| P18.43   |                               |            | starts/stops via terminals                  |
|          |                               | Modifiable | 7.5 kW /11 kW /15kW, fan 0.75kW 2.5A        |
| P21.00   |                               |            | 22kW, fan 1kW 3A                            |
|          | fan                           |            | 30kW/37kW, fan 1.5kW 3.7A                   |

Table 4-4 Parameters for starting/stopping the main motor through terminal

After above steps are set completely, the VFD can be used with the Plot controller.

The Plot controller can display the current running state of the air compressor, and you can set the common parameters through the touch screen.

The operation method is shown as follows.

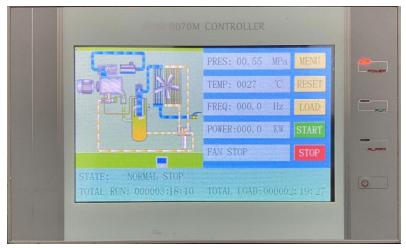

Figure 4-15 Main working interface of the Plot controller

Click the Menu button to enter the menu selection interface.

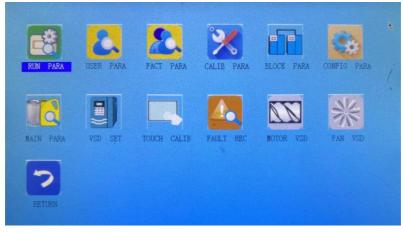

Figure 4-16 Menu selection interface

You can click an icon to enter the corresponding interface and use common functions, such as user parameter configuration and running state viewing. The following figure shows the common icons and corresponding function features.

Running parameters: Oil filter running time, air filter running time, and fan/main motor phase current.

User parameters: Set the air-supply loading pressure, air-supply unloading pressure, fan start/stop temperature, delay, and other common parameters.

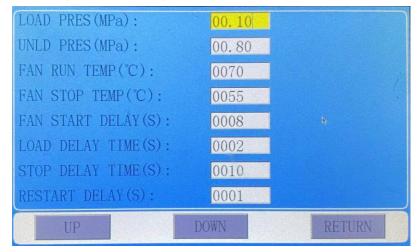

Figure 4-17 User parameter interface

Main motor frequency conversion: Set the frequency conversion pressure, start frequency, power, and ACC/DEC time.

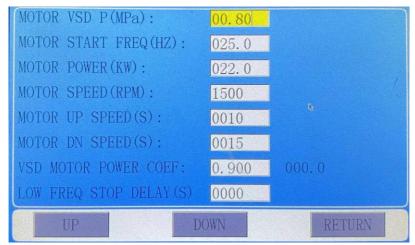

Figure 4-18 Main motor frequency conversion interface

Hardware parameter: Set the terminal functions of the controller.

#### Commissioning instruction

Goodrive300-01A-RT series integrated machine

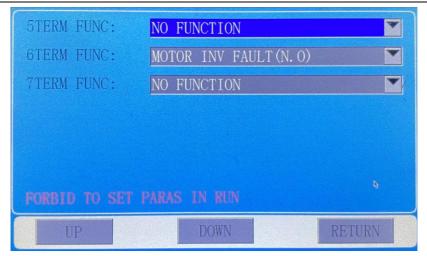

Figure 4-19 Hardware parameter setting interface

Calibration parameter: Set relevant data of the controller.

| P1 SENSOR RANGE: | 01.60 | 00.54                |
|------------------|-------|----------------------|
| PHASE PROT(V):   | 000.0 | 000.0                |
| STANDBY:         | 0003  |                      |
|                  |       |                      |
|                  |       |                      |
|                  |       |                      |
|                  |       |                      |
|                  |       | M70M_E22A_BOG_181018 |
| UP               | DOWN  | RETURN               |

Figure 4-20 Calibration parameter setting interface

Factory parameters: Set unloading pressure, rated fan current, pre-alarm temperature, and alarm stop temperature.

# Goodrive300-01A-RT series integrated machine

# Commissioning instruction

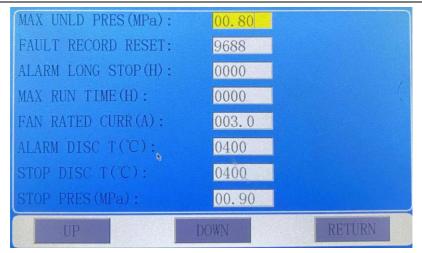

Figure 4-21 Factory parameter interface

After parameters are set completely, return to Workspace interface and click Start to run.

# **5** Function description

#### 5.1 Function parameter list

"O" indicates that the value of the parameter can be modified when the VFD is in stopped or running state.

"O" indicates that the value of the parameter cannot be modified when the VFD is in running state.

"•" indicates that the value of the parameter is the actually detected value which cannot be modified.

(The VFD automatically checks and constrains the modification of parameters, which helps prevent incorrect modifications.)

| Function code | Name                                   | Description                                                                                                    | Default | Modify |
|---------------|----------------------------------------|----------------------------------------------------------------------------------------------------|---------|--------|
|               |                                        | 0: SVC mode 0 (applicable to AM, SM)<br>1: SVC mode 1(applicable to AM)<br>2: V/F control                          |         |        |
| P00.00        | Speed control mode                     | <b>Note:</b><br>AM: Asynchronous Motor;<br>SM: Synchronous Motor;<br>If vector mode is adopted, it is a must to    | 0       | O      |
|               |                                        | carry out motor parameter autotuning on the VFD first.                                                             |         |        |
| P00.01        | Channel of running commands            | 0: Keypad (LED off)<br>1: Terminal (LED blinks)<br>2: Communication (LED on)                                       | 0       | 0      |
| P00.02        | Communication mode of running commands | 0: Modbus communication<br>1–3: Reserved                                                                           | 0       | 0      |
| P00.03        | Max. output frequency                  | <u>P00.04</u> –400.00Hz                                                                                            | 50.00Hz | O      |
| P00.04        | Upper limit of running<br>frequency    | P00.05– <u>P00.03</u> (max. output frequency)                                                                      | 50.00Hz | 0      |
| P00.05        | Lower limit of running<br>frequency    | 0.00Hz– <u>P00.04</u> (upper limit of running<br>frequency)                                                        | 0.00Hz  | 0      |
| P00.06        | Setting channel of A frequency command | 0: Keypad<br>1: Analog P1-<br>2–6: Reserved<br>7: PID control setting<br>8: Modbus communication<br>9–11: Reserved | 0       | 0      |

#### P00 group Basic functions

| Function code | Name                            | Description                                                                                                    | Default           | Modify |
|---------------|---------------------------------|----------------------------------------------------------------------------------------------------|-------------------|--------|
| P00.10        | Frequency set through<br>keypad | 0.00 Hz– <u>P00.03</u> (max. output frequency)                                                                                                    | 50.00Hz           | 0      |
| P00.11        | ACC time 1                      | 0.0–3600.0s                                                                                                    | Model<br>depended | 0      |
| P00.12        | DEC time 1                      | 0.0–3600.0s                                                                                                    | Model<br>depended | 0      |
| P00.13        | Running direction               | 0: Run at the default direction.<br>1: Run at the opposite direction.<br>2: Disable reverse running                                                                                                    | 2                 | 0      |
| P00.14        | Carrier frequency setting       | 1.0–8.0kHz                                                                                                    | 4                 | 0      |
| P00.15        | Motor parameter<br>autotuning   | 0: No operation<br>1: Rotary autotuning<br>2: Static autotuning 1 (comprehensive<br>autotuning)                                                                                                    | 0                 | 0      |
| P00.16        | AVR function selection          | 0: Disable<br>1: Valid during the whole procedure                                                                                                    | 1                 | 0      |
| P00.17        | VFD type                        | 0: G type                                                                                                    | 0                 | O      |
| P00.18        | Function parameter<br>restore   | <ul> <li>0: No operation</li> <li>1: Restore to default value</li> <li>2: Clear fault history</li> <li>3: Start/stop the VFD with one click in communication mode (compatible with the Plot controller)</li> <li>4: Start/stop the VFD with one click in terminal mode (compatible with the Plot controller)</li> <li>Note: Though restoring to default values is enabled, the motor parameters in P02 group remain unchanged; P18.04, P18.28, P18.29, P18.32, P18.33, P21.04, P21.05, and P21.06 also remain unchanged.</li> </ul> | 0                 | Ø      |

| Function code | Name                                                        | Description                                                                                                    | Default | Modify |
|---------------|-------------------------------------------------------------|----------------------------------------------------------------------------------------------------|---------|--------|
| P01.00        | Start mode                                                  | 0: Direct start                                                                                                    | 0       | O      |
| P01.01        | Starting frequency of<br>direct start                       | 0.00–50.00Hz                                                                                                    | 0.50Hz  | O      |
| P01.02        | Starting frequency hold<br>time                             | 0.00–50.00s                                                                                                    | 0.00s   | O      |
| P01.03        | Braking current before start                                | 0.0–150.0%                                                                                                    | 0.0%    | Ø      |
| P01.04        | Braking time before start                                   | 0.00–50.00s                                                                                                    | 0.00s   | O      |
| P01.05        | ACC and DEC mode                                            | 0: Linear                                                                                                    | 0       | 0      |
| P01.08        | Stop mode                                                   | 0: Decelerate to stop<br>1: Coast to stop                                                                                                    | 0       | 0      |
| P01.09        | Starting frequency of<br>DC braking for stop                | 0.00– <u>P00.03</u> (max. output frequency)                                                                                                    | 0.00Hz  | 0      |
| P01.10        | Wait time before DC<br>braking for stop                     | 0.00–50.00s                                                                                                    | 0.00s   | 0      |
| P01.11        | DC braking current for stop                                 | 0.0–150.0%                                                                                                    | 0.0%    | 0      |
| P01.12        | DC braking time for stop                                    | 0.00–50.00s                                                                                                    | 0.00s   | 0      |
| P01.13        | FWD/REV running<br>deadzone time                            | 0.0–3600.0s                                                                                                    | 0.0s    | 0      |
| P01.14        | FWD/REV running switching mode                              | 0: Switch at zero frequency<br>1: Switch at the starting frequency<br>2: Switch after the speed reaches the stop<br>speed with a delay             | 0       | O      |
| P01.15        | Stop speed                                                  | 0.00–100.00Hz                                                                                                    | 5.00Hz  | O      |
| P01.16        | Stop speed detection<br>mode                                | 0: Detect as per the set speed value (judge<br>the ramp frequency)<br>1: Detect as per the speed feedback value<br>(valid for vector control only) | 1       | O      |
| P01.17        | Feedback speed detection time                               | 0.00–100.00s (valid only when <u>P01.16</u> =1)                                                                                                    | 0.50s   | 0      |
| P01.18        | Terminal-based<br>running command<br>protection at power-on | 0: The terminal running command is invalid<br>at power-on<br>1: The terminal running command is valid at<br>power-on                               | 0       | 0      |

## P01 group Start and stop control

| Function | Name                   | Description                               | Default | Modify   |
|----------|------------------------|-------------------------------------------|---------|----------|
| code     |                        |                                           |         |          |
|          | Action selected when   |                                           |         |          |
|          | running frequency less |                                           |         |          |
| P01.19   | than frequency lower   | 0: Run at the frequency lower limit       | 0       | Ø        |
|          | limit (valid when      |                                           | Ŭ       | <u> </u> |
|          | frequency lower limit  |                                           |         |          |
|          | greater than 0)        |                                           |         |          |
| P01.21   | Power-off restart      | 0: Disable                                | 0       | 0        |
| P01.21   | selection              | 1: Enable                                 | 0       | 0        |
| D04.00   | Wait time for restart  |                                           | 4.0-    |          |
| P01.22   | after power-off        | 0.0–3600.0s (valid when <u>P01.21</u> =1) | 1.0s    | 0        |
| P01.23   | Start delay            | 0.0 - 60.0s                               | 0.0s    | 0        |
| P01.24   | Stop speed delay       | 0.0–100.0 s                               | 0.0s    | 0        |
|          |                        | 0: Output without voltage                 |         |          |
| P01.25   | 0Hz output             | 1: Output with voltage                    | 0       | 0        |
|          |                        | 2: Reserved                               |         |          |

#### P02 group Motor 1 parameters

| Function code | Name                          | Description                                   | Default           | Modify |
|---------------|-------------------------------|-----------------------------------------------|-------------------|--------|
| P02.00        | Type of motor 1               | 0: Asynchronous motor (AM)                    | 0                 | O      |
| P02.01        | •                             | 0.1–3000.0kW                                  | Model<br>depended | O      |
| P02.02        | Rated frequency of AM<br>1    | 0.01Hz– <u>P00.03</u> (max. output frequency) | 50.00Hz           | 0      |
| P02.03        | Rated speed of AM 1           | 1–36000rpm                                    | Model<br>depended | 0      |
| P02.04        | Rated voltage of AM 1         | 0–1200V                                       | Model<br>depended | 0      |
| P02.05        | Rated current of AM 1         | 0.8–6000.0A                                   | Model<br>depended | O      |
| P02.06        | Stator resistance of AM<br>1  | 0.001–65.535Ω                                 | Model<br>depended | 0      |
| P02.07        | 1                             | 0.001–65.535Ω                                 | Model<br>depended | 0      |
| P02.08        | Leakage inductance of<br>AM 1 | 0.1–6553.5mH                                  | Model<br>depended | 0      |

| Function code | Name                                                         | Description                                                          | Default           | Modify |
|---------------|--------------------------------------------------------------|----------------------------------------------------------------------|-------------------|--------|
| P02.09        | Mutual inductance of<br>AM 1                                 | 0.1–6553.5mH                                                         | Model<br>depended | 0      |
| P02.10        | No-load current of AM<br>1                                   | 0.1–6553.5A                                                          | Model<br>depended | 0      |
| P02.11        | Magnetic saturation<br>coefficient 1 of iron<br>core of AM 1 | 0.0–100.0%                                                           | 80.0%             | O      |
| P02.12        | Magnetic saturation<br>coefficient 2 of iron<br>core of AM 1 | 0.0–100.0%                                                           | 68.0%             | 0      |
| P02.13        | Magnetic saturation<br>coefficient 3 of iron<br>core of AM 1 | 0.0–100.0%                                                           | 57.0%             | 0      |
| P02.14        | Magnetic saturation<br>coefficient 4 of iron<br>core of AM 1 | 0.0–100.0%                                                           | 40.0%             | 0      |
| P02.15        | Rated power of SM 1                                          | 0.1–3000.0kW                                                         | Model<br>depended | 0      |
| P02.16        | Rated frequency of SM<br>1                                   | 0.01Hz– <u>P00.03</u> (max. output frequency)                        | 50.00Hz           | 0      |
| P02.17        | Number of pole pairs of<br>SM 1                              | 1–50                                                                 | 2                 | 0      |
| P02.18        | Rated voltage of SM 1                                        | 0–1200V                                                              | Model<br>depended | 0      |
| P02.19        | Rated current of SM 1                                        |                                                                      | Model<br>depended | 0      |
| P02.20        | Stator resistance of SM<br>1                                 | 0.001–65.535Ω                                                        | Model<br>depended | 0      |
| P02.21        | Direct-axis inductance<br>of SM 1                            | 0.01–655.35mH                                                        | Model<br>depended | 0      |
| P02.22        | Quadrature-axis<br>inductance of SM 1                        | 0.01–655.35mH                                                        | Model<br>depended | 0      |
| P02.23        | Counter-emf constant<br>of SM 1                              | 0–10000                                                              | 350               | 0      |
| P02.26        | Overload protection selection of motor 1                     | 0: No protection<br>1: Normal motor (with low speed<br>compensation) | 2                 | 0      |

| Function code | Name                                          | Description                                                                                                    | Default | Modify |
|---------------|-----------------------------------------------|----------------------------------------------------------------------------------------------------|---------|--------|
|               |                                               | 2: Variable-frequency motor (without low<br>speed compensation)                                                                                                    |         |        |
| P02.27        | Overload protection<br>coefficient of motor 1 | Motor overload multiple M = lout/(In*K)<br>In is rated motor current, lout is VFD output<br>current, K is motor overload protection<br>coefficient.<br>A smaller value of K indicates a bigger value<br>of M.<br>When M=116%, protection is performed after<br>motor overload lasts for 1 hour; when<br>M=150%, protection is performed after motor<br>overload lasts for 12 minutes; when<br>M=180%, protection is performed after motor<br>overload lasts for 5 minutes; when M=200%,<br>protection is performed after motor overload<br>lasts for 1 minute; and when M $\ge$ 400%,<br>protection is performed immediately. | 100.0%  | 0      |
| P02.28        | Power calibration coefficient of motor 1      | 0.00–3.00                                                                                                    | 1.00    | 0      |
| P02.29        | Parameter display selection of motor 1        | 0: Displayed according to the motor type<br>1: All displayed                                                                                                    | 0       | 0      |

## P03 group Vector control

| Function code | Name                              | Description   | Default | Modify |
|---------------|-----------------------------------|---------------|---------|--------|
| P03.00        | Speed-loop<br>proportional gain 1 | 0–200.0       | 20.0    | 0      |
| P03.01        | Speed-loop integral<br>time 1     | 0.000–10.000s | 0.200s  | 0      |

| Function code | Name                                                                      |                                                                                                    | Description                 |                            | Default | Modify |
|---------------|---------------------------------------------------------------------------|----------------------------------------------------------------------------------------------------|-----------------------------|----------------------------|---------|--------|
| P03.02        | Low-point frequency<br>for switching                                      | 0.00Hz– <u>P03.05</u>                                                                                                    |                             |                            | 5.00Hz  | 0      |
| P03.03        | Speed-loop<br>proportional gain 2                                         | 0–200.0                                                                                                    |                             |                            | 10.0    | 0      |
| P03.04        | Speed-loop integral<br>time 2                                             | 0.000–10.000s                                                                                                    |                             |                            | 1.000s  | 0      |
| P03.05        | High-point frequency<br>for switching                                     | P03.02-P00.03 (max. output frequency)                                                                                                    |                             |                            | 10.00Hz | 0      |
| P03.06        | Speed-loop output filter                                                  | 0–8 (corresponding to 0–2 <sup>8</sup> /10ms)                                                                                                    |                             |                            | 0       | 0      |
| P03.07        | Electromotive slip<br>compensation<br>coefficient of vector<br>control    | 50%–200%                                                                                                    |                             |                            |         | 0      |
| P03.08        | Power generation slip<br>compensation<br>coefficient of vector<br>control | 50%–200%                                                                                                    |                             |                            | 100%    | 0      |
| P03.09        | ACR proportional<br>coefficient P                                         | 0–65535<br>Refer to the                                                                                                    |                             |                            |         | 0      |
| P03.10        | ACR integral coefficient I                                                | parameters:<br>P03.09<br>value<br>(reference)<br>2000                                                                                                    | P03.10 value<br>(reference) | Motor<br>power<br>7.5–22kW | 1000    | 0      |
|               |                                                                           | 2500                                                                                                    | 1500                        | 30–37kW                    |         |        |
| P03.11        | Torque setting method                                                     | 0: Torque control is invalid<br>1: Keypad ( <u>P03.12</u> )<br>2: P1- (100% corresponding to three times<br>the motor rated current)<br>3–6: Reserved<br>7: Modbus communication (same as the<br>above)<br>8–10: Reserved |                             |                            | 0       | 0      |
| P03.12        | Torque set through<br>keypad                                              | -300.0%–300.0                                                                                                    | % (of the motor             | rated current)             | 50.0%   | 0      |
| P03.13        | Torque reference filter<br>time                                           | 0.000–10.000s                                                                                                    |                             |                            | 0.010s  | 0      |

| Function code | Name                                                                                 | Description                                                                                                    | Default | Modify |
|---------------|--------------------------------------------------------------------------------------|----------------------------------------------------------------------------------------------------|---------|--------|
| P03.14        | Setting source of<br>forward rotation<br>upper-limit frequency<br>in torque control  | 0: Keypad ( <u>P03.16</u> )<br>1: P1- (100% corresponding to the max.<br>frequency)<br>2–5: Reserved<br>6: Modbus communication (same as the<br>above)<br>7–9: Reserved                  | 0       | 0      |
| P03.15        | Setting source of<br>reverse rotation<br>upper-limit frequency<br>in torque control  | 0: Keypad ( <u>P03.17</u> )<br>1: P1- (100% corresponding to the max.<br>frequency)<br>2–5: Reserved<br>6: Modbus communication (same as the<br>above)<br>7–9: Reserved                  | 0       | 0      |
| P03.16        | Forward rotation<br>upper-limit frequency<br>set through keypad in<br>torque control | 0.00Hz– <u>P00.03</u>                                                                                                    | 50.00Hz | 0      |
| P03.17        | Reverse rotation<br>upper-limit frequency<br>set through keypad in<br>torque control | 0.00 Hz– <u>P00.03</u>                                                                                                    | 50.00Hz | 0      |
| P03.18        | Setting source of<br>electromotive torque<br>upper limit                             | 0: Keypad ( <u>P03.20</u> )<br>1: P1- (100% corresponding to three times<br>the motor rated current)<br>2–4: Reserved<br>5: Modbus communication (same as the<br>above)<br>6–8: Reserved | 0       | 0      |
| P03.19        | Setting source of<br>braking torque upper<br>limit                                   | 0: Keypad ( <u>P03.21</u> )<br>1: P1- (100% corresponding to three times<br>the motor rated current)<br>2–4: Reserved<br>5: Modbus communication (same as the<br>above)<br>6–8: Reserved | 0       | 0      |

| Function code | Name                                                      | Description                                             | Default | Modify |
|---------------|-----------------------------------------------------------|---------------------------------------------------------|---------|--------|
| P03.20        | Electromotive torque<br>upper limit set through<br>keypad | 0.0–300.0% (of the motor rated current)                 | 180.0%  | 0      |
| P03.21        | Braking torque upper<br>limit set through<br>keypad       | 0.0–300.0% (of the motor rated current)                 | 180.0%  | 0      |
| P03.22        | Weakening coefficient<br>in constant power zone           | 0.1–2.0                                                 | 0.3     | 0      |
| P03.23        | Lowest weakening<br>point in constant power<br>zone       | 10%–100%                                                | 20%     | 0      |
| P03.24        | Max. voltage limit                                        | 0.0–120.0%                                              | 100.0%  | 0      |
| P03.25        | Pre-exciting time                                         | 0.000–10.000s                                           | 0.300s  | 0      |
| P03.26        | Flux-weakening proportional gain                          | 0–8000                                                  | 300     | 0      |
| P03.27        | selection in vector                                       | 0: Display the actual value<br>1: Display the set value | 0       | 0      |

## P04 group SVPWM control

| Function code | Name                                | Description                                         | Default | Modify |
|---------------|-------------------------------------|-----------------------------------------------------|---------|--------|
| P04.00        | V/F curve setting of<br>motor 1     | 0: Straight-line V/F curve                          | 0       | O      |
| P04.01        | Torque boost of motor<br>1          | 0.0%: (automatic); 0.1%–10.0%                       | 0.0%    | 0      |
| P04.02        | •                                   | 0.0%–50.0% (relative to rated frequency of motor 1) | 20.0%   | 0      |
| P04.03        | V/F frequency point 1<br>of motor 1 | 0.00Hz– <u>P04.05</u>                               | 0.00Hz  | 0      |
| P04.04        | V/F voltage point 1 of motor 1      | 0.0%–110.0% (of the rated voltage of motor<br>1)    | 00.0%   | 0      |
| P04.05        | V/F frequency point 2<br>of motor 1 | <u> P04.03</u> – <u>P04.07</u>                      | 00.00Hz | 0      |
| P04.06        | V/F voltage point 2 of<br>motor 1   | 0.0%–110.0% (of the rated voltage of motor<br>1)    | 00.0%   | 0      |

| Function code | Name                                                       | Description                                                                                                    | Default | Modify |
|---------------|------------------------------------------------------------|----------------------------------------------------------------------------------------------------|---------|--------|
| P04.07        |                                                            | P04.05–P02.02 (rated frequency of AM 1)<br>/P04.05–P02.16 (rated frequency of SM 1)                                                                                      | 00.00Hz | 0      |
| P04.08        | <b>o</b> 1                                                 | 0.0%–110.0% (of the rated voltage of motor<br>1)                                                                                                    | 00.0%   | 0      |
| P04.09        | V/F slip compensation<br>gain of motor 1                   | 0.0–200.0%                                                                                                    | 100.0%  | 0      |
| P04.10        | Low-frequency<br>oscillation control<br>factor of motor 1  | 0–100                                                                                                    | 10      | 0      |
| P04.11        | High-frequency<br>oscillation control<br>factor of motor 1 | 0–100                                                                                                    | 10      | 0      |
| P04.12        | Oscillation control threshold of motor 1                   | 0.00Hz- <u>P00.03</u> (max. output frequency)                                                                                                    | 30.00Hz | 0      |
| P04.26        | Energy-saving run                                          | 0: Disable<br>1: Automatic energy-saving run                                                                                                    | 0       | O      |
| P04.33        | Weakening coefficient<br>in constant power zone            | 1.00–1.30                                                                                                    | 1.00    | 0      |
| P04.34        | Reactive closed-loop<br>proportional coefficient           | 0 - 3000<br>When the SM V/F control mode is enabled,<br>the function code is used to set the<br>proportional coefficient of the reactive<br>current closed-loop control. |         | 0      |
| P04.35        | Reactive closed-loop<br>integral coefficient               | 0 - 3000<br>When the SM V/F control mode is enabled,<br>the function code is used to set the integral<br>coefficient of the reactive current closed-loop<br>control.     | 20      | 0      |

## P05 group Input terminals

| Function code | Name             | Description                           | Default | Modify |
|---------------|------------------|---------------------------------------|---------|--------|
| P05.01        | Function of S1   | 0: No function                        | 0       | O      |
| P05.02        | Function of S2   | 1: Run forward                        | 0       | O      |
| P05.03        | Function of S3   | 2: Run reversely                      | 0       | O      |
|               |                  | 3: Three-wire running control         | 0       | O      |
|               |                  | 4: Jog forward                        | 0       | O      |
|               |                  | 5: Jog reversely                      |         |        |
|               |                  | 6: Coast to stop                      |         |        |
|               |                  | 7: Reset faults                       |         |        |
|               |                  | 8: Pause running                      |         |        |
|               |                  | 9: External fault input               |         |        |
|               |                  | 10–11: Reserved                       |         |        |
|               |                  | 12: Clear frequency increase/decrease |         |        |
|               |                  | setting                               |         |        |
|               |                  | 13 - 15: Reserved                     | 0       |        |
|               |                  | 16: Multi-step speed terminal 1       |         |        |
|               |                  | 17: Multi-step speed terminal 2       |         |        |
|               |                  | 18: Multi-step speed terminal 3       |         |        |
|               |                  | 19: Multi-step speed terminal 4       |         |        |
|               |                  | 20: Multi-step speed pause            |         |        |
|               |                  | 21: ACC/DEC time selection 1          |         |        |
| P05.04        | PTC signal input | 22: ACC/DEC time selection 2          |         |        |
|               |                  | 23 - 24: Reserved                     |         | Ø      |
|               |                  | 25: Pause PID control                 |         |        |
|               |                  | 26 - 29: Reserved                     |         |        |
|               |                  | 30: ACC/DEC disabled                  |         |        |
|               |                  | 31 - 32: Reserved                     |         |        |
|               |                  | 33: Clear frequency increase/decrease |         |        |
|               |                  | setting temporarily                   |         |        |
|               |                  | 34: DC braking for stop               |         |        |
|               |                  | 35: Reserved                          |         |        |
|               |                  | 36: Command switches to keypad        |         |        |
|               |                  | 37: Command switches to terminal      |         |        |
|               |                  | 38: Command switches to communication |         |        |
|               |                  | 39: Pre-exciting command              |         |        |
|               |                  | 40: Clear electricity consumption     |         |        |
|               |                  | 41: Keep electricity consumption      |         |        |
|               |                  | 42: Air filter blockage signal        |         |        |

| Function code | Name                         |                                | D                   | escriptio  | on                |                   | Default | Modify |
|---------------|------------------------------|--------------------------------|---------------------|------------|-------------------|-------------------|---------|--------|
|               |                              | 43: Oil filter blockage signal |                     |            |                   |                   |         |        |
|               |                              | 44: Sepai                      | rator bloc          | kage sig   | Inal              |                   |         |        |
|               |                              | 45: Precis                     | sion split          | er block   | age sign          | al                |         |        |
|               |                              | 46: Exteri                     | nal fault           | 1 (motor   | overtem           | perature)         |         |        |
|               |                              | 47: Exterr                     | nal fault 2         | 2          |                   |                   |         |        |
|               |                              | 48: Fan                        | running             | control s  | signal (va        | alid when         |         |        |
|               |                              | P18.43=1                       | ,                   |            |                   |                   |         |        |
|               |                              | 49: Solen                      | oid valve           | e control  | signal            |                   |         |        |
|               |                              | 50: Coolir                     | -                   | -          |                   |                   |         |        |
|               |                              | 51: PTC s                      | •                   | alid wher  | P18.00            | =1)               |         |        |
|               |                              | 52–63: R                       |                     |            |                   |                   |         |        |
|               |                              |                                |                     | is used    | to set th         | e polarity        |         |        |
|               |                              | of input te                    |                     |            |                   |                   |         |        |
|               |                              |                                |                     | •          |                   | s positive;       |         |        |
|               |                              | when a bi                      | t is 1, the<br>BIT8 | BIT7       | rminal is<br>BIT6 | negative.<br>BIT5 |         |        |
| P05.10        | Input terminal polarity      |                                | Reserv              | Reserv     | Reserv            | -                 | 0x008   | 0      |
|               |                              |                                | ed                  | ed         | ed                | ed                |         |        |
|               |                              | BIT4                           | BIT3                | BIT2       | BIT1              | BIT0              |         |        |
|               |                              | Reserv<br>ed                   | PTC                 | S3         | S2                | S1                |         |        |
|               |                              | Setting ra                     | inge: 0x0           | 00–0x1F    | FF                |                   |         |        |
| P05.11        | Digital input filter<br>time | 0.000–1.0                      | 000s                |            |                   |                   | 0.200s  | 0      |
|               |                              | 0: Virtual                     | terminals           | s are inva | alid              |                   |         |        |
| D05 40        |                              | 1: Modbu                       | is comm             | unicatio   | n virtual         | terminals         |         |        |
| P05.12        | Virtual terminal setting     | are valid                      |                     |            |                   |                   | 0       | Ø      |
|               |                              | 2–4: Rese                      | erved               |            |                   |                   |         |        |
|               |                              | 0: 2-wire                      | control 1           |            |                   |                   |         |        |
| P05.13        | Terminal control mode        | 1: 2-wire                      | control 2           |            |                   |                   | 0       | Ø      |
| 1 00.10       |                              | 2: 3-wire                      | control 1           |            |                   |                   | U       | •      |
| -             |                              | 3: 3-wire                      | control 2           |            |                   |                   |         |        |
| P05.14        | S1 switch-on delay           |                                |                     |            |                   |                   | 0.000s  | 0      |
| P05.15        | S1 switch-off delay          | 0.000–50.000s                  |                     |            |                   |                   | 0.000s  | 0      |
| P05.16        | S2 switch-on delay           |                                | 0.000s              | 0          |                   |                   |         |        |
| P05.17        | S2 switch-off delay          | 0.000 00                       |                     |            |                   |                   | 0.000s  | 0      |
| P05.18        | S3 switch-on delay           |                                |                     |            |                   |                   | 0.000s  | 0      |
| P05.19        | S3 switch-off delay          |                                |                     |            |                   |                   | 0.000s  | 0      |

| Function code | Name                                        | Description                                                                                                    | Default | Modify |
|---------------|---------------------------------------------|----------------------------------------------------------------------------------------------------|---------|--------|
| P05.32        |                                             | The corresponding percentage is obtained based on the relationship between the upper and lower limits and their corresponding settings, shown in the following figure.<br>Present pressure = corresponding percentage percentage the upper limit | 2.00V   | 0      |
| P05.33        | Corresponding setting<br>of P1 lower limit  | Setting range of <u>P05.32</u> : 0.00V–P05.34<br>Setting range of <u>P05.33</u> : -100.0%–100.0%                                                                                                    | 0.0%    | 0      |
| P05.34        | P1 upper limit                              | Setting range of <u>P05.34</u> : <u>P05.32</u> –10.00V                                                                                                    | 10.00V  | 0      |
| P05.35        | Corresponding setting<br>of P1 upper limit  | Setting range of <u>P05.35</u> : -100.0%–100.0%                                                                                                    | 100.0%  | 0      |
| P05.36        | P1 input filter time                        | 0.000s–10.000s                                                                                                    | 0.200s  | 0      |
| P05.37        | PT1 lower limit                             | Corresponding setting (%)<br>P05.39<br>Correspond                                                                                                    | 0.00V   | 0      |
| P05.38        | Corresponding setting<br>of PT1 lower limit | P05.38                                                                                                    | 12.5%   | 0      |
| P05.39        | PT1 upper limit                             | P18.28 17.20 P18.29<br>Corresponding setting of the upper and                                                                                                    | 10.00V  | 0      |
| P05.40        | Corresponding setting<br>of PT1 upper limit | lower limits are set as a percentage that<br>temperature calibration point accounts for<br>total range, and analog percentage<br>corresponding to input voltage can be                                                                           | 75.0%   | 0      |

| Function code | Name                  | Description                                            | Default | Modify |
|---------------|-----------------------|--------------------------------------------------------|---------|--------|
|               |                       | obtained by the linear relationship between            |         |        |
|               |                       | the upper and lower limits and their                   |         |        |
|               |                       | corresponding settings.                                |         |        |
|               |                       | Present temperature = corresponding                    |         |        |
|               |                       | percentage × 160°C                                     |         |        |
|               |                       | Setting range of <u>P05.37</u> : 0.00V– <u>P05.39</u>  |         |        |
|               |                       | Setting range of <u>P05.38</u> : -100.0%–100.0%        |         |        |
|               |                       | Setting range of <u>P05.39</u> : <u>P05.37</u> –10.00V |         |        |
|               |                       | Setting range of <u>P05.40</u> : -100.0%–100.0%        |         |        |
| P05.41        | PT1 input filter time | 0.000s–10.000s                                         | 0.300s  | 0      |
| P05.47        | PT2 lower limit       | 0.00V– <u>P05.49</u>                                   | 0.00V   | 0      |
| P05.48        | Corresponding setting | -100.0%-100.0%                                         | 12.5%   | 0      |
|               | of PT2 lower limit    |                                                        |         |        |
| P05.49        | PT2 upper limit       | <u>P05.47</u> –10.00V                                  | 10.00V  | 0      |
| P05.50        | Corresponding setting | -100.0%–100.0%                                         | 75.0%   | 0      |
| D05.54        | of PT2 upper limit    | 0.000- 40.000-                                         | 0.000-  | 0      |
| P05.51        | PT2 input filter time | 0.000s–10.000s                                         | 0.300s  | 0      |

#### P06 group Output terminals

| Function code | Name                  | Description                               | Default | Modify |
|---------------|-----------------------|-------------------------------------------|---------|--------|
| P06.01        | Y1 output             | 0: Disable                                | 0       | 0      |
| P06.02        | RO1 output            | 1: Running                                | 0       | 0      |
|               |                       | 2: Running forward                        | 0       | 0      |
|               |                       | 3: Running reversely                      |         |        |
|               |                       | 4: Jogging                                |         |        |
|               |                       | 5: VFD in fault                           |         |        |
|               |                       | 6–11: Reserved                            |         |        |
|               |                       | 12: Ready for running                     |         |        |
| D00.00        | Solenoid valve output | 13: Pre-exciting                          |         |        |
| P06.03        | (TA1-TC1)             | 14–19: Reserved                           | 0       | 0      |
|               |                       | 20: External fault is valid               |         |        |
|               |                       | 21–22: Reserved                           |         |        |
|               |                       | 23: Modbus communication virtual terminal |         |        |
|               |                       | output                                    |         |        |
|               |                       | 24–26: Reserved                           |         |        |
|               |                       | 27: Fan start/stop control                |         |        |

| Function code | Name                     | Description                                      | Default | Modify |
|---------------|--------------------------|--------------------------------------------------|---------|--------|
|               |                          | 28: Solenoid valve control output                |         |        |
|               |                          | 29: Cooling fan control of main motor            |         |        |
|               |                          | 30: System fault (used for air compressor)       |         |        |
|               |                          | The function code is used to set the polarity    |         |        |
|               |                          | of output terminals.                             |         |        |
|               |                          | When a bit is 0, the input terminal is positive. |         |        |
| P06.05        | Output terminal polarity | When a bit is 1, the input terminal is           | 0       |        |
| P06.05        | selection                | negative.                                        | 0       | 0      |
|               |                          | BIT3 BIT2 BIT1 BIT0                              |         |        |
|               |                          | Reserved TA1-TC1 RO1 Y1                          |         |        |
|               |                          | Setting range: 0–0xF                             |         |        |
| P06.06        | Y1 switch-on delay       |                                                  | 0.000s  | 0      |
| P06.07        | Y1 switch-off delay      |                                                  | 0.000s  | 0      |
|               | Solenoid valve           |                                                  |         |        |
| P06.10        | (TA1-TC1) switch-on      |                                                  | 0.000s  | 0      |
|               | delay                    |                                                  |         |        |
|               | Solenoid valve           | 0.000–50.000s                                    |         |        |
| P06.11        | (TA1-TC1) switch-off     |                                                  | 0.000s  | 0      |
|               | delay                    |                                                  |         |        |
| P06.12        | RO1 switch-on delay      | ] [                                              | 0.000s  | 0      |
| P06.13        | RO1 switch-off delay     |                                                  | 0.000s  | 0      |

#### P07 group HMI

| Function code | Name                       | Description                                                                                                    | Default | Modify |
|---------------|----------------------------|----------------------------------------------------------------------------------------------------|---------|--------|
| P07.00        | User password              | 0–65535                                                                                                    | 0       | 0      |
| P07.01        | Function parameter<br>copy | <ol> <li>No operation</li> <li>Uploading function parameters from the<br/>machine to keypad</li> <li>Downloading function parameters<br/>(including the motor parameters) from the<br/>keypad to machine</li> <li>Downloading function parameters<br/>(excluding motor parameters of the P02 and<br/>P12 groups) from the keypad to machine</li> <li>Downloading function parameters (only<br/>motor parameters of the P02 and P12</li> </ol> | 0       | 0      |

| Function code | Name                    | Description                                    | Default | Modify |
|---------------|-------------------------|------------------------------------------------|---------|--------|
|               |                         | groups) from the keypad to machine             |         |        |
|               |                         | Note: After the parameter is set to 1, 2, 3 or |         |        |
|               |                         | 4, and the operation is executed, the          |         |        |
|               |                         | parameter is automatically restored to 0.      |         |        |
|               |                         | 0: No function                                 |         |        |
|               |                         | 1: Jogging                                     |         |        |
|               |                         | 2: Switch display status through the shifting  |         |        |
|               |                         | key                                            |         |        |
|               | Europhic of             | 3: Forward/reverse running switching           |         |        |
| P07.02        | Function of             | 4: Clear the setting of UP/DOWN                | 1       | O      |
|               | QUICK/JOG               | 5: Coast to stop                               |         |        |
|               |                         | 6: Switch running-command giving methods       |         |        |
|               |                         | in sequence                                    |         |        |
|               |                         | 7: Quick debugging mode (non-factory           | /       |        |
|               |                         | parameter debugging)                           |         |        |
|               | Sequence of switching   | 0: Keypad→Terminal→Communication               |         |        |
| D07.00        | running-command         | 1: Keypad←→Terminal                            | •       |        |
| P07.03        | channels by pressing    | 2: Keypad←→Communication                       | 0       | 0      |
|               | QUICK                   | 3: Terminal←→Communication                     |         |        |
|               |                         | 0: Valid only for keypad control               |         |        |
|               | Stop function selection | 1: Valid both for keypad and terminal control  |         |        |
| P07.04        | •                       | 2: Valid both for keypad and communication     | 0       | 0      |
|               | of STOP/RST             | control                                        |         |        |
|               |                         | 3: Valid for all control modes                 |         |        |
|               |                         | 0x0000–0xFFFF                                  |         |        |
|               |                         | BIT0: Running frequency (Hz on)                |         |        |
|               |                         | BIT1: Set frequency (Hz blinks)                |         |        |
|               |                         | BIT2: Bus voltage (V on)                       |         |        |
|               |                         | BIT3: Output voltage (V on)                    |         |        |
|               | Selection 1 of          | BIT4: Output current (A on)                    |         |        |
| P07.05        |                         | BIT5: Running rotating speed (rpm on)          | 0,0255  | 0      |
| P07.05        | parameters displayed    | BIT6: Output power (% on)                      | 0x03FF  | 0      |
|               | in running state        | BIT7: Output torque (% on)                     |         |        |
|               |                         | BIT8: PID reference value (% blinks)           |         |        |
|               |                         | BIT9: PID feedback value (% on)                |         |        |
|               |                         | BIT10: Input terminal state                    |         |        |
|               |                         | BIT11: Output terminal state                   |         |        |
|               |                         | BIT12: Torque setting value (% on)             |         |        |

| Function code | Name                                                       | Description                                                                                                    | Default | Modify |
|---------------|------------------------------------------------------------|----------------------------------------------------------------------------------------------------|---------|--------|
|               |                                                            | BIT13–BIT15: Reserved                                                                                                    |         |        |
| P07.06        | Selection 2 of<br>parameters displayed<br>in running state | 0x0000–0xFFFF<br>BIT0: Analog P1- value (V on)<br>BIT1–BIT3: Reserved<br>BIT4: Motor overload percentage (% on)<br>BIT5: VFD overload percentage (% on)<br>BIT6: Ramp frequency reference value (Hz<br>on)<br>BIT7: Linear speed<br>BIT8: AC incoming current<br>BIT9–15: Reserved                                                         | 0x0000  | 0      |
| P07.07        | Selection of<br>parameters displayed<br>in stopping state  | 0x0000–0xFFFF<br>BIT0: Set frequency (Hz on, frequency blinks<br>slowly)<br>BIT1: Bus voltage (V on)<br>BIT2: Input terminal state<br>BIT3: Output terminal state<br>BIT4: PID reference value (% blinks)<br>BIT5: PID feedback value (% on)<br>BIT6: Torque setting value (% on)<br>BIT7: Analog P1- value (V on)<br>BIT8–BIT15: Reserved | 0x00FF  | 0      |
| P07.08        | Frequency display coefficient                              | 0.01–10.00<br>Displayed frequency = Running frequency *<br><u>P07.08</u>                                                                                                    | 1.00    | 0      |
| P07.09        | Rotational speed<br>display coefficient                    | 0.1–999.9%<br>Mechanical rotation speed =120 * (Displayed<br>running frequency) × <u>P07.09</u> /(Number of<br>motor pole pairs)                                                                                                    | 100.0%  | 0      |
| P07.10        | Linear speed display coefficient                           | 0.1–999.9%<br>Linear speed = (Mechanical rotation speed)<br>x <u>P07.10</u>                                                                                                    | 1.0%    | 0      |
| P07.11        | Temperature of rectifier<br>bridge module                  | 0–100.0°C                                                                                                    |         | •      |
| P07.12        | Temperature of inverter<br>module                          | 0–100.0℃                                                                                                    |         | •      |

| Function code | Name                                           | Description                                                                                                    | Default | Modify |
|---------------|------------------------------------------------|----------------------------------------------------------------------------------------------------|---------|--------|
| P07.13        | Software version of<br>control board           | 1.00–655.35                                                                                                    |         | •      |
| P07.14        | Accumulated running time                       | 0–65535h                                                                                                    |         | •      |
| P07.15        | High bit of power<br>consumption of the<br>VFD | 0–65535 kWh (*1000)                                                                                                    |         | •      |
| P07.16        | Low bit of power<br>consumption of the<br>VFD  | 0.0–999.9 kWh                                                                                                    |         | •      |
| P07.17        | VFD model                                      | 0: G type<br>1: P type                                                                                                    |         | •      |
| P07.18        | Rated VFD power                                | 0.4–3000.0kW                                                                                                    |         | •      |
| P07.19        | Rated VFD voltage                              | 50–1200V                                                                                                    |         | •      |
| P07.20        | Rated VFD current                              | 0.1–6000.0A                                                                                                    |         | •      |
| P07.21        | Factory barcode 1                              | 0x0000–0xFFF                                                                                                    |         | •      |
| P07.22        | Factory barcode 2                              | 0x0000–0xFFF                                                                                                    |         | •      |
| P07.23        | Factory barcode 3                              | 0x0000–0xFFFF                                                                                                    |         | •      |
| P07.24        | Factory barcode 4                              | 0x0000–0xFFF                                                                                                    |         | •      |
| P07.25        | Factory barcode 5                              | 0x0000–0xFFFF                                                                                                    |         | •      |
| P07.26        | Factory barcode 6                              | 0x0000–0xFFFF                                                                                                    |         | •      |
| P07.27        | Present fault type                             | 0: No fault                                                                                                    |         | •      |
| P07.28        | Last fault type                                | 1–3: Reserved                                                                                                    |         | •      |
| P07.29        | 2nd-last fault type                            | 4: Overcurrent at acceleration (OC1)                                                                                                    |         | •      |
| P07.30        | 3rd-last fault type                            | 5: Overcurrent at deceleration (OC2)                                                                                                    |         | •      |
| P07.31        | 4th-last fault type                            | 6: Overcurrent at constant speed (OC3)                                                                                                    |         | •      |
| P07.32        | 5th-last fault type                            | <ul> <li>7: Overvoltage at acceleration (OV1)</li> <li>8: Overvoltage at deceleration (OV2)</li> <li>9: Overvoltage at constant speed (OV3)</li> <li>10: Bus undervoltage fault (UV)</li> <li>11: Motor overload (OL1)</li> <li>12: VFD overload (OL2)</li> <li>13: Phase loss on input side (SPI)</li> <li>14: Phase loss on output side (SPO)</li> <li>15: Rectifier module overheating (OH1)</li> <li>16: Inverter module overheating (OH2)</li> <li>17: External fault (EF)</li> <li>18: RS485 communication fault (CE)</li> </ul> |         | •      |

| Function code | Name                                            | Description                                                                                                    | Default | Modify |
|---------------|-------------------------------------------------|----------------------------------------------------------------------------------------------------|---------|--------|
|               |                                                 | <ol> <li>19: Current detection fault (ItE)</li> <li>20: Motor autotuning fault (tE)</li> <li>21: EEPROM operation fault (EEP)</li> <li>22: PID feedback offline fault (PIDE)</li> <li>23: Reserved</li> <li>24: Running time reached (END)</li> <li>25: Electronic overload (OL3)</li> <li>26: Panel communication error (PCE)</li> <li>27: Parameter upload error (UPE)</li> <li>28: Parameter download error (DNE)</li> <li>29–31: Reserved</li> <li>32: To-ground short circuit fault 1 (ETH1)</li> <li>33: To-ground short circuit fault 2 (ETH2)</li> <li>34: Speed deviation fault (STo)</li> <li>36: Underload fault (LL)</li> <li>37: Reserved</li> <li>38: Phase sequence fault (PSF)</li> <li>39: 3PH current imbalance of the fan (SPOF)</li> </ol> |         |        |
|               |                                                 | 40: Fan overload (OLF)<br>41: Solenoid valve overcurrent (TOC)                                                                                                    |         |        |
| P07.33        | Running frequency at<br>present fault           |                                                                                                    | 0.00    | •      |
| P07.34        | Ramp reference<br>frequency at present<br>fault |                                                                                                    | 0.00    | •      |
| P07.35        | Output voltage at<br>present fault              |                                                                                                    | 0       | •      |
| P07.36        | Output current at<br>present fault              |                                                                                                    | 0.0     | •      |
| P07.37        | Bus voltage at present<br>fault                 |                                                                                                    | 0.0     | •      |
| P07.38        | Max. temperature at<br>present fault            |                                                                                                    | 0.0     | •      |
| P07.39        | Input terminal status at<br>present fault       |                                                                                                    | 0       | •      |
| P07.40        | Output terminal status at present fault         |                                                                                                    | 0       | •      |

| Function code | Name                                             | Description | Default | Modify |
|---------------|--------------------------------------------------|-------------|---------|--------|
| P07.41        | Running frequency at<br>last fault               |             | 0.00    | •      |
| P07.42        | Ramp reference frequency at last fault           |             | 0.00    | •      |
| P07.43        | Output voltage at last<br>fault                  |             | 0       | •      |
| P07.44        | Output current at last<br>fault                  |             | 0.0     | •      |
| P07.45        | Bus voltage at last fault                        |             | 0.0     | •      |
| P07.46        | Max. temperature at<br>last fault                |             | 0.0     | •      |
| P07.47        | Input terminal status at<br>last fault           |             | 0.0     | •      |
| P07.48        | Output terminal status<br>at last fault          |             | 0       | •      |
| P07.49        | Running frequency at<br>last fault               |             | 0       | •      |
| P07.50        | Ramp reference<br>frequency at 2nd-last<br>fault |             | 0.00    | •      |
| P07.51        | Output voltage at<br>2nd-last fault              |             | 0       | •      |
| P07.52        | Output current at<br>2nd-last fault              |             | 0       | •      |
| P07.53        | Bus voltage at 2nd-last<br>fault                 |             | 0.0     | •      |
| P07.54        | Max. temperature at 2nd-last fault               |             | 0.0     | •      |
| P07.55        | Input terminal status at<br>2nd-last fault       |             | 0       | •      |
| P07.56        | Output terminal status<br>at 2nd-last fault      |             | 0       | •      |

| P08 grou | p Enhanced | functions |
|----------|------------|-----------|
|----------|------------|-----------|

| Function<br>code | Name                                       | Description                                                                                   | Default           | Modify |
|------------------|--------------------------------------------|-----------------------------------------------------------------------------------------------|-------------------|--------|
| P08.00           | ACC time 2                                 | 0.0–3600.0s                                                                                   | Model<br>depended | 0      |
| P08.01           | DEC time 2                                 | 0.0–3600.0s                                                                                   | Model<br>depended | 0      |
| P08.02           | ACC time 3                                 | 0.0–3600.0s                                                                                   | Model<br>depended | 0      |
| P08.03           | DEC time 3                                 | 0.0–3600.0s                                                                                   | Model<br>depended | 0      |
| P08.04           | ACC time 4                                 | 0.0–3600.0s                                                                                   | Model<br>depended | 0      |
| P08.05           | DEC time 4                                 | 0.0–3600.0s                                                                                   | Model<br>depended | 0      |
| P08.06           | Running frequency of<br>jog                | 0.0–3600.0s                                                                                   | 10.00Hz           | 0      |
| P08.07           | ACC time for jogging                       | 0.0–3600.0s                                                                                   | Model<br>depended | 0      |
| P08.08           | DEC time for jogging                       | 0.0–3600.0s                                                                                   | Model<br>depended | 0      |
| P08.09           | Jump frequency 1                           | 0.00– <u>P00.03</u> (max. output frequency)                                                   | 0.00Hz            | 0      |
| P08.10           | Jump frequency<br>amplitude 1              | 0.00– <u>P00.03</u> (max. output frequency)                                                   | 0.00Hz            | 0      |
| P08.11           | Jump frequency 2                           | 0.00– <u>P00.03</u> (max. output frequency)                                                   | 0.00Hz            | 0      |
| P08.12           | Jump frequency<br>amplitude 2              | 0.00– <u>P00.03</u> (max. output frequency)                                                   | 0.00Hz            | 0      |
| P08.13           | Jump frequency 3                           | 0.00– <u>P00.03</u> (max. output frequency)                                                   | 0.00Hz            | 0      |
| P08.14           | Jump frequency<br>amplitude 3              | 0.00– <u>P00.03</u> (max. output frequency)                                                   | 0.00Hz            | 0      |
| P08.15           | Bus voltage<br>pre-protection function     | 0–0x11<br>Ones: Bus protection function<br>Tens: Low-frequency current protection<br>function | 0x10              | 0      |
| P08.16           | Low-voltage protection<br>threshold        | 0.0V–2000.0V                                                                                  | 300.0V            | 0      |
| P08.17           | Overvoltage<br>pre-protection<br>threshold | 0.0V–2000.0V                                                                                  | 780.0V            | 0      |

| Function code | Name                                        | Description                                                                                                    | Default | Modify |
|---------------|---------------------------------------------|----------------------------------------------------------------------------------------------------|---------|--------|
| P08.18        | Automatic restart delay                     | 0.0–6000.0s                                                                                                    | 60.0s   | 0      |
| P08.19        | Low-voltage frequency<br>limit running time | 0.0–6000.0s                                                                                                    | 60.0s   | 0      |
| P08.24        | Fan protection                              | 0x00–0x11<br>LED ones:<br>0: Disable the fan 3PH current imbalance<br>protection<br>1: Enable the fan 3PH current imbalance<br>protection<br>LED tens:<br>0: Disable the fan overload protection<br>1: Enable the fan overload protection                                                                                                    | 0x11    | 0      |
| P08.25        | Keypad lock enable                          | 0: Do not lock keypad<br>1: Allow to lock keypad<br>Lock: Press PRG key+ DATA key<br>simultaneously<br>Unlock: Keep DATA key pressed down and<br>then click V key by three times.                                                                                                    | 0       | 0      |
| P08.26        | Ŭ                                           | 0: No timing during sleep                                                                                                    | 0       | 0      |
|               | mode                                        | 1: Timing during sleep                                                                                                    |         | ~      |
| P08.27        | Optimization mode                           | 0x00–0x11<br>LED ones: SM inductance optimization<br>0: Disable<br>It is applicable to the surface-mounted<br>synchronous motors. <u>P02.21</u> (Direct-axis<br>inductance of SM 1) and <u>P02.22</u><br>(Quadrature-axis inductance of SM 1) are<br>used in the calculation.<br>1: Enable<br>It is applicable to the embedded/<br>surface-mounted synchronous motors.<br><u>P02.21</u> (Direct-axis inductance of SM 1) is<br>used in the calculation.<br><b>Note:</b> You can disable or enable the<br>optimization mode according to the motor at<br>the scene.<br>LED tens: Bus voltage detection optimization<br>0: Disable | 01      | 0      |

| Function code | Name                                              | Description                                                                                                    | Default | Modify |
|---------------|---------------------------------------------------|----------------------------------------------------------------------------------------------------|---------|--------|
|               |                                                   | 1: Enable                                                                                                    |         |        |
| P08.28        | Auto fault reset count                            | During the automatic reset period, the fault                                                                                                    | 5       | 0      |
| P08.29        | Auto fault reset interval<br>setting              | will not be reported externally, only the<br>keypad TRIP indicator blinks, and <u>P17.39</u><br>shows the warning code. The automatic fault<br>reset function is enabled for these faults,<br>such as OUt1, OUt2, Out3, OL1, OL2, OH1,<br>OH2, EF, CE, ItE, tE, EEP, END, PCE, UPE,<br>DNE, ETH1, ETH2, PSF, etc. Fault codes<br>will be reported immediately when these<br>types of faults occur.<br>Setting range of P08.28: 0–10<br>Setting range of P08.29: 0.1–3600.0s | 5.0s    | 0      |
| P08.30        | Frequency decrease ratio in drop control          | 0.00–50.00Hz                                                                                                    | 0.00Hz  | 0      |
| P08.32        | FDT1 electrical level<br>detection value          | 0.00– <u>P00.03</u> (max. output frequency)                                                                                                    | 50.00Hz | 0      |
| P08.33        | FDT1 lagging detection<br>value                   | -100.0–100.0% (FDT1 electrical level)                                                                                                    | 5.0%    | 0      |
| P08.34        | FDT2 electrical level<br>detection value          | 0.00– <u>P00.03</u> (max. output frequency)                                                                                                    | 50.00Hz | 0      |
| P08.35        | FDT2 lagging detection<br>value                   | -100.0–100.0% (FDT2 electrical level)                                                                                                    | 5.0%    | 0      |
| P08.36        | Detection value for<br>frequency being<br>reached | 0.0– <u>P00.03</u> (max. output frequency)                                                                                                    | 0.00Hz  | 0      |
| P08.39        | Running mode of cooling fan                       | 0: Common running mode: Do not run during<br>sleep.<br>1: The fan keeps running after power-on<br>2: Temperature control: The fan turns on<br>when IGBT temperature is higher than 50℃<br>and turns off when it is lower than 45℃.                                                                                                    | 0       | 0      |
| P08.40        |                                                   | 0x00–0x21<br>LED ones: PWM mode selection<br>0: PWM mode 1, 3PH modulation and 2PH<br>modulation<br>1: PWM mode 2, 3PH modulation                                                                                                    | 01      | O      |

| Function code | Name                     | Description                                         | Default | Modify |
|---------------|--------------------------|-----------------------------------------------------|---------|--------|
|               |                          | LED tens: PWM low-speed carrier limit               |         |        |
|               |                          | 0: Low-speed carrier limit mode 1                   |         |        |
|               |                          | 1: Low-speed carrier limit mode 2                   |         |        |
|               |                          | 2: No limit                                         |         |        |
|               |                          | LED hundreds: Reserved                              |         |        |
|               |                          | 0x00–0x11                                           |         |        |
|               |                          | LED ones:                                           |         |        |
|               |                          | 0: Disable overmodulation                           |         |        |
| P08.41        | Overmodulation           | 1: Enable overmodulation                            | 01      | O      |
|               | selection                | LED tens:                                           |         |        |
|               |                          | 0: Mild overmodulation                              |         |        |
|               |                          | 1: Deepened overmodulation                          |         |        |
|               |                          | 0x000–0x1223                                        |         |        |
|               |                          | LED ones: Frequency enabling selection              |         |        |
|               |                          | 0: Both $\wedge/\vee$ key and digital potentiometer |         |        |
|               |                          | adjustments are valid                               |         |        |
|               |                          | 1: Only $\wedge/\vee$ keys adjustment is valid      |         |        |
|               |                          | 2: Only digital potentiometer adjustment is         |         |        |
|               |                          | valid                                               |         |        |
|               |                          | 3: Neither ∧/∨ key nor digital                      |         |        |
|               |                          | potentiometer adjustment are valid                  |         |        |
|               |                          | LED tens: Frequency control selection               |         |        |
|               |                          | 0: Valid only when <u>P00.06</u> =0                 |         |        |
| P08.42        | Keypad data control      | 1: Valid for all frequency setting methods          | 0x000   | 0      |
|               | setting                  | 2: Invalid for multi-step speed running when        |         |        |
|               |                          | multi-step speed running has the priority           |         |        |
|               |                          | LED hundreds: Action selection for stop             |         |        |
|               |                          | 0: Setting is valid.                                |         |        |
|               |                          | 1: Valid during running, cleared after stop         |         |        |
|               |                          | 2: Valid during running, cleared after a stop       |         |        |
|               |                          | command is received                                 |         |        |
|               |                          | LED thousands: $\land \land \lor$ keys and digital  |         |        |
|               |                          | potentiometer integral function                     |         |        |
|               |                          | 0: The integral function is valid                   |         |        |
|               |                          | 1: The integral function is invalid                 |         |        |
| P08.43        | Integral time of digital | 0.01–10.00s                                         | 0.10s   | 0      |
|               | potentiometer            |                                                     |         |        |

| Function code | Name                                                         | Description                                                                                                    | Default  | Modify |
|---------------|--------------------------------------------------------------|----------------------------------------------------------------------------------------------------|----------|--------|
| P08.44        | UP/DOWN terminal control setup                               | 0x00–0x221<br>LED ones: Frequency enabling selection<br>0: <u>UP/DOWN</u> terminal setup is valid<br>1: <u>UP/DOWN</u> terminal setup is invalid<br>LED tens: Frequency control selection<br>0: Valid only when <u>P00.06</u> =0<br>1: All frequency modes are valid<br>2: Invalid for multi-step speed when<br>multi-step speed takes priority<br>LED hundreds: Action selection during stop<br>0: Setting is valid.<br>1: Valid during running, cleared after stop<br>2: Valid during running, cleared after a stop<br>command is received                                                       | 0x000    | 0      |
| P08.45        | UP terminal frequency<br>incremental change<br>rate          | 0.01–50.00Hz/s                                                                                                    | 0.50Hz/s | 0      |
| P08.46        | DOWN terminal<br>frequency decremental<br>change rate        | 0.01–50.00Hz/s                                                                                                    | 0.50Hz/s | 0      |
| P08.47        | Action selection for<br>frequency setup during<br>power down | 0x000–0x111<br>LED ones: Action selection at power-off<br>during frequency adjusting through digitals.<br>0: Save the setting at power-off.<br>1: Clear the setting at power-off.<br>LED tens: Action selection at power-off<br>during frequency adjusting through Modbus<br>communication<br>0: Save the setting at power-off.<br>1: Clear the setting at power-off.<br>LED hundreds: Action selection at power-off<br>during frequency adjusting through other<br>communication<br>0: Save the setting at power-off.<br>1: Clear the setting at power-off.<br>1: Clear the setting at power-off. |          | 0      |
| P08.48        | High bit of initial value of power consumption               | 0–59999°(k)                                                                                                    | 0°       | 0      |

| Function code | Name                                          | Description                                                                          | Default | Modify |
|---------------|-----------------------------------------------|--------------------------------------------------------------------------------------|---------|--------|
| P08.49        | Low bit of initial value of power consumption | 0.0–999.9°                                                                           | 0.0°    | 0      |
| P08.50        | Flux braking coefficient                      | 0: Disable<br>100–150: A larger coefficient indicates a<br>stronger brake intensity. | 0       | 0      |
| P08.51        | VFD input power factor                        | 0.00–1.00                                                                            | 0.56    | 0      |

#### P09 group PID control

E.

| Function code | Name                                       | Description                                                                                                    | Default | Modify |
|---------------|--------------------------------------------|----------------------------------------------------------------------------------------------------|---------|--------|
| P09.00        | PID reference source                       | 0: Keypad digits ( <u>P09.01</u> )<br>1: Analog P1-<br>2–4: Reserved<br>5: Multi-step running<br>6: Modbus communication<br>7–9: Reserved<br>10: Pressure setting of dedicated function of<br>air compressor                                                                                                    | 0       | 0      |
| P09.01        | PID reference preset<br>through keypad     | -100.0%–100.0%                                                                                                    | 0.0%    | 0      |
| P09.02        | PID feedback source                        | 0: Analog P1-<br>1–3: Reserved<br>4: Modbus communication<br>5–7: Reserved<br>8: Pressure feedback of dedicated function<br>of air compressor                                                                                                    | 0       | 0      |
| P09.03        | PID output<br>characteristics<br>selection | 0: PID output characteristic is positive: the<br>feedback signal is larger than PID reference,<br>which requires the VFD output frequency to<br>decrease to balance PID, e.g. tension PID<br>control of winding.<br>1: PID output characteristic is negative:<br>feedback signal is larger than PID reference,<br>which requires the VFD output frequency to<br>increase to balance PID, e.g. tension PID<br>control of unwinding. |         | 0      |
| P09.04        | Proportional gain (Kp)                     | It determines the regulation intensity of the whole PID regulator, the larger the P is, the                                                                                                    | 10.00   | 0      |

| Function code | Name                   | Description                                                                                                    | Default | Modify |
|---------------|------------------------|----------------------------------------------------------------------------------------------------|---------|--------|
|               |                        | stronger the regulation intensity is. If this<br>parameter is 100, it means the regulation<br>amplitude made on output frequency<br>command by the proportional regulator<br>(ignoring integral and differential actions) is<br>the max. output frequency ( <u>P00.03</u> ) when<br>the deviation between PID feedback quantity<br>and reference quantity is 100%.<br>Setting range: 0.00–100.00                                                                                                    |         |        |
| P09.05        | Integral time (Ti)     | It determines the speed of integral regulation<br>made on the deviation between PID<br>feedback quantity and reference quantity by<br>PID regulator. When the deviation between<br>PID feedback quantity and reference<br>quantity is 100%, the regulation quantity<br>(ignoring proportional and differential<br>actions) of integral regulator can reach max.<br>output frequency (P00.03) through<br>continuous regulation in the time set by<br>P09.05.<br>The shorter the integral time, the stronger<br>the regulation intensity.<br>Setting range: 0.00–10.00s | 2.00s   | 0      |
| P09.06        | Differential time (Td) | It determines the intensity of variation<br>regulation made on the deviation between<br>PID feedback quantity and reference<br>quantity by PID regulator. If the feedback<br>quantity changes by 100% during the time<br>set by P09.06, the regulation quantity of<br>differential regulator (ignoring proportional<br>and integral actions) is the max. output<br>frequency ( <u>P00.03</u> ).<br>The longer the differential time, the stronger<br>the regulation intensity.<br>Setting range: 0.00–10.00s                                                          | 1.00s   | 0      |
| P09.07        | Sampling cycle (T)     | It means the sampling cycle of feedback<br>quantity. The regulator calculates once<br>during each sampling cycle. The longer the                                                                                                    |         | 0      |

| Function code | Name                                 | Description                                                                                                    | Default | Modify |
|---------------|--------------------------------------|----------------------------------------------------------------------------------------------------|---------|--------|
|               |                                      | sampling cycle, the slower the response<br>speed.<br>Setting range: 0.001–10.000s                                                                                                    |         |        |
| P09.08        | Final limit of PID control deviation | It means the max. allowed deviation quantity<br>of the PID system feedback value relative to<br>closed-loop reference value. Within the<br>deviation limit, PID regulator stops<br>regulating, this parameter can be used to<br>regulate the precision and stability of PID<br>system.<br>Setting range: 0.0–100.0% | 0.1%    | 0      |
| P09.09        | Upper limit value of<br>PID output   | <u>P09.10</u> (lower limit value of PID output)<br>-100.0%                                                                                                    | 100.0%  | 0      |
| P09.10        | Lower limit value of<br>PID output   | -100.0%– <u>P09.09</u> (upper limit value of PID<br>output)                                                                                                    | 0.0%    | 0      |
| P09.11        | Feedback offline detection value     | 0.0–100.0%                                                                                                    | 0.0%    | 0      |
| P09.12        | Feedback offline detection time      | 0.0–3600.0s                                                                                                    | 1.0s    | 0      |
| P09.13        | PID regulation selection             | 0x00–0x11<br>LED ones:<br>0: Continue integral regulation when the<br>frequency reaches upper/lower limit<br>1: Stop integral regulation when the<br>frequency reaches upper/lower limit<br>LED tens:<br>0: The same with the set direction<br>1: Contrary to the set direction                                     |         | 0      |
| P09.14        | Differential filter times            | 0–60                                                                                                    | 2       | 0      |

#### P11 group Protection parameters

| Function code | Name                  | Description                                                                      | Default | Modify |
|---------------|-----------------------|----------------------------------------------------------------------------------|---------|--------|
| P11.00        | Phase loss protection | 0x0000–0x1111<br>LED ones:<br>0: Disable input phase loss software<br>protection | 0x0110  | 0      |

| Function code | Name                                    | Description                                 | Default   | Modify |
|---------------|-----------------------------------------|---------------------------------------------|-----------|--------|
|               |                                         | 1: Enable input phase loss software         |           |        |
|               |                                         | protection                                  |           |        |
|               |                                         | LED tens:                                   |           |        |
|               |                                         | 0: Disable output phase loss protection     |           |        |
|               |                                         | 1: Enable output phase loss protection      |           |        |
|               |                                         | LED hundreds:                               |           |        |
|               |                                         | 0: Reserved                                 |           |        |
|               |                                         | 1: Reserved                                 |           |        |
|               |                                         | LED thousands:                              |           |        |
|               |                                         | 0: Disable phase sequence protection        |           |        |
|               |                                         | 1: Enable phase sequence protection         |           |        |
| P11.03        | Overvoltage stall                       | 0: Disable                                  | 4         | 0      |
| P11.03        | protection                              | 1: Enable                                   | 1         | 0      |
| P11.04        | Overvoltage stall protection voltage    | 120–150% (standard bus voltage) (380V)      | 140%      | 0      |
|               | protection voltage                      | 0x00–0x11                                   |           |        |
|               |                                         | Ones: Current-limit action selection        |           |        |
| P11.05        | Current limit selection                 | 0: Current-limit action is invalid          | 1         | 0      |
| 1 11.00       |                                         | 1: Current-limit action is always valid     |           |        |
|               |                                         | Tens: Reserved                              |           |        |
| P11.06        | Automatic current-limit<br>level        | 50.0–200.0%                                 | 150.0%    | 0      |
| P11.07        | Frequency drop rate at<br>current limit | 0.00–50.00Hz/s                              | 10.00Hz/s | O      |
|               |                                         | 0x000–0x131                                 |           |        |
|               |                                         | LED ones:                                   |           |        |
|               |                                         | 0: Motor overload/underload pre-alarm,      |           |        |
|               |                                         | relative to the motor rated current         |           |        |
|               |                                         | 1: VFD overload/underload pre-alarm,        |           |        |
|               | Due alarma a de ation fan               | relative to the VFD rated current           |           |        |
| D44.00        | Pre-alarm selection for<br>VFD/motor    | LED tens:                                   | 0x000     | 0      |
| P11.08        |                                         | 0: The VFD keeps running after reporting an | 00000     | 0      |
|               | overload/underload                      | overload/underload alarm.                   |           |        |
|               |                                         | 1: The VFD keeps running after reporting an |           |        |
|               |                                         | underload alarm, but it stops running after |           |        |
|               |                                         | reporting an overload alarm.                |           |        |
|               |                                         | 2: The VFD keeps running after reporting an |           |        |
|               |                                         | overload alarm, but it stops running after  |           |        |

| Function code | Name                                                    | Description                                                                                                    | Default         | Modify |
|---------------|---------------------------------------------------------|----------------------------------------------------------------------------------------------------|-----------------|--------|
|               |                                                         | reporting an underload alarm.<br>3: The VFD stops running after reporting an<br>overload/underload alarm.<br>LED hundreds:<br>0: Always detect                                                            |                 |        |
|               |                                                         | 1: Detect only in constant speed running                                                                                                    |                 |        |
| P11.09        | Overload pre-alarm detection level                      | <u>P11.11</u> –200%                                                                                                    | G type:<br>150% | 0      |
| P11.10        | Overload pre-alarm detection time                       | 0.1–3600.00s                                                                                                    | 1.0s            | 0      |
| P11.11        | Underload pre-alarm<br>detection level                  | 0%– <u>P11.09</u>                                                                                                    | 50%             | 0      |
| P11.12        | Underload pre-alarm detection time                      | 0.1–3600.0s                                                                                                    | 1.0s            | 0      |
| P11.13        | Fault output terminal action during fault               | 0x00–0x11<br>LED ones:<br>0: Act during undervoltage fault<br>1: Do not act during undervoltage fault<br>LED tens:<br>0: Act during automatic reset period<br>1: Do not act during automatic reset period | 0x00            | 0      |
| P11.14        | Speed deviation detection value                         | 0.0–50.0%                                                                                                    | 10.0%           | 0      |
| P11.15        | Speed deviation detection time                          | 0.0–10.0s (Speed deviation protection is<br>disabled when P11.15 is set to 0.0.)                                                                                                    | 0.5s            | 0      |
| P11.16        | Automatic frequency<br>reduction during<br>voltage drop | 0: Invalid<br>1: Valid                                                                                                    | 1               | 0      |

#### P13 group Synchronous motor control parameters

| Function code | Name                                  | Description                                                                                                    | Default | Modify |
|---------------|---------------------------------------|----------------------------------------------------------------------------------------------------|---------|--------|
| P13.00        | Pull-in current reduction coefficient | 0.0–100.0%<br>SM injection current drop rate is used to set<br>the reduction rate of the injection reactive<br>current. When the active current increases to<br>some extent, the injection reactive current | 50.0%   | 0      |

| Function code | Name                                                  | Description                                                                                                    | Default | Modify |
|---------------|-------------------------------------------------------|----------------------------------------------------------------------------------------------------|---------|--------|
|               |                                                       | can be reduced to improve the power factor                                                                                                    |         |        |
|               |                                                       | of the motor.                                                                                                    |         |        |
| P13.02        | Pull-in current 1                                     | 0.0%–100.0% (of the rated current of the<br>motor)<br>Pull-in current 1 is the pole positioning<br>current which is used to increase the torque.                                                                                                    | 20.0%   | 0      |
| P13.03        | Pull-in current 2                                     | 0.0%–100.0% (of the rated current of the motor)                                                                                                    | 10.0%   | 0      |
| P13.04        | Switching frequency of<br>pull-in current             | 0.00Hz– <u>P00.03</u> (max. output frequency)                                                                                                    | 30.00Hz | 0      |
| P13.05        | High-frequency<br>superposing frequency<br>(reserved) | 200Hz–1000Hz                                                                                                    | 500Hz   | O      |
| P13.06        | <b>°</b> . ,                                          | 0.0–300.0% (of the rated voltage of the motor)                                                                                                    | 40.0%   | 0      |
| P13.08        | Control parameter 1                                   | 0-FFFF                                                                                                    | 0x120   | 0      |
| P13.09        | Control parameter 2                                   | 0–300.00                                                                                                    | 5.00    | 0      |
| P13.11        | •                                                     | The function code is used to adjust the<br>responsiveness of anti-maladjustment<br>function. If the load inertia is large, increase<br>the value of P13.11 properly, however, the<br>responsiveness may slow down accordingly.<br>Setting range: 0.0–10.0s | 0.5s    | 0      |
| P13.12        | compensation<br>coefficient                           | The function code is valid when the motor<br>speed exceeds the rated speed. If motor<br>oscillation occurred, adjust this parameter<br>properly.<br>Setting range: 0.0–100.0%                                                                              |         | 0      |
| P13.14        | Hold time of<br>short-circuit braking for<br>start    | 0.00–50.00s                                                                                                    | 0.00    | 0      |
| P13.15        | Hold time of<br>short-circuit braking for<br>stop     | 0.00–50.00s                                                                                                    | 0.00    | 0      |

#### Function Name Description Default Modify code Local communication P14.00 1-247; 0 indicates a broadcast address 2 $\bigcirc$ address 0: 1200BPS 1: 2400BPS Communication baud 2: 4800BPS P14.01 4 3: 9600BPS rate 4·19200BPS 5: 38400BPS 0: No parity check (N, 8, 1) for RTU 1: Even parity (E, 8, 1) for RTU 2: Odd parity (O, 8, 1) for RTU P14.02 Data bit check 1 $\bigcirc$ 3: No parity check (N, 8, 2) for RTU 4: Even parity (E, 8, 2) for RTU 5: Odd parity (O, 8, 2) for RTU Communication P14.03 0–200ms 5ms $\bigcirc$ response delay Communication P14.04 0.0 (invalid); 0.1–60.0s 0.0s $\bigcirc$ timeout time 0: Alarm and coast to stop 1: Do not alarm and continue running 2: Do not alarm and stop as per stop mode Transmission error (under communication control mode only) P14.05 0 Ο processing 3: Do not alarm and stop as per stop mode (under all control modes) 4: Alarm and coast to stop, and automatic fault reset after communication is restored 0x000–0x111 LED ones: write operation action 0: Respond to write operations 1: Not respond to write operations LED tens: Communication encryption Communication P14.06 0x000 $\cap$ processing processing action 0: Communication encryption setting is invalid 1: Communication encryption setting is valid LED hundreds: Communication CRC check failure handling

#### P14 group Serial communication

| Function code | Name | Description               | Default | Modify |
|---------------|------|---------------------------|---------|--------|
|               |      | 0: Return error type 06   |         |        |
|               |      | 1: Do not return any data |         |        |

#### P17 group Status viewing

.

| Function<br>code | Name                                                                | Description                                                                                                    | Default | Modify |
|------------------|---------------------------------------------------------------------|----------------------------------------------------------------------------------------------------|---------|--------|
| P17.00           | Set frequency                                                       | 0.00Hz– <u>P00.03</u>                                                                                                    | 0.00Hz  | •      |
| P17.01           | Output frequency                                                    | 0.00Hz– <u>P00.03</u>                                                                                                    | 0.00Hz  | •      |
| P17.02           | Ramp reference<br>frequency                                         | 0.00Hz– <u>P00.03</u>                                                                                                    | 0.00Hz  | •      |
| P17.03           | Output voltage                                                      | 0–1200V                                                                                                    | 0V      | •      |
| P17.04           | Output current                                                      | 0.0–3000.0A                                                                                                    | 0.0A    | •      |
| P17.05           | Motor speed                                                         | 0–65535RPM                                                                                                    | 0 RPM   | •      |
| P17.06           | Torque current                                                      | -3000.0–3000.0A                                                                                                    | 0.0A    | •      |
| P17.07           | Excitation current                                                  | -3000.0–3000.0A                                                                                                    | 0.0A    | •      |
| P17.08           | Motor power                                                         | -300.0%–300.0% (relative to rated motor power)                                                                                           | 0.0%    | •      |
| P17.09           | Output torque                                                       | -250.0–250.0%                                                                                                    | 0.0%    | •      |
| P17.10           | Estimated motor<br>frequency                                        | 0.00– <u>P00.03</u>                                                                                                    | 0.00Hz  | •      |
| P17.11           | DC bus voltage                                                      | 0.0–2000.0V                                                                                                    | 0V      | •      |
| P17.12           | Digital input terminal status                                       | 0000-00FF                                                                                                    | 0       | •      |
| P17.13           | Digital output terminal status                                      | 0000–000F                                                                                                    | 0       | •      |
| P17.16           | Master fault code                                                   | 0–43 (see P07.27–P07.32 for details)                                                                                                    | 0       | •      |
| P17.17           | Automatic reset count<br>of hardware<br>overcurrent                 | 0–3                                                                                                    | 0       |        |
| P17.18           | Accumulative<br>automatic reset count<br>of hardware<br>overcurrent | 0-65535                                                                                                    | 0       | •      |
| P17.19           | P1- input voltage                                                   | Display analog input voltage value of P1-<br>channel, 2.00V–10.00V corresponds to<br>4–20mA; <u>P05.32</u> – <u>P05.34</u> correspond to | 0.00V   | •      |

| Function code | Name                | Description                                                                                                    | Default | Modify |
|---------------|---------------------|----------------------------------------------------------------------------------------------------|---------|--------|
|               |                     | pressure 0.0– <u>P18.04</u> . If P1- input voltage is<br>larger than 9.8V or less than 1V, it indicates<br>pressure signal fault occurs.<br>Range: 0.00–10.00V                                                                                                    |         |        |
| P17.20        | PT1 input voltage   | Display analog input voltage value of PT1<br>channel. Under air-compressor mode,<br>connect to PT100 thermal resistor<br>temperature sensor, different temperature<br>generates different resistor value, and<br>different resistor value corresponds to<br>different input voltages, therefore, the input<br>voltage value can correspond to<br>corresponding detection temperature. Input<br>voltage <u>P18.28–P18.29</u> corresponds to 20°C<br>to 120°C.<br>Setting range: 0.00–10.00V    |         | •      |
| P17.22        | PT2 input voltage   | Display analog input voltage value of PT2<br>channel. Under air-compressor mode,<br>connect to PT100 thermal resistor<br>temperature sensor, different temperature<br>generates corresponding resistor value, and<br>different resistor value corresponds to<br>corresponding input voltage, therefore, input<br>voltage value can correspond to<br>corresponding detection temperature. Input<br>voltage <u>P18.32–P18.33</u> corresponds to 20°C<br>to 120°C.<br>Setting range: 0.00–10.00V | 0.00V   | •      |
| P17.23        | PID reference value | Display the set value of discharge pressure<br>signal. 100% corresponds to the upper limit<br>value of discharge pressure sensor<br>( <u>P18.04</u> ).<br>Setting range: -100.0–100.0%                                                                                                    |         | •      |
| P17.24        | PID feedback value  | Display the detection value of discharge<br>pressure signal.<br>Setting range: -100.0–100.0%                                                                                                    | 0.0%    | •      |
| P17.25        | Motor power factor  | -1.00–1.00                                                                                                    | 0.0     |        |

| Function code | Name                                             | Description                                                                                                    | Default | Modify |
|---------------|--------------------------------------------------|----------------------------------------------------------------------------------------------------|---------|--------|
| P17.26        | Current running time                             | 0–65535m                                                                                                    | 0m      | •      |
| P17.28        | ASR controller output                            | -300.0%-300.0% (of the motor rated current)                                                                                                    | 0.0%    | •      |
| P17.29        | Magnetic pole angle of<br>SM                     | 0.0–360.0                                                                                                    | 0.0     | •      |
| P17.30        | Phase compensation<br>quantity of SM             | -180.0–180.0                                                                                                    | 0.0     | •      |
| P17.31        | High-frequency<br>superposition current of<br>SM | 0.0%–200.0%                                                                                                    | 0.0     | •      |
| P17.32        | Flux linkage                                     | 0.0%–200.0%                                                                                                    | 0.0     | •      |
| P17.33        | Exciting current reference                       | -3000.0–3000.0A                                                                                                    | 0.0     | •      |
| P17.34        | Torque current<br>reference                      | -3000.0–3000.0A                                                                                                    | 0.0     | •      |
| P17.35        | AC incoming current                              | 0.0–5000.0A                                                                                                    | 0.0     | •      |
| P17.36        | Output torque                                    | -3000.0Nm–3000.0Nm                                                                                                    | 0.0Nm   | •      |
| P17.37        | Motor overload count value                       | 0–100 (OL1 fault is reported when the count value reaches 100)                                                                                                    | 0       | •      |
| P17.38        | PID output value                                 | Display the output value of PID control of<br>discharge pressure signal; 100%<br>corresponds to max. output frequency<br><u>P00.03</u> .<br>Setting range: -100.00–100.00% | 0.00%   | •      |
| P17.39        | Warning code                                     | 0–41<br>Refer to the function description of P07.27.                                                                                                    | 0       | •      |

#### P18 group Functions for air compressors

| Function code | Name | Description                                     | Default | Modify |
|---------------|------|-------------------------------------------------|---------|--------|
|               |      | 0: Normal VFD mode                              | p       |        |
| P18.00        |      | 1: Air-compressor control mode                  |         | O      |
|               | mode | Note: When <u>P18.00</u> is set to 1, P19 group |         | 0      |
|               |      | (Air compressor status viewing) is valid.       |         |        |

| Function code | Name                        | Description                                                                                                    | Default Modify |
|---------------|-----------------------------|----------------------------------------------------------------------------------------------------|----------------|
| P18.01        | Sleep function<br>selection | Automatic sleep mode<br>P18.05<br>P18.05<br>P18.05<br>P18.05<br>P18.05<br>P18.05<br>P18.05<br>P18.05<br>P18.05<br>P18.05<br>P18.05<br>P18.05<br>P18.05<br>P18.12<br>P11.15<br>P18.12<br>P18.13<br>P18.12<br>P18.13<br>P18.13<br>P18.13 |                |

| Function code | Name                                 | Description                                                                                                    | Default | Modify |
|---------------|--------------------------------------|----------------------------------------------------------------------------------------------------|---------|--------|
|               |                                      | pressure during <u>P18.13</u> , the VFD will perform loaded running again, and pressure                                                                                                    |         |        |
|               |                                      | PID will regulate accordingly.                                                                                                    |         |        |
|               |                                      | Manual sleep: Conduct manual sleep<br>through the touch screen or other<br>communication methods.                                                                                                    |         |        |
| P18.02        | Loading/unloading<br>mode            | 0: Automatic;<br>1: Manual<br>When it is set to manual state, after air<br>compressor starts, it is required to conduct<br>loading/unloading manually through the<br>touch screen or other communication<br>methods. When it is set to automatic mode,<br>the air compressor loads/unloads<br>automatically after starting, as shown in           | 0       | 0      |
|               |                                      | Figure 5-2.                                                                                                    |         |        |
| P18.03        | Temperature sensor<br>channel        | <ol> <li>Machine head temperature PT1, auxiliary<br/>temperature PT2</li> <li>Machine head temperature PT2, auxiliary<br/>temperature PT1</li> <li>Temperature display in normal VFD mode<br/>(<u>P18.00</u>=0) (machine head temperature<br/>PT1, auxiliary temperature PT2)</li> </ol>                                                          | 1       | 0      |
| P18.04        | Upper limit of pressure<br>sensor P1 | 0.00–20.00 Mpa<br>Related to the actual range of pressure<br>sensor, the corresponding voltage of <u>P18.04</u><br>is <u>P05.34</u> .<br><b>Note:</b> When restoring to default value, this<br>value stays in currently set value.                                                                                                    | 1.60Mpa | O      |
| P18.05        | Unloading pressure                   | Under automatic loading/unloading mode,                                                                                                    | 0.80Mpa | 0      |
| P18.06        | Loading pressure                     | when air compressor control is valid and the                                                                                                    | 0.60Mpa | 0      |
| P18.07        | Set pressure                         | air compressor supplies air as normal, if the discharge pressure is higher than <u>P18.05</u> , unloading automatically. If sleep function is valid ( <u>P18.01</u> =1), the VFD enters sleep state; if the discharge pressure is lower than <u>P18.06</u> , loading automatically. <u>P18.07</u> is used to set the air-supply pressure when the | 0.70Mpa | 0      |

| Function code | Name                    | Description                                                                               | Default     | Modify |
|---------------|-------------------------|-------------------------------------------------------------------------------------------|-------------|--------|
|               |                         | air compressor runs stably. During                                                        |             |        |
|               |                         | load-carrying running, the motor speed is                                                 |             |        |
|               |                         | controlled by pressure PID, and the system                                                |             |        |
|               |                         | keeps the discharge pressure constant via                                                 |             |        |
|               |                         | adjusting master speed.                                                                   |             |        |
|               |                         | Setting range: 0.00– <u>P18.04</u>                                                        |             |        |
| P18.08        | Starting temperature of | When the machine head temperature is                                                      | <b>75℃</b>  | 0      |
|               | the fan                 | higher than <u>P18.08</u> , the fan starts.                                               |             |        |
|               | Stopping temperature    | When the machine head temperature is                                                      |             |        |
| P18.09        | of the fan              | lower than <u>P18.09</u> , the fan stops.                                                 | <b>65</b> ℃ | 0      |
|               |                         | Setting range: -20–150                                                                    |             |        |
|               | Lower-limit frequency   | P18.12–P00.04 (upper limit of running                                                     |             |        |
| P18.11        | at load-carrying        | frequency)                                                                                | 40.00Hz     | 0      |
|               | running                 | During the pressure PID regulating, the                                                   |             |        |
|               | <u> </u>                | allowed min. working frequency is P18.11.                                                 |             |        |
|               |                         | P01.15-P18.11 (lower-limit frequency of                                                   |             |        |
| P18.12        | No-load running         | load-carrying running)                                                                    | 38.00 Hz    | 0      |
|               | frequency               | The output working frequency allowed during                                               |             |        |
|               |                         | no-load of air compressor.                                                                |             |        |
|               |                         | When sleep function is valid, after unloading,                                            |             |        |
|               |                         | the VFD runs at no-load frequency in the                                                  |             |        |
|               |                         | time set by P18.13, and then enters sleep                                                 |             |        |
|               |                         | state.                                                                                    |             |        |
| P18.13        | No-load delay           | When air consumption quantity is small,                                                   | 300s        | 0      |
|               |                         | users can enable sleep function; if sleep                                                 |             |        |
|               |                         | function is valid, it is necessary to lower                                               |             |        |
|               |                         | down <u>P18.13</u> to make the device enter sleep                                         |             |        |
|               |                         | state quicker.                                                                            |             |        |
|               |                         | Setting range: 0–3600s                                                                    |             |        |
|               |                         | After the stopping command becomes valid,                                                 |             |        |
| P18.14        | Stopping delay          | the VFD will first run at no-load frequency in                                            | 0s          | 0      |
|               |                         | the time set by $\underline{P18.14}$ , and then stops.                                    |             |        |
|               |                         | Setting range: 0–3600s                                                                    |             |        |
|               |                         | Loading operation is available only after the motor runs at no-load frequency in the time |             |        |
| P18.15        | Loading delay           | . ,                                                                                       | 10s         | 0      |
|               |                         | set by <u>P18.15</u> .                                                                    |             |        |
|               |                         | Setting range: 0–3600s                                                                    |             |        |

| Function code | Name                                    | Description                                                                                                    | Default      | Modify |
|---------------|-----------------------------------------|----------------------------------------------------------------------------------------------------|--------------|--------|
| P18.16        | Restarting delay                        | After the system stops, it is necessary to wait<br>until the time set by <u>P18.16</u> elapsed before<br>restart.<br>Setting range: 0–3600s                                                                                                    |              | 0      |
| P18.17        | Pre-alarm pressure                      | When current discharge pressure is higher                                                                                                    | 0.90Mpa      | 0      |
| P18.18        | Alarm pressure                          | than <u>P18.17</u> , the system indicates pressure<br>pre-alarm by setting BIT8 of <u>P19.13</u> to 1.<br>When current discharge pressure is higher<br>than <u>P18.18</u> , the system indicates pressure<br>alarm by setting BIT10 of <u>P19.13</u> to 1, and<br>emergency-stop will be applied.<br>Setting range: 0.00– <u>P18.04</u>                                                                                                    | 1.00Mpa      | 0      |
| P18.19        | Pre-alarm temperature                   | When machine head temperature is higher                                                                                                    | <b>105</b> ℃ | 0      |
| P18.20        | Alarm temperature                       | than <u>P18.19</u> , the system indicates                                                                                                    | <b>110</b> ℃ | 0      |
| P18.21        | Low-temperature<br>protection threshold | temperature pre-alarm by setting BIT9 of<br>P19.13 to 1.<br>When the machine head temperature is<br>higher than P18.20, the system indicates<br>temperature alarm by setting BIT11 of<br>P19.13 to 1, and emergency-stop will be<br>applied.<br>When machine head temperature is lower<br>than P18.21, the system indicates<br>low-temperature pre-alarm by setting BIT14<br>of P19.13 to 1, and air compressor cannot<br>start.<br>Setting range: -20–150 | -10℃         | 0      |
| P18.22        | Power calibration coefficient           | It is used to calibrate the displayed value of<br><u>P19.10</u> [actual motor output power].<br>Setting range: 0%–200%                                                                                                    | 100%         | 0      |
| P18.24        | Gain coefficient (kp)                   | It determines the regulation intensity of<br>temperature PID regulator, the larger the<br>value of kp, the stronger the regulation<br>intensity, however, if it is too large,<br>temperature oscillation may occur, users can<br>fine-tune based on the default value.<br>Setting range: 0.0–100.0                                                                                                    | 18.0         | 0      |

| Function code | Name                                  | Description                                                                                                    | Default | Modify |
|---------------|---------------------------------------|----------------------------------------------------------------------------------------------------|---------|--------|
| P18.25        | Convergence<br>coefficient (K)        | It determines the converging speed of<br>temperature PID regulator, the larger the<br>value of K, the stronger the converging<br>intensity, however, if it is too large,<br>temperature oscillation may occur, users can<br>fine-tune based on the default value.<br>Setting range: 0.00–1.00                                                                                                    |         | 0      |
| P18.28        | PT1 calibration voltage<br>1 (20℃)    | It is used to calibrate temperature detection<br>circuit before shipment.<br>Connect to the resistor whose resistance is                                                                                                    | 3.41V   | 0      |
| P18.29        | PT1 calibration voltage<br>2 (120℃)   | the same with that of PT100 at 20°C, read<br>the voltage value of <u>P17.20</u> and input it to<br><u>P18.28</u> .<br>Connect to the resistor whose resistance is<br>the same with that of PT100 at 120°C, read<br>the voltage value of <u>P17.20</u> and input it to<br><u>P18.29</u> .<br>Setting range: 0.00–10.00V<br><b>Note:</b> This value will stay in currently set<br>value when restoring to default values. | 7.42V   | 0      |
| P18.30        |                                       | 0.00– <u>P18.04</u><br>When current pressure is larger than this<br>pressure value, decrease the upper limit<br>frequency as per the set value of <u>P18.31</u> ,<br>otherwise upper limit of running frequency<br>( <u>P00.04</u> ) keeps unchanged.                                                                                                    | 0.70Mpa | 0      |
| P18.31        | Drop rate of upper limit<br>frequency | 0.00Hz–10.00Hz<br>When current pressure is larger than the<br>pressure drop value of upper limit frequency,<br>this value is the reduction quantity of the<br>corresponding upper limit frequency at every<br>additional 0.01Mpa.                                                                                                    | 0.00Hz  | 0      |
| P18.32        | PT2 calibration voltage<br>1 (20℃)    | It is used to calibrate temperature detection<br>circuit before shipment.                                                                                                    | 3.41V   | 0      |

| Function code | Name                                      | Description                                                                                                    | Default      | Modify |
|---------------|-------------------------------------------|----------------------------------------------------------------------------------------------------|--------------|--------|
| P18.33        | PT2 calibration voltage                   | Connect to the resistor whose resistance is<br>the same with that of PT100 at 20°C, read<br>the voltage value of <u>P17.22</u> and input it to<br><u>P18.32</u> .<br>Connect to the resistor whose resistance is<br>the same with that of PT100 at 120°C, read |              | 0      |
| 1 10.00       | 2 (120℃)                                  | the voltage value of <u>P17.22</u> and input it to<br><u>P18.33</u> .<br>Setting range: 0.00–10.00V<br><b>Note:</b> This value will stay in currently set<br>value when restoring to default values.                                                           |              |        |
| P18.34        | Auxiliary temperature protection enabling | 0: Disable<br>1: Enable                                                                                                    | 0            | O      |
| P18.35        | Auxiliary temperature pre-alarm           | -20–150<br>When <u>P18.34</u> is enabled and auxiliary<br>temperature is higher than <u>P18.35</u> , the<br>system indicates auxiliary temperature<br>pre-alarm by setting BIT8 of <u>P19.14</u> to 1.                                                         | <b>105</b> ℃ | 0      |
| P18.36        | Auxiliary temperature<br>alarm            | -20–150<br>When <u>P18.34</u> is enabled and auxiliary<br>temperature is higher than <u>P18.36</u> , the<br>system indicates auxiliary temperature alarm<br>by setting BIT10 of <u>P19.14</u> to 1, and<br>emergency-stop will be applied.                     | <b>110</b> ℃ | 0      |
| P18.37        | Pressure sensor<br>channel                | 0: Discharge pressure P1<br>1: Auxiliary pressure P1<br>2: Pressure display in normal VFD mode<br>( <u>P18.00</u> =0)                                                                                                    | 0            | 0      |
| P18.43        | Fan control mode                          | 0: Air compressor mode, the<br>power-frequency fan starts/stops as per the<br>temperature;<br>1: Terminal, the power-frequency fan<br>starts/stops via terminals;<br>2: RS485 communication (address 0X201B,<br>write 1 to start, write 3 to stop)             |              | 0      |
| P18.44        |                                           | 0–120%<br>Add automatic frequency reduction function.                                                                                                    | 120%         | 0      |

| Function code | Name                        | Description                                                                                                    | Default | Modify |
|---------------|-----------------------------|----------------------------------------------------------------------------------------------------|---------|--------|
|               |                             | When the output current is larger than<br>automatic frequency reduction threshold, it<br>will adjust the output frequency via regulator<br>to ensure the running current of the master is<br>below the automatic frequency reduction<br>threshold.                                                                                                    |         |        |
| P18.45        | Maintenance timeout<br>time | 0–8000h<br>When it is set to "0", maintenance timeout<br>function will be invalid. When it is set to a<br>non-zero value, after parts maintenance<br>pre-alarm is reported, if the VFD continues<br>working until exceeding the value set by<br>P18.45, the system will report maintenance<br>timeout pre-alarm, and BIT11 of <u>P19.14</u> will<br>be set to "1". | 0       | 0      |

#### P19 group Air compressor status viewing

| Function code | Name                                  | Description                                                                                                    | Default | Modify |
|---------------|---------------------------------------|----------------------------------------------------------------------------------------------------|---------|--------|
| P19.00        | The set time of maintenance on part 1 |                                                                                                    | 0       | •      |
| P19.01        | The set time of maintenance on part 2 | <u>P19.00–P19.04</u> displays the set time of                                                                              | 0       | •      |
| P19.02        | The set time of maintenance on part 3 | maintenance on five kinds of parts. If the accumulated running time of the part                                            | 0       | •      |
| P19.03        | The set time of maintenance on part 4 | exceeds the corresponding set value, the<br>BIT of <u>P19.14</u> will be set to 1 to indicate                              | 0       | •      |
| P19.04        | The set time of maintenance on part 5 | pre-alarms; if it is set to "0", the running<br>time pre-alarm will be invalid.<br>P19.05–P19.09 displays the running time | 0       | •      |
| P19.05        | Running time of part 1                | of corresponding parts.                                                                                                    | 0       | •      |
| P19.06        | Running time of part 2                | Range: 0–65535h                                                                                                    | 0       | •      |
| P19.07        | Running time of part 3                | <u> </u>                                                                                                    | 0       | •      |
| P19.08        | Running time of part 4                |                                                                                                    | 0       | •      |
| P19.09        | Running time of part 5                |                                                                                                    | 0       | •      |

| Function code | Name                             | Description                                                                                                    | Default     | Modify |
|---------------|----------------------------------|----------------------------------------------------------------------------------------------------|-------------|--------|
| P19.10        | Actual output power of the motor | Display output power of the motor, it can be calibrated by <u>P18.22</u> .<br>Range: 0.0–6553.5kW                                                                                                    | 0.0kW       | •      |
| P19.11        | Present pressure                 | Display the discharge pressure value<br>detected currently.<br>Present<br>Present<br>P18.04<br>P19.11<br>P19.11<br>P05.32<br>P17.19<br>P05.34<br>P1 input<br>P1 input<br>P1 | 0.00Mpa     | •      |
| P19.12        | Present temperature              | Display the machine field temperature         detected currently.         Present auxiliary temperature         120                                                                                                    | <b>0</b> °C | •      |
| P19.13        | Signal state 1                   | 0000–0xFFFF<br>0000–0xFFFF<br>BIT0: Air filter blockage signal<br>1: Fault; 0: Normal<br>BIT1: Oil filter blockage signal<br>1: Fault; 0: Normal                                                                                                    | 0           | •      |

| Function code | Name           | Description                              | Default | Modify |
|---------------|----------------|------------------------------------------|---------|--------|
|               |                | BIT2: Separator blockage signal          |         |        |
|               |                | 1: Fault; 0: Normal                      |         |        |
|               |                | BIT3: Precision splitter blockage signal |         |        |
|               |                | 1: Fault; 0: Normal                      |         |        |
|               |                | BIT4: External fault signal 1            |         |        |
|               |                | 1: Fault; 0: Normal                      |         |        |
|               |                | BIT5: External fault signal 2            |         |        |
|               |                | 1: Fault; 0: Normal                      |         |        |
|               |                | BIT6: Solenoid valve signal state        |         |        |
|               |                | 1: Load; 0: Unload                       |         |        |
|               |                | BIT7: Fan state                          |         |        |
|               |                | 1: Run; 0: Stop                          |         |        |
|               |                | BIT8: Pressure pre-alarm signal          |         |        |
|               |                | 1: Pressure pre-alarm; 0: Normal         |         |        |
|               |                | BIT9: Temperature pre-alarm signal       |         |        |
|               |                | 1: Temperature pre-alarm; 0: Normal      |         |        |
|               |                | BIT10: Pressure alarm signal             |         |        |
|               |                | 1: Pressure alarm; 0: Normal             |         |        |
|               |                | BIT11: Temperature alarm signal          |         |        |
|               |                | 1: Temperature alarm; 0: Normal          |         |        |
|               |                | BIT12: Pressure signal                   |         |        |
|               |                | 1: Pressure signal fault; 0: Normal      |         |        |
|               |                | BIT13: Temperature signal                |         |        |
|               |                | 1: Temperature signal fault; 0: Normal   |         |        |
|               |                | BIT14: Low-temperature protection        |         |        |
|               |                | 1: Low-temperature alarm; 0: Normal      |         |        |
|               |                | BIT15: Master state                      |         |        |
|               |                | 1: Run; 0: Stop                          |         |        |
|               |                | 0–0xFFFF                                 |         |        |
|               |                | BIT0: Maintenance reminder of part 1     |         |        |
|               |                | 1: Maintenance required; 0: Normal       |         |        |
|               |                | BIT1: Maintenance reminder of part 2     |         |        |
| P19.14        | Signal state 2 | 1: Maintenance required; 0: Normal       | 0       |        |
| P19.14        |                | BIT2: Maintenance reminder of part 3     | U       | •      |
|               |                | 1: Maintenance required; 0: Normal       |         |        |
|               |                | BIT3: Maintenance reminder of part 4     |         |        |
|               |                | 1: Maintenance required; 0: Normal       |         |        |
|               |                | BIT4: Maintenance reminder of part 5     |         |        |

| Function code | Name                  | Description                                     | Default | Modify |
|---------------|-----------------------|-------------------------------------------------|---------|--------|
|               |                       | 1: Maintenance required; 0: Normal              |         |        |
|               |                       | BIT5: Reserved                                  |         |        |
|               |                       | BIT6: Auxiliary temperature signal              |         |        |
|               |                       | 1: Auxiliary temperature signal fault; 0:       |         |        |
|               |                       | Normal                                          |         |        |
|               |                       | BIT7: Reserved                                  |         |        |
|               |                       | BIT8: Auxiliary temperature pre-alarm signal    |         |        |
|               |                       | 1: Temperature pre-alarm; 0: Normal             |         |        |
|               |                       | BIT9: Reserved                                  |         |        |
|               |                       | BIT10: Auxiliary temperature alarm signal       |         |        |
|               |                       | 1: Temperature alarm; 0: Normal                 |         |        |
|               |                       | BIT11: Maintenance timeout remainder            |         |        |
|               |                       | 1: Maintenance timeout remainder; 0:            |         |        |
|               |                       | Normal                                          |         |        |
|               |                       | BIT12: Phase sequence remainder                 |         |        |
|               |                       | 1: Fault; 0: Normal                             |         |        |
|               |                       | BIT13: Solenoid valve overcurrent signal        |         |        |
|               |                       | 1: Solenoid valve alarm, 0: Normal              |         |        |
|               |                       | BIT14: PTC overtemperature signal               |         |        |
|               |                       | 1: PTC overtemperature alarm; 0: Normal         |         |        |
|               |                       | BIT15: Emergency stop signal                    |         |        |
|               |                       | 1: Emergency stop signal alarm, 0: Normal       |         |        |
|               |                       | 0: Standby                                      |         |        |
|               |                       | 1: Run                                          |         |        |
|               |                       | 2: Fault                                        |         |        |
|               |                       | 3: Emergency stop                               |         |        |
| P19.15        | Device state          | 4: Undervoltage                                 | 0       | •      |
|               |                       | 5: Alarm                                        |         |        |
|               |                       | 6: Sleep                                        |         |        |
|               |                       | 7: In stopping                                  |         |        |
|               |                       | 8: Restart delay                                |         |        |
| D40.40        | Accumulated running   |                                                 | 0       |        |
| P19.16        | time                  |                                                 | 0       | •      |
|               | Accumulated           | Display range: 0–65535h                         |         |        |
| P19.17        | load-carrying running |                                                 | 0       | •      |
|               | time                  |                                                 |         |        |
| D10.40        | Dootort ocurt dour    | Display the remaining time of restart delay     | 0-      |        |
| P19.18        | Restart count-down    | (P18.16). After the system stops, it will enter | 0s      | •      |

| Function code | Name                             | Description                                                                                                    | Default | Modify |
|---------------|----------------------------------|----------------------------------------------------------------------------------------------------|---------|--------|
|               |                                  | restart delay state and restart count-down to<br>prevent immediate restart. After restart<br>delay time is up, the system enters standby<br>state. Under standby state, start command<br>can be received.<br>Setting range: 0–3600s<br>Display the output value of temperature PID<br>regulation of machine head, 100%                                                                                                    |         |        |
| P19.19        | Output value of temperature PID  | corresponds to max. output frequency<br>( <u>P00.03</u> ) of the fan.<br>Setting range: 0.00–100.00%                                                                                                    | 0.00%   | •      |
| P19.21        | Present auxiliary<br>temperature | Display the auxiliary temperature value<br>detected at present.<br>Present auxiliary temperature P18.03=0<br>P19.21<br>Present auxiliary temperature P18.03=1<br>Present auxiliary temperature P18.03=1<br>P19.21<br>P19.21<br>P19.21<br>P19.21<br>P19.21<br>P19.21<br>P19.22<br>P17.22 P18.33<br>P17.20 P18.29<br>P19.21<br>P19.21<br>P19.21<br>P19.21<br>P19.21<br>P19.21<br>P19.21<br>P19.21<br>P19.22<br>P17.20 P18.29<br>P17.20 P18.29<br>P17 | 0°C     | •      |
| P19.22        | Input power phase sequence state | 0: Positive sequence<br>1: Negative sequence<br>2: Phase loss                                                                                                    | 0       | •      |
| P19.23        | RST input power<br>voltage       | 0–2000V                                                                                                    | 0       | •      |

## P21 group Power-frequency fan protection

| Function code | Name                                                        | Description                                                                                                    | Default | Modify |
|---------------|-------------------------------------------------------------|----------------------------------------------------------------------------------------------------|---------|--------|
| P21.00        | Rated current of the<br>fan                                 | 0.0–40.0A<br>This function code is related to current<br>detection and overload protection function of<br>power-frequency fan. If P21.00 is set to a<br>non-zero value, this function is enabled. If<br>P21.00 is set to 0, this function is disabled.                                                                                                    | 0.0A    | 0      |
| P21.01        | Current transformation<br>ratio of the fan                  | 1.0–4000.0                                                                                                    | 200.0   | 0      |
| P21.03        | Current imbalance<br>coefficient                            | 1.00–5.00<br>Among the current of three phases of the<br>fan, if the ratio between max. current and<br>min. current is larger than <u>P21.03</u> , the VFD<br>displays fan current imbalance fault.                                                                                                    | 3.00    | 0      |
| P21.04        | Calibration coefficient<br>of A phase current of<br>the fan | 0.0–150.0%                                                                                                    | 100.0%  | 0      |
| P21.05        | Calibration coefficient<br>of B phase current of<br>the fan | Actual current = Displayed current * current<br>calibration coefficient<br><b>Note:</b> When restoring to default values, this                                                                                                    | 100.0%  | 0      |
| P21.06        | Calibration coefficient<br>of C phase current of<br>the fan | value will stay in currently set value.                                                                                                    | 100.0%  | 0      |
| P21.07        | User-defined fault action selection 1                       | Ones: Motor overload (OL1)<br>0: Coast to stop<br>1: Runs at alternative frequency of <u>P21.10</u><br>Tens: Electronic overload (OL3)<br>0: Process as per P11.08<br>1: Run at alternative frequency of <u>P21.10</u><br>Hundreds: Rectifier module overheat (OH1)<br>0: Coast to stop<br>1: Run at alternative frequency of <u>P21.10</u><br>Thousands: Inverter module overheat fault<br>(OH2)<br>0: Coast to stop<br>1: Run at alternative frequency of <u>P21.10</u> | 0×0000  | 0      |
| P21.08        | User-defined fault action selection 2                       | Ones: Underload (LL)<br>0: Process as per P11.08                                                                                                    | 0x0000  | 0      |

| Function code | Name                  | Description                                           | Default | Modify |
|---------------|-----------------------|-------------------------------------------------------|---------|--------|
|               |                       | 1: Run at alternative frequency of P21.10             |         |        |
|               |                       | 2: Normal running                                     |         |        |
|               |                       | Tens: External fault 1 signal                         |         |        |
|               |                       | 0: Coast to stop                                      |         |        |
|               |                       | 1: Run at alternative frequency of P21.10             |         |        |
|               |                       | Hundreds: PTC overtemperature signal                  |         |        |
|               |                       | 0: Coast to stop                                      |         |        |
|               |                       | 1: Run at alternative frequency of P21.10             |         |        |
|               |                       | 2: Normal running                                     |         |        |
|               |                       | Thousands: Solenoid valve overcurrent                 |         |        |
|               |                       | signal                                                |         |        |
|               |                       | 0: Coast to stop                                      |         |        |
|               |                       | 1: Run at alternative frequency of P21.10             |         |        |
|               |                       | 2: Normal running                                     |         |        |
|               |                       | Ones: RS485 communication fault (CE)                  |         |        |
|               |                       | 0: Coast to stop                                      |         |        |
|               |                       | 1: Run at alternative frequency of P21.10             |         |        |
|               |                       | Tens: EEPROM operation fault (EEP)                    |         |        |
|               |                       | 0: Coast to stop                                      |         |        |
|               |                       | 1: Run at alternative frequency of P21.10             |         |        |
| P21.09        | User-defined fault    | Hundreds: Current overload of                         | 0x0000  | 0      |
| 121.00        | action selection 3    | power-frequency fan (OLF)                             | 0,0000  | 0      |
|               |                       | 0: Coast to stop                                      |         |        |
|               |                       | 1: Run at alternative frequency of P21.10             |         |        |
|               |                       | Thousands: 3PH current imbalance of                   |         |        |
|               |                       | power-frequency fan (SPOF)                            |         |        |
|               |                       | 0: Coast to stop                                      |         |        |
|               |                       | 1: Run at alternative frequency of P21.10             |         |        |
| P21.10        | Alternative frequency | 0.0–100.0% (max. output frequency)                    | 50.0%   | 0      |
|               |                       | 0.0–6000.0s                                           |         |        |
|               |                       | Note: When a user-defined fault occurs to             |         |        |
|               |                       | the VFD and the VFD continues running at              |         |        |
| P21.11        | Running time of       | alternative frequency ( <u>P21.10</u> ), if the fault | 60.0s   | 0      |
|               | alternative frequency | persists for more than the time set by                |         | _      |
|               |                       | P21.11, the VFD coasts to stop. If the fault          |         |        |
|               |                       | no longer occurs within the time set by               |         |        |
|               |                       | P21.11, the VFD restores to normal mode.              |         |        |

| Function code | Name                                            | Description                                                                                                    | Default | Modify |
|---------------|-------------------------------------------------|----------------------------------------------------------------------------------------------------|---------|--------|
| P21.12        | VFD overload type selection                     | 0: Light load (run for a long time at below<br>120% load)<br>1: Heavy load<br>The basic method is to calculate the VFD<br>overload starting point according to the<br>relationship between rated current of this<br>power section and that of next power<br>section. The VFD can run for a long time<br>below the overload starting point. | 0       | 0      |
| P21.13        | Display current of A phase of the fan           | 0.0–40.0A                                                                                                    | 0.0A    | •      |
| P21.14        | Display current of B phase of the fan           | 0.0–40.0A                                                                                                    | 0.0A    | •      |
| P21.15        | Display current of C phase of the fan           | 0.0–40.0A                                                                                                    | 0.0A    | •      |
| P21.16        | Sampling value of A phase current zero drift    | 0–4096                                                                                                    | 0       | •      |
| P21.17        | Sampling value of B phase current zero drift    | 0–4096                                                                                                    | 0       | •      |
| P21.18        | Sampling value of C<br>phase current zero drift | 0–4096                                                                                                    | 0       | •      |
| P21.19        | Output current                                  | 0.0–40.0A                                                                                                    | 0.0A    | •      |
| P21.20        | Fan state                                       | 0X0000–0XFFFF<br>Bit0: When it is 1, it indicates that<br>power-frequency fan is started.                                                                                                    | 0x0000  | •      |

#### 5.2 Control logic of the air compressor

(1) The following figure shows the control logic of the air compressor.

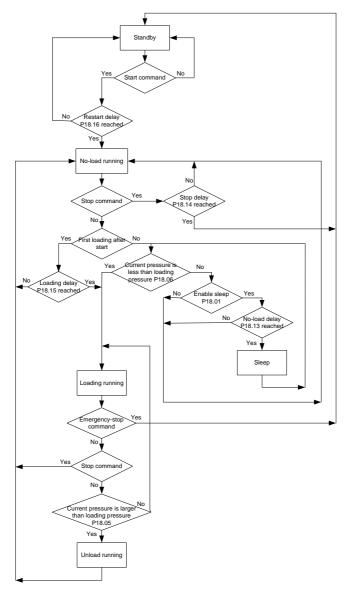

Figure 5-1 Control logic of the air compressor

(2) The following figure shows the pressure & running frequency control during running of the air compressor, and loading.

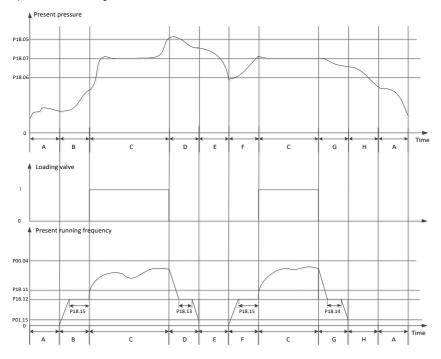

Figure 5-2 Air compressor pressure & running frequency control and loading

In above figure, P18.05 is unloading pressure; P18.06 is loading pressure; P18.07 is the set pressure.

P00.04 is upper limit frequency, P18.11 is lower limit value of load-carrying running frequency, P18.12 is no-load frequency, P01.15 is stop speed. Description of A-H stage control process is shown below:

- A: Standby state
- B: Starting stage of startup, duration is P18.15 (including part of the acceleration time P00.11);
- C: Constant discharge stage of loading, pressure PID regulation is valid;
- D: Unloading stage, duration includes part of deceleration time P00.12 and P18.13;
- E: Sleep stage, the VFD does not run;
- F: Starting stage of wake-up, duration is P18.15 (including part of the acceleration time P00.11);
- G: Starting stage of stop, duration includes part of deceleration time P00.12 and P18.14;
- H: Restart delay stage after stop, duration is P18.16.

When air compressor control is valid and under automatic loading/unloading mode, the air compressor enters normal air supply state after starts. When the discharge pressure is higher than P18.05, automatic unloading will be applied, and the VFD enters sleep state. If sleep function is invalid, the VFD will continue running at no-load frequency P18.12. When the discharge pressure is lower than P18.06, automatic loading will be applied, and during load-carrying running, the master speed is controlled by pressure PID. P18.07 is used to set the air supply pressure when the air compressor runs stably. The VFD keeps the discharge pressure constant by regulating the master speed. Constant-pressure control adopts PID algorithm, and the frequency reference source of the master is set by P00.06=7, the PID reference source selects P09.00 = 10, reference pressure is set via P18.07. The feedback source of PID P09.02 = 8, which is obtained by detecting the pressure signal. PID parameter P9.04, P9.05 and P9.06 adopts system default values.

Note: In above figure, the VFD stops as per P01.08, default setting is decelerate to stop.

Normal stop command and unloading stage are deceleration process; the VFD will change to coast to stop during emergency-stop operation and faults.

#### 5.3 PID commissioning

PID control, a common mode for process control, is mainly used to adjust the VFD output frequency or output voltage through performing scale-division, integral and differential operations on the difference between feedback signal of controlled variables and signal of the target, thus forming a negative feedback system to keep the controlled variables above the target. It is suitable for flow control, pressure control, temperature control, etc. Diagram of basic principles for output frequency regulation is shown in the figure below.

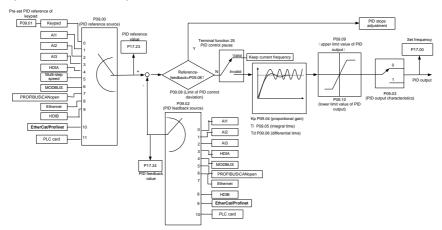

Introduction to the working principles and control methods for PID control:

Proportional control (Kp): When the feedback deviates from the reference, the output will be proportional to the deviation, if such deviation is constant, the regulating variable will also be constant.

Proportional control can respond to feedback changes rapidly, however, it cannot eliminate the error by itself. The larger the proportional gain, the faster the regulating speed, but too large gain will result in oscillation. To solve this problem, first, set the integral time to a large value and the derivative time to 0, and run the system by proportional control, and then change the reference to observe the deviation between feedback signal and the reference (static difference), if the static difference is (e.g., increase the reference, and the feedback variable is always less than the reference after system stabilizes), continue increasing the proportional gain, otherwise, decrease the proportional gain; repeat such process until the static error becomes small.

Integral time (Ti): When feedback deviates from reference, the output regulating variable accumulates continuously, if the deviation persists, the regulating variable will increase continuously until deviation disappears. Integral regulator can be used to eliminate static difference; however, too large regulation may lead to repetitive overshoot, which will cause system instability and oscillation. The feature of oscillation caused by strong integral effect is that the feedback signal fluctuates up and down based on the reference variable, and fluctuation range increases gradually until oscillation occurred. Integral time parameter is generally regulated gradually from large to small until the stabilized system speed fulfills the requirement.

Derivative time (Td): When the deviation between feedback and reference changes, output the regulating variable which is proportional to the deviation variation rate, and this regulating variable is only related to the direction and magnitude of the deviation variation rather than the direction and magnitude of the deviation itself. Differential control is used to control the feedback signal variation based on the variation trend. Differential regulator should be used with caution as it may easily enlarge the system interferences, especially those with high variation frequency.

#### 5.3.1 General procedures for PID parameter settings

#### a. Determining proportional gain P

When determining proportional gain P, first, remove the integral term and derivative term of PID by making Ti=0 and Td=0 (see PID parameter setup for details), thus turning PID into pure proportional control. Set the input to 60%–70% of the max. allowable value, and increase proportional gain P gradually from 0 until system oscillation occurred, and then in turn, decrease proportional gain P gradually from current value until system oscillation disappears, record the proportional gain P at this point and set the proportional gain P of PID to 60%–70% of current value. This is whole commissioning process of proportional gain P.

#### b. Determine integral time Ti

After proportional gain P is determined, set the initial value of a larger integral time Ti, and decrease Ti gradually until system oscillation occurred, and then in turn, increase Ti until system oscillation disappears, record the Ti at this point, and set the integral time constant Ti of PID to 150%–180% of current value. This is the commissioning process of integral time constant Ti.

c. Determining derivative time Td

The derivative time Td is generally set to 0.

If you need to set Td to another value, set in the same way with P and Ti, namely set Td to 30% of the value when there is no oscillation.

d. Empty system load, perform load-carrying joint debugging, and then fine-tune PID parameter until fulfilling the requirement.

#### 5.3.2 PID adjusting methods

After setting the parameters controlled by PID, you can adjust these parameters by the following means.

**Control overshoot:** When overshoot occurred, shorten the derivative time (Td) and prolong integral time (Ti).

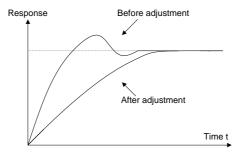

**Stabilize the feedback value as fast as possible:** When overshoot occurred, shorten integral time (Ti) and prolong derivative time (Td) to stabilize control as fast as possible.

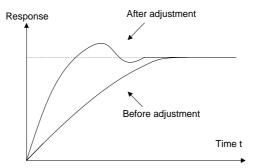

**Control long-term vibration:** If the cycle of periodic vibration is longer than the set value of integral time (Ti), it indicates the integral action is too strong, prolong the integral time (Ti) to control vibration.

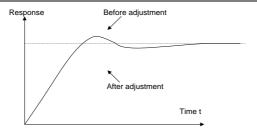

**Control short-term vibration:** If the vibration cycle is short and almost the same with the set value of derivative time (Td), it indicates derivative action is too strong, shorten the derivative time (Td) to control vibration. When derivative time (Td) is set to 0.00 (namely no derivative control), and there is no way to control vibration, decrease the proportional gain.

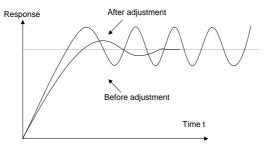

Related parameter list:

| Function code | Name                                      | Description                                                                                                    | Default |
|---------------|-------------------------------------------|----------------------------------------------------------------------------------------------------|---------|
| P09.00        | PID reference<br>source                   | 0: Keypad digits (P09.01)<br>1: Analog P1-<br>2: Reserved<br>3: Analog P2-<br>4–5: Reserved<br>6: Modbus communication<br>7–9: Reserved<br>10: Pressure setting of dedicated function of air<br>compressor | 0       |
| P09.01        | PID reference<br>preset through<br>keypad | -100.0%–100.0%                                                                                                    | 0.0%    |
| P09.02        | PID feedback<br>source                    | 0: Analog P1-<br>1: Reserved<br>2: Analog P2-                                                                                                    | 0       |

| Function code | Name                                                                                                    | Description                                                                                                    | Default |
|---------------|----------------------------------------------------------------------------------------------------|----------------------------------------------------------------------------------------------------|---------|
|               |                                                                                                    | <ul><li>3: Reserved</li><li>4: Modbus communication</li><li>5–7: Reserved</li><li>8: Pressure feedback of dedicated function of</li></ul>                                                                                                    |         |
| P09.03        | PID output<br>characteristics<br>selection                                                                                                    | air compressor<br>0: PID output characteristic is positive: the<br>feedback signal is larger than PID reference,<br>which requires the VFD output frequency to<br>decrease to balance PID, e.g. tension PID<br>control of winding.<br>1: PID output characteristic is negative:<br>feedback signal is larger than PID reference,<br>which requires the VFD output frequency to<br>increase to balance PID, e.g. tension PID<br>control of unwinding.        | 0       |
| P09.04        | Proportional gain<br>(Kp)                                                                                                    | It determines the regulation intensity of the whole PID regulator, the larger the P is, the stronger the regulation intensity is. If this parameter is 100, it means the regulation amplitude made on output frequency command by the proportional regulator (ignoring integral and differential actions) is the max. output frequency (P00.03) when the deviation between PID feedback quantity and reference quantity is 100%. Setting range: 0.00–100.00 | 10.00   |
| P09.05        | Setting range: 0.00–100.00<br>It determines the speed of integral regulation<br>made on the deviation between PID feedback<br>quantity and reference quantity by PID<br>regulator. When the deviation between PID<br>feedback quantity and reference quantity is<br>100%, the regulation quantity (ignoring |                                                                                                    | 2.00s   |

| Function code | Name                                 | Description                                                                                                    | Default |
|---------------|--------------------------------------|----------------------------------------------------------------------------------------------------|---------|
|               |                                      | Setting range: 0.01–10.00s                                                                                                    |         |
| P09.06        | Differential time<br>(Td)            | regulation guantity of differential regulator 1                                                                                                    |         |
| P09.07        | Sampling cycle (T)                   | 0.000–10.000s                                                                                                    | 0.100s  |
| P09.08        | Final limit of PID control deviation | It means the max. allowed deviation quantity of<br>the PID system feedback value relative to<br>closed-loop reference value. Within the<br>deviation limit, PID regulator stops regulating,<br>this parameter can be used to regulate the<br>precision and stability of PID system.<br>Setting range: 0.0–100.0% | 0.1%    |
| P09.09        | Upper limit value of<br>PID output   | P09.10–100.0% (max. frequency or voltage)                                                                                                    | 100.0%  |
| P09.10        | Lower limit value of<br>PID output   | -100.0%-P09.09 (max. frequency or voltage)                                                                                                    | 0.0%    |
| P09.11        | Feedback offline detection value     | 0.0–100.0%                                                                                                    | 0.0%    |
| P09.12        | Feedback offline detection time      | 0.0–3600.0s                                                                                                    | 1.0s    |
| P09.13        | PID regulation selection             | 0.0-3600.0s       1.         0x0000-0x1111       LED ones:         0: Continue integral regulation when the frequency reaches upper/lower limit       0.00000000000000000000000000000000000                                                                                                    |         |

| Function code | Name                   | Description                                    | Default |
|---------------|------------------------|------------------------------------------------|---------|
|               |                        | LED hundreds:                                  |         |
|               |                        | 0: Limit as per the max. frequency             |         |
|               |                        | 1: Limit as per A frequency                    |         |
|               |                        | LED thousands:                                 |         |
|               |                        | 0: A+B frequency, acceleration/deceleration of |         |
|               |                        | main reference A frequency source buffering is |         |
|               |                        | invalid                                        |         |
|               |                        | 1: A+B frequency, acceleration/deceleration of |         |
|               |                        | main reference A frequency source buffering is |         |
|               |                        | valid, acceleration/deceleration is determined |         |
|               |                        | by P08.04 (ACC time 4).                        |         |
| P17.00        | Set frequency          | 0.00Hz-P00.03 (max. output frequency)          | 0.00Hz  |
| P17.23        | PID reference<br>value | -100.0–100.0%                                  | 0.0%    |
| P17.24        | PID feedback value     | -100.0–100.0%                                  | 0.0%    |

## 6.1 VFD faults and solutions

| Fault<br>code | Fault type                       | Possible cause                                                                                                    | Solution                                                                                                    |
|---------------|----------------------------------|----------------------------------------------------------------------------------------------------|----------------------------------------------------------------------------------------------------|
| OV1           | Overvoltage at acceleration      | <ul> <li>Input voltage is abnormal.</li> </ul>                                                                                                    | <ul><li>Check the input power.</li><li>Check if the deceleration time of</li></ul>                                                                                                    |
| OV2           | Overvoltage at deceleration      | There is large energy     feedback.                                                                                                    | the load is too short or the motor starts during the rotating, or                                                                                                    |
| OV3           | Overvoltage at<br>constant speed |                                                                                                    | dynamic brake units needs to be installed.                                                                                                    |
| OC1           | Overcurrent at<br>acceleration   | Acceleration or deceleration                                                                                                    | <ul> <li>Increase acceleration<br/>/deceleration time.</li> </ul>                                                                                                    |
| OC2           | Overcurrent at deceleration      | is too fast.<br>• Grid voltage is too low.                                                                                                    | <ul><li>Check the input power.</li><li>Adopt the VFD with a larger</li></ul>                                                                                                    |
| OC3           | Overcurrent at constant speed    | <ul> <li>VFD power is too low.</li> </ul>                                                                                                    | <ul> <li>power.</li> <li>Check if the load is short<br/>circuited (short circuited to<br/>ground or between wires) or<br/>stall occurs.</li> <li>Check the output wiring.</li> <li>Check if there is strong<br/>interference.</li> </ul> |
| UV            | Bus<br>undervoltage<br>fault     | Grid voltage is too low.                                                                                                    | Check the grid input power.                                                                                                    |
| OL1           | Motor overload                   | <ul> <li>Grid voltage is too low.</li> <li>Rated current of the motor is<br/>set improperly.</li> <li>Motor stalls or load<br/>transients.</li> </ul>            | <ul> <li>Check grid voltage.</li> <li>Reset rated current of the motor.</li> <li>Check load and adjust torque boost quantity.</li> </ul>                                                                                                 |
| OL2           | VFD overload                     | <ul> <li>Acceleration is too fast.</li> <li>The motor is restarted during rotating.</li> <li>Grid voltage is too low.</li> <li>The load is too large.</li> </ul> | <ul> <li>Increase acceleration time.</li> <li>Avoid restart after stop.</li> <li>Check grid voltage.</li> <li>Adopt the VFD with a larger power.</li> <li>Select a proper motor.</li> </ul>                                              |
| SPI           | Phase loss on<br>input side      | Phase loss or fluctuation occurs to input R, S and T.                                                                                                    | <ul><li>Check input power.</li><li>Check installation wiring.</li></ul>                                                                                                    |

| Fault<br>code | Fault type                      | Possible cause                                                                                                    | Solution                                                                                                    |
|---------------|---------------------------------|----------------------------------------------------------------------------------------------------|----------------------------------------------------------------------------------------------------|
| SPO           | Phase loss on output side       | Phase loss output occurs to U,<br>V and W (or serious 3PH<br>imbalance occurs to the load).                                                                                                    | <ul><li>Check the output wiring.</li><li>Check the motor and cable.</li></ul>                                                                                                    |
| OH1           | Rectifier module<br>overheating | <ul> <li>Air duct blocked or fan is<br/>damaged.</li> </ul>                                                                                                    | <ul> <li>Ventilate the air duct or replace<br/>the fan.</li> </ul>                                                                                                    |
| OH2           | Inverter module overheating     | <ul><li>Ambient temperature is too<br/>high.</li><li>Long-time overload running.</li></ul>                                                                                                    | <ul> <li>Lower down the ambient temperature.</li> </ul>                                                                                                    |
| EF            | External fault                  | S external fault input terminal acts.                                                                                                    | Check external equipment input.                                                                                                    |
| CE            | RS485<br>communication<br>fault | <ul> <li>Baud rate is set improperly.</li> <li>Communication line fault.</li> <li>Communication address<br/>error.</li> <li>Communication suffers<br/>strong interference.</li> </ul>                                                                                     | <ul> <li>Set proper baud rate.</li> <li>Check the wiring of<br/>communication interfaces.</li> <li>Set correct communication<br/>address.</li> <li>Replace or change the wiring to<br/>improve anti-interference<br/>capacity.</li> </ul>                                                            |
| ltE           | Current<br>detection fault      | <ul> <li>Poor contact of controller<br/>board connector.</li> <li>Hall components are<br/>damaged.</li> <li>Amplifying circuit is abnormal.</li> </ul>                                                                                                    | <ul> <li>Check the connector and<br/>re-plug wires.</li> <li>Replace the hall.</li> <li>Replace the main control board.</li> </ul>                                                                                                    |
| tE            | Motor autotuning<br>fault       | <ul> <li>Motor capacity does not<br/>match VFD capacity.</li> <li>Motor parameters are set<br/>improperly.</li> <li>The deviation between the<br/>parameters obtained from<br/>autotuning and the standard<br/>parameter is huge.</li> <li>Autotuning timeout.</li> </ul> | <ul> <li>Change the VFD model.</li> <li>Set motor type and nameplate parameters correctly.</li> <li>Empty the motor load and identify again.</li> <li>Check the motor wiring and parameter setup.</li> <li>Check whether upper limit frequency is larger than 2/3 of the rated frequency.</li> </ul> |
| EEP           | EEPROM<br>operation error       | <ul> <li>Error occurred to the<br/>writing/reading of control<br/>parameters.</li> <li>EEPROM is damaged.</li> </ul>                                                                                                    | <ul> <li>Press <u>STOP/RST</u> to reset.</li> <li>Replace the main control board.</li> </ul>                                                                                                    |

| Fault<br>code | Fault type                            | Possible cause                                                                                                    | Solution                                                                                                    |
|---------------|---------------------------------------|----------------------------------------------------------------------------------------------------|----------------------------------------------------------------------------------------------------|
| PIDE          | PID feedback<br>offline fault         | <ul> <li>PID feedback offline.</li> <li>PID feedback source disappears.</li> </ul>                                                                                                    | <ul><li>Check PID feedback signal wire.</li><li>Check PID feedback source.</li></ul>                                                                                                    |
| END           | Running time<br>reached               | The actual running time of the<br>VFD is larger than the internally<br>set time.                                                                                                    | <ul><li>Ask supplier for help.</li><li>Adjust the set running time.</li></ul>                                                                                                    |
| OL3           | Electronic overload fault             | The VFD reports overload<br>pre-alarm according to the set<br>value.                                                                                                    | Check the load and overload                                                                                                    |
| PCE           | Keypad<br>communication<br>fault      | <ul> <li>The keypad wire is poorly contacted or disconnected.</li> <li>The keypad wire is too long and suffers strong interference.</li> <li>Circuit fault occurred to the keypad or communication part of the main board.</li> </ul> | <ul> <li>Check the keypad wires to confirm whether fault exists.</li> <li>Check the surroundings to rule out interference source.</li> <li>Replace the hardware and ask for maintenance service.</li> </ul> |
| UPE           | Parameter<br>upload error             | <ul> <li>The keypad wire is poorly contacted or disconnected.</li> <li>The keypad wire is too long and suffers strong interference.</li> <li>Circuit fault occurred to the keypad or communication part of the main board.</li> </ul> | <ul> <li>Check the surroundings to rule<br/>out interference source.</li> <li>Replace the hardware and ask<br/>for maintenance service.</li> </ul>                                                          |
| DNE           | Parameter<br>download error           | <ul> <li>The keypad wire is poorly contacted or disconnected.</li> <li>The keypad wire is too long and suffers strong interference.</li> <li>Data storage error occurred to the keypad.</li> </ul>                                    | <ul> <li>Check the surroundings to rule<br/>out interference source.</li> <li>Replace the hardware and ask<br/>for maintenance service.</li> <li>Re-backup keypad data.</li> </ul>                          |
| ETH1          | To-ground<br>short-circuit fault<br>1 | <ul> <li>VFD output is short circuited<br/>to ground.</li> <li>Current detection circuit is</li> </ul>                                                                                                    | <ul> <li>Check whether motor wiring is<br/>normal/motor is short circuited<br/>to ground.</li> </ul>                                                                                                    |

| Fault<br>code | Fault type                                                | Possible cause                                                                                                    | Solution                                                                                                    |
|---------------|-----------------------------------------------------------|----------------------------------------------------------------------------------------------------|----------------------------------------------------------------------------------------------------|
| ETH2          | To-ground<br>short-circuit fault<br>2                     | <ul> <li>faulty.</li> <li>Actual motor power setup differs sharply from the VFD power.</li> </ul>                                                                                              | <ul> <li>Replace the hall.</li> <li>Replace main control<br/>board/drive board.</li> <li>Reset correct motor parameters.</li> </ul>                                                                                                    |
| dEu           | Speed deviation<br>fault                                  | Load is too heavy or stall.                                                                                                    | <ul> <li>Check the load and ensure it is<br/>normal, increase the detection<br/>time.</li> <li>Check whether control<br/>parameters are proper.</li> </ul>                                                                                                    |
| STo           | Mal-adjustment<br>fault                                   | <ul> <li>Control parameters of<br/>synchronous motor are set<br/>improperly.</li> <li>Autotuning parameters are<br/>inaccurate.</li> <li>The VFD is not connected to<br/>the motor.</li> </ul> | <ul> <li>Check the load and ensure the load is normal.</li> <li>Check whether control parameters are set correctly.</li> <li>Increase maladjustment detection time.</li> </ul>                                                                                                    |
| LL            | Electronic<br>underload fault                             | The VFD reports underload<br>pre-alarm according to the set<br>value.                                                                                                    | Detect the load and underload<br>pre-alarm threshold.                                                                                                    |
| PSF           | Phase sequence<br>fault                                   | The phase sequence on power input side is negative.                                                                                                    | Swop any two of the power input cables.                                                                                                    |
| OLF           | Power-frequency<br>fan current<br>overload                | <ul> <li>Rated fan current is set<br/>improperly.</li> <li>Fan power is too small.</li> <li>Fan stalls.</li> </ul>                                                                             | <ul> <li>Check whether the set value of<br/>P21.00 is the same with the<br/>rated current of the fan<br/>nameplate, and whether the<br/>current transformation ratio<br/>(P21.01) is the same with<br/>current transformer nameplate.</li> <li>Actually detected fan current is<br/>too large, it is recommended to<br/>increase the power.</li> <li>Check whether the fan stalls.</li> </ul> |
| SPOF          | 3PH current<br>imbalance of the<br>power-frequency<br>fan | <ul> <li>Phase loss occurs to the connection of three phases of the fan.</li> <li>Stator winding of three phases of the fan is</li> </ul>                                                      | <ul> <li>Check whether the fan wiring is<br/>disconnected or poorly<br/>contacted.</li> <li>Measure whether the<br/>impedance of the three-phase</li> </ul>                                                                                                    |

.

| Fault<br>code | Fault type                                   | Possible cause                                                             | Solution                                                                                                    |
|---------------|----------------------------------------------|----------------------------------------------------------------------------|----------------------------------------------------------------------------------------------------|
|               |                                              | <ul><li>abnormal.</li><li>The quality of the power grid is poor.</li></ul> | <ul> <li>winding of the fan is balanced.</li> <li>Increase the set value properly<br/>in P21.03 to reduce the<br/>sensitivity of the imbalance<br/>judgment.</li> </ul> |
| тос           | Solenoid valve<br>overcurrent                | Solenoid valve is damaged.                                                 | Replace the solenoid valve.                                                                                                    |
|               | Touch screen<br>communication<br>interrupted | RS485 communication port is disconnected.                                  | Check whether communication line is loosened.                                                                                                    |

## 6.2 Fault contents and solutions of air compressor equipment

| P19.13  | State type                    | Possible cause                                                                                      | Solution                                                                                                    |
|---------|-------------------------------|----------------------------------------------------------------------------------------------------|----------------------------------------------------------------------------------------------------|
| BIT0=1  | Air filter blocked            | Air filter is abnormal.                                                                             | Check air filter after stop.                                                                                                    |
| BIT1=1  | Oil filter blocked            | Oil filter is abnormal.                                                                             | Check oil filter after stop.                                                                                                    |
| BIT2=1  | Separator<br>blocked          | Separator is abnormal.                                                                              | Check the separator after stop.                                                                                                    |
| BIT3=1  | Precision splitter<br>blocked | Precision splitter is abnormal.                                                                     | Check the precision splitter after stop.                                                                                                    |
| BIT8=1  | Pressure<br>pre-alarm         | Actual pressure is detected<br>by P1 to be larger than the<br>pre-alarm pressure set by<br>P18.17.  | <ul> <li>Check whether solenoid valve<br/>is normal.</li> <li>Check whether pressure<br/>control parameters are set<br/>correctly.</li> </ul>                                                                                           |
| BIT9=1  | Temperature<br>pre-alarm      | Actual temperature detected<br>by PT1 is higher than the<br>pre-alarm temperature set<br>by P18.19. | <ul> <li>Check whether fan control parameters are set correctly.</li> <li>Whether the fan operates normally.</li> <li>Fan power is too small to dissipate heat effectively.</li> <li>Check whether there is lubricating oil.</li> </ul> |
| BIT10=1 | Pressure alarm                | Actual voltage detected by<br>P1 is larger than the alarm<br>voltage set by P18.18.                 | <ul> <li>Check whether solenoid valve<br/>is normal.</li> <li>Check whether pressure<br/>control parameters are set<br/>correctly.</li> </ul>                                                                                           |

| P19.13  | State type                                 | Possible cause                                                                                                    | Solution                                                                                                    |
|---------|--------------------------------------------|----------------------------------------------------------------------------------------------------|----------------------------------------------------------------------------------------------------|
| BIT11=1 | Temperature<br>alarm                       | Actual temperature detected<br>by PT1 is higher than the<br>alarm temperature set by<br>P18.20.                         | <ul> <li>Check whether fan control<br/>parameters are correct.</li> <li>Whether fan operates<br/>normally.</li> <li>Fan power is too small to<br/>dissipate heat effectively.</li> <li>Check whether there is<br/>lubricating oil.</li> </ul>                                                                        |
| BIT12=1 | Pressure signal<br>fault                   | The actual voltage is detected by P1 to be less than 1V.                                                                | <ul> <li>Pressure detection sensor is<br/>abnormal.</li> <li>Pressure detection input P1<br/>signal wire is disconnected.</li> <li>Pressure signal interface does<br/>not select current signal.</li> </ul>                                                                                                    |
| BIT13=1 | Temperature<br>signal fault                | PT100 sensor is disconnected.                                                                                           | <ul> <li>Check whether the wiring of<br/>PT100 is normal.</li> <li>Check whether temperature<br/>detection sensor is abnormal.</li> <li>Temperature detection input<br/>circuit is abnormal.</li> </ul>                                                                                                    |
| BIT14=1 | Low-temperature<br>protection<br>pre-alarm | The actual temperature<br>detected by PT1 is less than<br>the low temperature<br>protection threshold set by<br>P18.21. | <ul> <li>Temperature detection sensor<br/>is abnormal.</li> <li>Temperature detection input<br/>circuit is abnormal, if not<br/>calibrated.</li> <li>Actual temperature is too low,<br/>and low temperature pre-alarm<br/>is reported accordingly, and<br/>therefore the air compressor<br/>cannot start.</li> </ul> |

| P19.14 | State type                  | Possible cause                                                   | Solution                         |  |  |
|--------|-----------------------------|------------------------------------------------------------------|----------------------------------|--|--|
| BIT0=1 | Part 1 needs<br>maintenance | The running time of part 1<br>exceeds the time set by<br>P19.00. | Carry out maintenance after stop |  |  |
| BIT1=1 | Part 2 needs<br>maintenance | The running time of part 2<br>exceeds the time set by<br>P19.01. | Carry out maintenance after stop |  |  |

| P19.14  | State type                               | Possible cause                                                                                          | Solution                                                                                                    |
|---------|------------------------------------------|----------------------------------------------------------------------------------------------------|----------------------------------------------------------------------------------------------------|
| BIT2=1  | Part 3 needs<br>maintenance              | The running time of part 3<br>exceeds the time set by<br>P19.02.                                        | Carry out maintenance after stop                                                                                                    |
| BIT3=1  | Part 4 needs<br>maintenance              | The running time of part 4<br>exceeds the time set by<br>P19.03.                                        | Carry out maintenance after stop                                                                                                    |
| BIT4=1  | Part 5 needs<br>maintenance              | The running time of part 5<br>exceeds the time set by<br>P19.04.                                        | Carry out maintenance after stop                                                                                                    |
| BIT6=1  | Auxiliary<br>temperature<br>signal fault | PT100 sensor is<br>disconnected.                                                                        | <ul> <li>Check whether the wiring of<br/>PT100 is normal.</li> <li>Temperature detection sensor<br/>is abnormal.</li> <li>Temperature detection input<br/>circuit is abnormal.</li> </ul>                                                                                                    |
| BIT8=1  | Auxiliary<br>temperature<br>pre-alarm    | The actual temperature<br>detected by PT2 is larger<br>than the pre-alarm<br>temperature set by P18.19. | <ul> <li>Temperature detection sensor<br/>is abnormal.</li> <li>Temperature detection input<br/>circuit is abnormal, if not<br/>calibrated.</li> <li>The starting temperature of the<br/>fan is set to a too high value.</li> <li>The temperature of the fan is<br/>set to a too high value.</li> <li>Fan power is too small to<br/>dissipate heat effectively.</li> </ul>     |
| BIT10=1 | Auxiliary<br>temperature<br>alarm        | The actual temperature<br>detected by PT2 is higher<br>than the alarm temperature<br>set by P18.20.     | <ul> <li>Temperature detection sensor<br/>is abnormal.</li> <li>Temperature detection input<br/>circuit is abnormal, if not<br/>calibrated.</li> <li>The starting temperature of the<br/>fan is set to a too high value.</li> <li>The temperature of the fan is<br/>set to a too high value.</li> <li>The fan power is too small to<br/>dissipate heat effectively.</li> </ul> |

| Any part whose running time<br>exceeds the set value will                                                        | P19.14 | State type  | Possible cause                                                                                                    | Solution                     |
|----------------------------------------------------------------------------------------------------|--------|-------------|----------------------------------------------------------------------------------------------------|------------------------------|
| BIT11=1 Maintenance<br>timeout alarm vill be reported.<br>BIT11=1 Maintenance<br>timeout alarm vill be reported. |        | Maintenance | Any part whose running time<br>exceeds the set value will<br>enter overtime maintenance<br>stage, and hereafter, if the<br>running time exceeds the<br>time set by P18.45 again,<br>maintenance timeout alarm | Carry out maintenance on the |

### 6.3 Transformer maintenance instruction

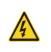

∻

Read the safety precautions carefully and follow the instructions to perform operations. Otherwise, physical injuries or damage to the device may be caused.

1. Stop the device, disconnect the AC power supply, and wait for a time no shorter than the waiting time designated on the VFD.

2. Disassemble the VFD and turn it over 180 degrees, and separate the base plate from the body of the VFD with a screwdriver, as shown in Figure 6-2.

3. Remove the countersunk head screws fixing the power-frequency transformer.

4. After replacing the power-frequency transformer, install the power-frequency transformer and the base plate back to the VFD in the opposite order, as shown in Figure 6-3.

5. Power on the VFD.

Take a 7.5kW VFD as an example, and the operations are shown in the following figures.

Remove the combination screws with a screwdriver, and the base plate together with the transformer can be separated from the VFD body.

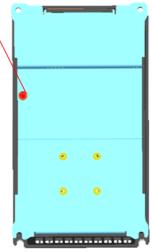

Figure 6-1 Diagram for removing combination screws

Figure 6-2 Diagram for disassembling the power-frequency transformer

Separate the transformer cable from the VFD body by hand, and the transformer and base plate can be disassembled. Note: It is required to plug in connectors during installation.

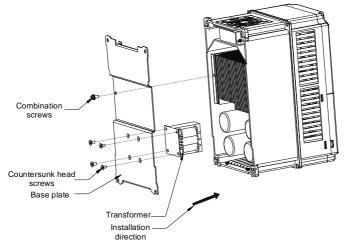

Figure 6-3 Transformer assembly diagram

# **Appendix A Product dimensions**

### A.1 LED keypad diagram

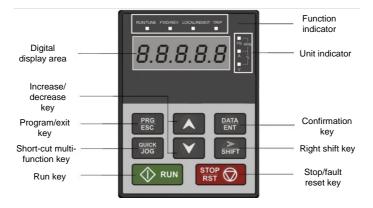

Figure A-1 Keypad diagram

## A.2 External keypad installation dimensions

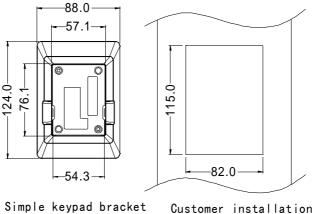

(61006-00911)

Customer installatior dimensions

Figure A-2 External keypad

### A.3 Wall installation dimensions

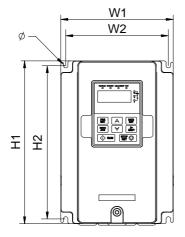

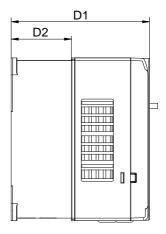

Figure A-3 Wall installation diagram

| Table A-1 | Wall installation | dimensions | (unit: mm) |
|-----------|-------------------|------------|------------|
|           |                   |            |            |

| Power   | W1  | W2  | H1    | H2    | D1    | D2    | Diameter<br>of<br>mounting<br>hole | Screw<br>specification |
|---------|-----|-----|-------|-------|-------|-------|------------------------------------|------------------------|
| 7.5kW   | 146 | 131 | 256   | 243.5 | 167   | 86    | 6                                  | M5                     |
| 11–15kW | 170 | 151 | 320   | 303.5 | 196.5 | 113   | 6                                  | M5                     |
| 22kW    | 200 | 185 | 340.5 | 328.5 | 184.5 | 104.5 | 6                                  | M5                     |
| 30–37kW | 250 | 230 | 400   | 380   | 202   | 123.5 | 6                                  | M5                     |

### A.4 Flange installation dimensions

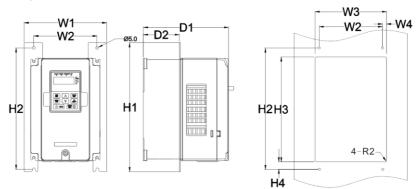

Figure A-4 Flange installation diagram

| Power     | W1  | W2  | W3  | W4   | H1  | H2  | H3    | H4   | D1    | D2    | Diameter<br>of<br>mounting<br>hole | Screw<br>specification |
|-----------|-----|-----|-----|------|-----|-----|-------|------|-------|-------|------------------------------------|------------------------|
| 7.5kW     | 170 | 131 | 150 | 9.5  | 292 | 276 | 260   | 6    | 167   | 84    | 6                                  | M5                     |
| 11kW–15kW | 191 | 151 | 174 | 11.5 | 370 | 351 | 324   | 12   | 196.5 | 113   | 6                                  | M5                     |
| 22kW      | 266 | 250 | 224 | 13   | 371 | 250 | 350.5 | 20.5 | 184.5 | 104   | 6                                  | M5                     |
| 30kW–37kW | 316 | 300 | 274 | 13   | 430 | 300 | 410   | 55   | 202   | 118.5 | 6                                  | M5                     |

Table A-2 Flange installation dimensions (unit: mm)

Note: Flange mounting plates are often required for flange installation.

# Appendix B RS485 communication LCD keypad

### **B.1 LCD keypad introduction**

Goodrive300-01A-RT series VFD supports the use of the optional LCD keypad that uses RS485 communication. The LCD keypad can be used to control the start and stop of the VFD, read and write the status data, and set the parameters.

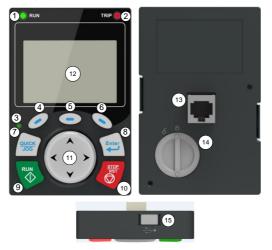

Figure B-1 LCD keypad

### Note:

- The LCD keypad is equipped with a real-time clock, which can run properly after being installed with batteries even if the power line is disconnected. The clock battery (type: CR2032) is user purchased.
- $\diamond$  The LCD keypad has the parameter copying function.
- If you need install the keypad on another position rather than on the VFD, use M3 screws or a keypad installation bracket for fixing, and use a keypad extension cable with a standard RJ45 crystal head.

#### Table B-1 Ordering description for the RS485 communication LCD keypad

| Item                              | Description                                                                                                   | Order No.   |
|-----------------------------------|----------------------------------------------------------------------------------------------------|-------------|
| RS485 communication<br>LCD keypad | Includes a 2.5-meter RS485 keypad cable, a 2.5-meter emergency stop cable, and a keypad installation bracket. | 11022-00141 |

| Name                |     | Description      |                                                          |                                                                                                    |  |  |
|---------------------|-----|------------------|----------------------------------------------------------|----------------------------------------------------------------------------------------------------|--|--|
|                     |     |                  |                                                          | VFD running status indicator.<br>LED on: in running state                                                                                                    |  |  |
|                     | 1   |                  | RUN                                                      | LED off: in stopped state                                                                                                    |  |  |
| Status              |     |                  |                                                          | LED blinking: in parameter autotuning state                                                                                                    |  |  |
| Status<br>indicator |     |                  |                                                          | Fault indicator.                                                                                                    |  |  |
| maioator            | 2   |                  | TRIP                                                     | LED on: in fault state                                                                                                    |  |  |
|                     |     |                  |                                                          | LED off: in normal state<br>LED blinking: in pre-alarm state                                                                                                    |  |  |
|                     | (3) | QL               | JICK/JOG                                                 | None                                                                                                    |  |  |
|                     | (4) |                  |                                                          |                                                                                                    |  |  |
|                     | (5) |                  | Function key                                             | The function of a function key varies with the<br>menu and is displayed at the bottom of the                                                                                                    |  |  |
|                     | 6   |                  | 1 dilotion key                                           | display area.                                                                                                    |  |  |
|                     | 0   |                  |                                                          |                                                                                                    |  |  |
|                     | 7   |                  | Shortcut key                                             | None                                                                                                    |  |  |
|                     | 8   | Confirmation key |                                                          | None                                                                                                    |  |  |
|                     | 9   |                  | Run key                                                  | Under keypad operation mode, the run key is used for running or autotuning.                                                                                                    |  |  |
| Keys                | 10  | STOP<br>RST      | Stop/Reset key                                           | In running state, you can press this key to stop<br>running or autotuning. This key is restricted by<br>P07.04. In fault alarm state, this key can be used<br>for reset in any control modes.                                                                                                    |  |  |
|                     | 1   | * * *<br>* *     | Direction key<br>Up: A<br>Down: A<br>Left: A<br>Right: A | Up: Its function varies with the interface<br>(Example: shifting up the displayed/selected item<br>and changing digits)<br>Down: Its function varies with the interface<br>(Example: shifting down the displayed/selected<br>item and changing digits)<br>Left: Its function varies with the interface<br>(Example: switching the monitoring interface)<br>Right: Its function varies with the interface<br>(Example: switching the monitoring interface) |  |  |

# Table B-2 LCD keypad description

| Name            | Description |                   |                        |                                                                                                    |  |
|-----------------|-------------|-------------------|------------------------|----------------------------------------------------------------------------------------------------|--|
| Display<br>area | 12          | LCD               | Display screen         | 240*160 dot-matrix LCD, able to display three<br>monitoring parameters or six sub-menu items<br>simultaneously.        |  |
|                 | (13)        | RJ45<br>interface | RJ45 interface         | The RJ45 interface is used to connect to the VFD.                                                                      |  |
| Other           | 14)         | Battery<br>cover  | Clock battery<br>cover | To replace or mount the clock battery, remove<br>this cover, and then close the cover after the<br>battery is mounted. |  |
|                 | (15)        | USB<br>terminal   | Mini USB terminal      | The mini USB terminal is used to connect to the USB flash drive through an adapter.                                    |  |

# **B.2 LCD keypad structure**

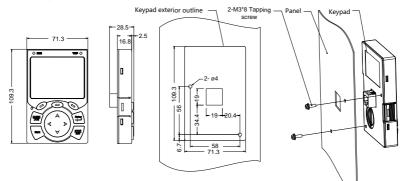

Opening sizes and diagrams for installing the keypad without a bracket

Figure B-2 LCD keypad structure diagram

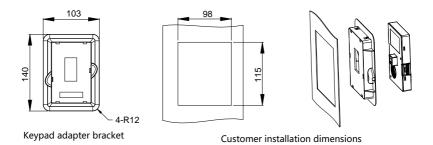

Figure B-3 Keypad installation bracket

# B.3 RS485 communication cable

#### **B.3.1 Wiring description**

Please use the provided RS485 communication cable, of which one end is connected to the keypad network port and the other is connected to Goodrive300-01A-RT VFD control board user terminal (CN7). Do not use the ordinary network cable.

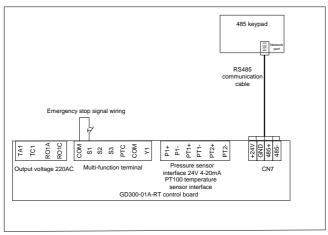

Figure B-4 RS485 communication cable connection diagram

#### **B.3.2 Cable description**

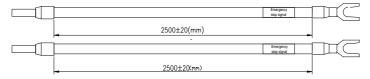

Figure B-5 Emergency stop cable diagram

**Note:** The emergency stop cable is used for emergency stop control when a device fault occurs and it is often connected to the S1 terminal and COM terminal.

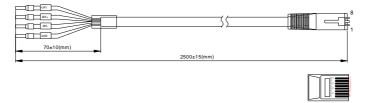

Figure B-6 RS485 communication cable diagram

| Network port diagram | Terminal     |                | Wire |                 |
|----------------------|--------------|----------------|------|-----------------|
|                      | 0.115        | Orange & white | 1    | Trainte din sin |
|                      | GND          | Orange         | 2    | Twisted pair    |
| Orange Swhite        | 485-<br>485+ | Green & white  | 3    | 3 and 6         |
| Green&white          |              | Blue           | 4    | twisted pair    |
| Blue&white           |              | Blue & white   | 5    | 4 and 5         |
| Brown Email 8        |              | Green          | 6    | twisted pair    |
|                      | +24V         | Brown & white  | 7    | Trainte dansin  |
|                      |              | Brown          | 8    | Twisted pair    |

Table B-3 Wires and terminals

# B.4 Setting parameters on the LCD keypad B.4.1 Initial interface

After power-on and startup, the initial interface appears, as shown in Figure B-7. The LCD keypad displays the product name and software version on this interface and goes to the working environment interface three seconds later.

| 03.17 16:02:35             |
|----------------------------|
|                            |
|                            |
| PMSM air compressor system |
|                            |
| Software ver:V1.00         |
| Soltware ver. v 1.00       |
| ConfigTB ver:V1.00         |
| Enter                      |

Figure B-7 Initial interface

# B.4.2 Working environment interface

The working environment interface displays certain parameters about the running.

| 03.17 16:02:35WorkspaceReadyOutput Freq<br>P17.01D.OOPresent Pressure<br>P19.11D.OOPresent Temp<br>P19.1225AlarmSetMenuAccumulated Run Time<br>P19.16DAlarmSetMenu |                      |       |         |            | Device Sta   |
|----------------------------------------------------------------------------------------------------|----------------------|-------|---------|------------|--------------|
| P17.01Hz0.00Present Pressure<br>P19.110.00Present Temp<br>P19.1225AlarmSetMenuAccumulated Run Time<br>P19.160                                                      | 03.17 16:02:         | 35    | Workspa | ace        | Ready        |
| Present Pressure     0.00       Present Temp     25       P19.12     Set       Alarm     Set       P19.16     h                                                    | Output Freq          |       |         | $\cap$     |              |
| P19.11Mpa0.00Present Temp25P19.12SetMenuAlarmSetMenuAccumulated Run Time0                                                                                          | P17.01               | Hz    |         | 0.0        | 0            |
| Present Temp 25<br>P19.12 25<br>Alarm Set Menu<br>Accumulated Run Time P19.16 h                                                                                    | Present Pres         | ssure |         | $\cap$     | $\mathbf{D}$ |
| P19.12 25<br>Alarm Set Menu<br>Accumulated Run Time<br>P19.16 h 0                                                                                                  | P19.11               | Мра   |         | 0.0        | 0            |
| Alarm Set Menu<br>Accumulated Run Time<br>P19.16 h                                                                                                    | Present Terr         | пр    |         | <b>2</b> 5 |              |
| Accumulated Run Time<br>P19.16 h O                                                                                                    | P19.12               | _     |         | 23         |              |
| P19.16 h <b>O</b>                                                                                                    | Alarm                |       | Set     |            | Menu         |
|                                                                                                    | Accumulated Run Time |       |         |            |              |
| Alarm Set Menu                                                                                                    | P19.16               | h     |         | U          |              |
|                                                                                                    | Alarm                |       | Set     |            | Menu         |

Device Status

Figure B-8 Working environment

| Parameter     | Description                                                                         |  |  |  |  |
|---------------|-------------------------------------------------------------------------------------|--|--|--|--|
|               | Ready: indicates the device is not started and it does not encounter an alarm.      |  |  |  |  |
|               | Only when the device is in standby state, the device can be started and the device  |  |  |  |  |
|               | startup key is valid.                                                               |  |  |  |  |
|               | Run: indicates that the device is started and does not encounter an alarm.          |  |  |  |  |
|               | Fault: indicates that the master VFD or fan VFD encounters a fault. The fault       |  |  |  |  |
|               | alarm is cleared only after the fault is handled.                                   |  |  |  |  |
|               | Emergency stop: indicates that the emergency stop key is pressed. It is cleared     |  |  |  |  |
|               | only after the emergency stop key is reset.                                         |  |  |  |  |
|               | Undervoltage: indicates that the master VFD bus voltage is too low. In this case,   |  |  |  |  |
|               | you need to check the input power supply.                                           |  |  |  |  |
| Device status | Alarm: The alarm type is displayed in the pre-alarm area.                           |  |  |  |  |
|               | $\diamond$ When the temperature reaches the alarm threshold, the alarm is reported  |  |  |  |  |
|               | and the device stops.                                                               |  |  |  |  |
|               | $\diamond$ When the temperature reaches the pre-alarm threshold, the temperature is |  |  |  |  |
|               | displayed in the pre-alarm area but the device continues running.                   |  |  |  |  |
|               | $\diamond$ When the temperature is lower than the low temperature protection        |  |  |  |  |
|               | threshold, the alarm is reported, low temperature protection is displayed,          |  |  |  |  |
|               | and the device stops running.                                                       |  |  |  |  |
|               | $\diamond$ When the pressure reaches the alarm threshold, the alarm is reported and |  |  |  |  |
|               | the device stops.                                                                   |  |  |  |  |
|               | $\diamond$ When the pressure reaches the pre-alarm threshold, the pre-alarm is      |  |  |  |  |
|               | displayed in the pre-alarm area, but the device continues running.                  |  |  |  |  |

| Parameter   | Description                                                                         |
|-------------|-------------------------------------------------------------------------------------|
|             | Sleep: When you choose the sleep function and the master empty-load running         |
|             | time reaches the sleep time that is set, the device enters the sleep state. The     |
|             | device automatically wakes up when the pressure is lower than the loading           |
|             | pressure.                                                                           |
|             | Stop: indicates that the device has stopped.                                        |
|             | Restart delay: is used for device protection. If you press the restart key          |
|             | immediately after pressing the stop key, the device can be restarted with a restart |
|             | delay, which is displayed and counted down. When the countdown time is 0, the       |
|             | device enters the standby state, and the start key is valid.                        |
|             | Off: indicates the RS485 communication between the LCD keypad and VFD is            |
|             | disconnected.                                                                       |
| Output      | It displays the value of the current running frequency of the master VFD.           |
| frequency   |                                                                                     |
| Present     | It displays the value of the surrent pressure                                       |
| pressure    | It displays the value of the current pressure.                                      |
| Present     | It displays the value of the surrent temperature                                    |
| temperature | It displays the value of the current temperature.                                   |
| Accumulated | It displays the total symptics time of device                                       |
| run time    | It displays the total running time of device.                                       |

#### **B.4.3 Setting interface**

In the main interface, you can press

**Set** to enter the following interface:

| 03.17 16:02:35 | Set  |         |
|----------------|------|---------|
| Reset          |      |         |
| Load           |      |         |
| Unload         |      |         |
| Start          |      |         |
| Stop           |      |         |
|                |      |         |
| Return         | Home | Confirm |

#### Figure B-9 Setting interface

In this interface, you can press the Up or Down key to select different operation functions. Then press

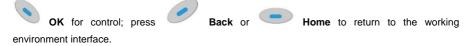

- Reset: enables you to reset a fault that the master VFD or fan VFD encounters.
- Load/Unload: controls the start or stop of the intake valve in manual loading or unloading mode.
- Start: enables you to start the device. The device can be started only in standby state.
- Stop: enables you to stop the device.

**Note**: You can implement the start, stop, and reset functions by pressing the **RUN** and **STOP/RST** keys on the keypad.

#### **B.4.4 Alarm interface**

You can press Alarm in the main interface to access real-time alarm interface and view all the alarm records since the device power-on.

**Note:** This function equals the shortcut to **Menu** > **Fault records** > **Real-time alarm**. The only difference is that a real-time alarm that is accessed by using this shortcut method cannot be cleared in this interface and it can be cleared only in the fault record interface.

| 03.17 16:02:35     | Real-time alarm |
|--------------------|-----------------|
| 000. 03-17 16:00:0 | 05 xxx fault    |
| 001. 03-17 15:49:3 | 30 xxx fault    |
| 002. 03-17 15:08:2 | 20 xxx fault    |
|                    |                 |
|                    |                 |
|                    |                 |
| Return             | Home            |

Figure B-10 Real-time alarm interface

#### B.4.5 Main menu interface

In the main interface, you can press **Menu** to enter the main menu interface, which contains user parameters, maintenance parameters, protection parameters, running information, master parameters, fan parameters, fault records, VFD information, and system configuration. You can press

the **Up** or **Down** key to switch between the menu items and then press **Select** to enter a specific menu item.

| 03.17 16:02:35   | Menu |        |
|------------------|------|--------|
| User param       |      |        |
| Maintain param   |      |        |
| Protection param |      |        |
| Run information  |      |        |
| Master param     |      |        |
| Fan param        |      |        |
| Return           | Home | Select |
| Fault records    |      |        |
| VFD information  |      |        |
| System config    |      | •      |
| Return           | Home | Select |

Figure B-11 Main menu interface

#### B.4.6 User parameter interface

1. Enter the user parameter interface through the main menu.

| 03.17 16:02:35     | User param |       |
|--------------------|------------|-------|
| Set pressure       | XXX.XX     | Mpa 🕨 |
| Unloading pressure | e xxx.xx   | Мра   |
| Loading pressure   | XXX.XX     | Мра   |
| Setting Temp       | XXXXXX     |       |
| Fan Starting Temp  | XXXXXX     |       |
| Fan Stopping Tem   | р хххххх   |       |
| Return             | Home       | Edit  |

| 03.17 16:02:35   | User param  |               |
|------------------|-------------|---------------|
| Loading Delay    | xxxxxx s    |               |
| Stop Delay       | xxxxxx s    |               |
| No-load Delay    | xxxxxx s    |               |
| Restart Delay    | xxxxxx s    |               |
| Sleep Function   | Enable      |               |
| Load/Unload Mode | e Automatic | $\rightarrow$ |
| Return           | Home        | Edit          |

| 03.17 16:02:35 L     | Jser param  |
|----------------------|-------------|
| Restart Delay        | xxxxxx s    |
| Sleep Function       | Enable      |
| Load/Unload Mode     | Automatic   |
| Power consumption    | xxxx.x kW.h |
| Accumlated Run Tir   | me xxxxxx h |
| Timing switch settin | g 🕨 🕨       |
| Return               | Home Edit   |

| Figure B-12 User parameter interface | Figure B-12 | User | parameter | interface |
|--------------------------------------|-------------|------|-----------|-----------|
|--------------------------------------|-------------|------|-----------|-----------|

| User parameter              | Initial value | Function                                                                                                    |  |
|-----------------------------|---------------|----------------------------------------------------------------------------------------------------|--|
| Set temperature             | <b>75</b> ℃   | Constant exhaust temperature that is set for constant temperature control on fan.                                                                                                    |  |
| Fan stopping<br>temperature | <b>65</b> ℃   | When the exhaust temperature is lower than this value, the fan is stopped.                                                                                                    |  |
| Fan startup<br>temperature  | <b>75</b> ℃   | When the exhaust temperature is higher than this value, the fan is started.                                                                                                    |  |
| Loading delay               | 10S           | After the startup, the air compressor runs with load with this specified delay.                                                                                                    |  |
| Load/unload mode            | Automatic     | If the manual mode is used, both load and unload need to be<br>manually performed after the air compressor is started.<br>If the automatic mode is used, the air compressor<br>automatically loads or unloads depending on the pressure<br>after being started. |  |
| Sleep function              | Enabling      | Disable/Enable                                                                                                    |  |
| No-load delay               | 300s          | Max. continuous empty-load running time allowed by the air<br>compressor. If the time is reached, the air compressor<br>enters the sleep state.                                                                                                    |  |
| Stop delay                  | 0s            | Before stop, the device runs at the empty-load frequency<br>and stops with this specified delay.                                                                                                    |  |
| Restart delay               | 30s           | After the device stops, the device determines whether to<br>start with this specified delay.                                                                                                    |  |
| Set pressure                | 0.70 MPa      | Air supply pressure during stable running. The VFD controls<br>the running frequency according to this pressure so as to<br>implement constant pressure for air supply.                                                                                         |  |
| Unloading pressure          | 0.80 MPa      | If the pressure is higher than this value when the air<br>compressor is running, the VFD controls the air compressor<br>to run without load.                                                                                                    |  |

.

| User parameter        | Initial value | Function                                                       |
|-----------------------|---------------|----------------------------------------------------------------|
|                       |               | If the VFD detects the pressure is lower than this value when  |
|                       |               | the air compressor is running without load, the VFD controls   |
| Loading pressure      | 0.60 MPa      | the air compressor to run with load. If the VFD detects the    |
|                       |               | pressure is lower than this value when the air compressor is   |
|                       |               | sleeping, the master is waken up.                              |
|                       |               | All the electricity consumption (kWh) of the VFD system.       |
| Power consumption     | /             | The value is automatically generated and cannot be set, but    |
|                       |               | it can be cleared.                                             |
| Accumulated running   |               | Accumulative running time (hours) of the VFD system. The       |
| time                  | /             | value is automatically generated and cannot be set, but it     |
| ume                   |               | can be cleared.                                                |
|                       |               | Press "Set" to access the corresponding interface.             |
|                       |               | Startup time: Scheduled time when the device is                |
|                       |               | automatically started.                                         |
|                       |               | Shutdown time: Scheduled time when the device is               |
|                       |               | automatically stopped.                                         |
|                       |               | Startup action: Disable/enable (Timed startup is valid only in |
| Timing switch setting |               | Enabled state. Otherwise, the device is not automatically      |
|                       |               | started even though the scheduled startup time has been        |
|                       |               | set.)                                                          |
|                       |               | Shutdown action: Disable/enable (Timed stop is valid only in   |
|                       |               | Enabled state. Otherwise, the device is not automatically      |
|                       |               | stopped even though the scheduled shutdown time has            |
|                       |               | been set.)                                                     |

2. In the user parameter interface, you can edit parameters only after entering the correct user password.

| 03.17 16:02:35 | ;                |         |
|----------------|------------------|---------|
| Please enter c | urrent password: |         |
|                | 000 0            |         |
|                |                  |         |
|                |                  |         |
| Return         | Home             | Confirm |

Figure B-13 User password input interface

3. Set user parameters after entering the correct user password.

| 03.17 16:02:35 | Setting Temp |         |
|----------------|--------------|---------|
| Set value      |              |         |
|                | XX X         |         |
| Max. 000150    |              |         |
| Min00020       |              |         |
| Return         | Home         | Confirm |
|                |              |         |

Figure B-14 Temperature setting interface

| 03.17 16:02:35 | Loading Pre | essure  |
|----------------|-------------|---------|
| Set value      |             |         |
|                | XX.X X      | MPa     |
| Max. 020.00 MP | а           |         |
| Min. 000.00 MP | а           |         |
| Return         | Home        | Confirm |

Figure B-15 Loading pressure setting interface

| 03.17 16:02:35 | Sleep Function |         |
|----------------|----------------|---------|
| Disable        |                | ►       |
| Enable         |                |         |
| Return         | Home           | Confirm |

Figure B-16 Sleep function selection interface

| Accumulated Run Time |       |  |
|----------------------|-------|--|
|                      |       |  |
|                      | h     |  |
| XXXXX                | h     |  |
|                      |       |  |
|                      |       |  |
|                      |       |  |
| Home                 | Clear |  |
|                      | xxxxx |  |

Figure B-17 Accumulative running time display interface

In the **Timing switch setting** (timed startup/stop setting) interface, you can control the VFD to start or stop in different time points each day. To be specific, you can set a maximum of five scheduled startup/stop time points each day from Monday to Sunday.

| 03.17 16:02:35 | Timing switch setting |        |
|----------------|-----------------------|--------|
| Mon.           |                       | •      |
| Tues.          |                       |        |
| Wed.           |                       |        |
| Thurs.         |                       |        |
| Fri.           |                       |        |
| Sat.           |                       |        |
| Return         | Home S                | Select |

Figure B-18 Date selection interface

| 03.17 16:0 | 02:35 Mc | on.             |      |
|------------|----------|-----------------|------|
| Boot time  | ShutTime | Boot Shutdov    | vn   |
| 0 0:0 0    | 0 0:0 0  | Disable Disable | e 🕨  |
| 0 0:0 0    | 0 0:0 0  | Disable Disable | e    |
| 0 0:0 0    | 0 0:0 0  | Disable Disable | Э    |
| 0 0:0 0    | 0 0:0 0  | Disable Disable | e    |
| 0 0:0 0    | 0 0:0 0  | Disable Disable | e    |
| Return     | ŀ        | lome            | Edit |

Figure B-19 Start/stop action selection interface

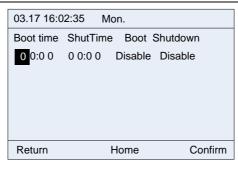

Figure B-20 Start/stop status setting interface

# B.4.7 Maintenance parameter interface

1. Enter the maintenance parameter interface through the main menu.

| 03.17 16:02:35       | Maintain param |      |
|----------------------|----------------|------|
| Air filter set time  | xxxxxx h       |      |
| Oil filter set time  | xxxxxx h       |      |
| Splitter set time    | xxxxxx h       |      |
| Lubricat Oil set tir | ne xxxxxx h    |      |
| Grease set time      | xxxxxx h       |      |
| Air filter run time  | xxxxxx h       |      |
| Return               | Home           | Edit |
| 03.17 16:02:35       | Maintain param |      |
| Grease set time      | xxxxxx h       |      |
| Air filter run time  | xxxxxx h       |      |
| Oil filter run time  | xxxxxx h       |      |
| Splitter run time    | xxxxxx h       |      |
| Lubricat Oil run ti  | me xxxxxx h    |      |
| Grease run time      | xxxxxx h       | ►    |
| Return               | Home           | Edit |

Figure B-21 Maintenance parameter interface

| Maintenance<br>parameter | Initial<br>value | Function                                                                                                    |
|--------------------------|------------------|----------------------------------------------------------------------------------------------------|
| Air filter set time      | 0                | If the accumulative air filter use time exceeds this value, a<br>pre-alarm is displayed. If this value is set to 0, no pre-alarm |
|                          |                  | is displayed.                                                                                                    |

| Maintenance<br>parameter  | Initial<br>value | Function                                                                                                    |  |
|---------------------------|------------------|----------------------------------------------------------------------------------------------------|--|
| Oil filter set time       | 0                | If the accumulative oil filter use time exceeds this value, a pre-alarm is displayed. If this value is set to 0, no pre-alarm is displayed.      |  |
| Splitter set time         | 0                | If the accumulative splitter use time exceeds this value, a pre-alarm is displayed. If this value is set to 0, no pre-alarm is displayed.        |  |
| Lubricate oil set<br>time | 0                | If the accumulative lubrication oil use time exceeds this value, a pre-alarm is displayed. If this value is set to 0, no pre-alarm is displayed. |  |
| Grease set time           | 0                | If the accumulative grease use time exceeds this value, a<br>pre-alarm is displayed. If this value is set to 0, no pre-alarm<br>is displayed.    |  |
| Air filter run time       | /                | It is cleared when a new air filter is used.                                                                                                    |  |
| Oil filter run time       | /                | It is cleared when a new oil filter is used.                                                                                                    |  |
| Splitter run time         | /                | It is cleared when a new splitter is used.                                                                                                    |  |
| Lubricate oil run<br>time | /                | It is cleared when new lubrication oil is used.                                                                                                  |  |
| Grease run time           | /                | It is cleared when new grease is used.                                                                                                    |  |

2. You can edit parameters after entering the correct administrator password.

| 03.17 16:02:35                 |       |         |  |
|--------------------------------|-------|---------|--|
| Please enter current password: |       |         |  |
|                                | 000 0 |         |  |
|                                |       |         |  |
|                                |       |         |  |
| Return                         | Home  | Confirm |  |

Figure B-22 Administrator password input interface

| 03.17 16:02:35 | Air filter set time |         |
|----------------|---------------------|---------|
| Set value      |                     |         |
|                | xxxx x h            |         |
| Max. 065535    |                     |         |
| Min. 000000    |                     |         |
| Return         | Home                | Confirm |

Figure B-23 Air filter set time

Maintenance parameters are set according to the use status of accessories. During running, if the use time of an accessory is equal to or greater than the set time, a pre-alarm is displayed, indicating that the accessory needs maintenance or it needs to be replaced. The use time needs to be cleared to 0 when the new accessory is used.

| 03.17 16:02:35 | Oil filter run | time |       |
|----------------|----------------|------|-------|
| Current value  |                |      |       |
|                | XXXXX          | h    |       |
|                |                |      |       |
| Return         | Home           |      | Clear |

Figure B-24 Accumulative oil filter use time

#### **B.4.8 Protection parameter interface**

1. Enter the protection parameter interface through the main menu.

| 03.17 16:02:35 Protect     | tion param |
|----------------------------|------------|
| Prealarm Pressure          | xxx.xx MPa |
| Alarm Pressure             | xxx.xx Mpa |
| Prealarm Temp              | xxxxxx     |
| Alarm Temp                 | XXXXXX     |
| Low Temp Protect Thred     | xxxxxx     |
| Auxiliary Press Protection | Invalid    |
| Return Home                | e Edit     |

| 03.17 16:02:35 Protect    | ion param  |
|---------------------------|------------|
| Auxiliary Press Prealarm  | xxx.xx MPa |
| Auxiliary Press Alarm     | xxx.xx MPa |
| Auxiliary Temp Proteciton | Invalid    |
| Present Auxiliary Temp    | XXXXXX     |
| Auxiliary Temp Prealarm   | xxxxxx     |
| Auxiliary Temp Alarm      | XXXXXX ►   |
| Return Home               | e Edit     |

Figure B-25 Protection parameter interface

| Protection parameter                       | Initial<br>value | Function                                                                                                    |  |  |
|--------------------------------------------|------------------|----------------------------------------------------------------------------------------------------|--|--|
| Pre-alarm<br>temperature                   | <b>105</b> ℃     | When the actual exhaust temperature is higher than this temperature, a pre-alarm is reported.                                                                                                   |  |  |
| Alarm temperature                          | <b>110</b> ℃     | When the actual exhaust temperature is higher than this temperature, an alarm is reported, and the device is stopped.                                                                           |  |  |
| Pre-alarm pressure                         | 0.90Mpa          | When the actual air supply pressure is higher than this pressure, a pre-alarm is reported.                                                                                                    |  |  |
| Alarm pressure                             | 1.00Mpa          | When the actual air supply pressure is higher than this pressure,<br>an alarm is reported, and the device is stopped.                                                                           |  |  |
| Auxiliary<br>temperature<br>pre-alarm      | <b>105</b> ℃     | When the detected temperature is higher than this temperature,<br>a pre-alarm is reported. This parameter is valid only after it is<br>enabled in system configuration.                         |  |  |
| Auxiliary<br>temperature alarm             | 110℃             | When the detected temperature is higher than this temperature,<br>an alarm is reported, and the device is stopped. This parameter<br>is valid only after it is enabled in system configuration. |  |  |
| Auxiliary pressure<br>pre-alarm            | 0.90Mpa          | When the detected pressure is higher than this pressure, a pre-alarm is reported. This parameter is valid only after it is enabled in system configuration.                                     |  |  |
| Auxiliary pressure<br>alarm                | 1.00Mpa          | When the detected pressure is higher than this pressure, an alarm is reported. This parameter is valid only after it is enabled in system configuration.                                        |  |  |
| Low temperature<br>protection<br>threshold | <b>-10</b> ℃     | When the detected temperature is lower than this temperature, a<br>low temperature pre-alarm is reported. This parameter is valid<br>only after it is enabled in system configuration.          |  |  |
| Current auxiliary temperature              | /                | It displays the auxiliary temperature that is currently detected.                                                                                                    |  |  |

| Protection<br>parameter                       | Initial<br>value | Function                                                       |
|-----------------------------------------------|------------------|----------------------------------------------------------------|
| Current auxiliary pressure                    | /                | It displays the auxiliary pressure that is currently detected. |
| Enable auxiliary<br>temperature<br>protection | Disable          | Disable/Enable                                                 |
| Enable auxiliary<br>pressure protection       | Disable          | Disable/Enable                                                 |

2. You can edit parameters only after entering the correct administrator password.

| 03.17 16:02:35                 |       |         |  |
|--------------------------------|-------|---------|--|
| Please enter current password: |       |         |  |
|                                | 000 0 |         |  |
|                                |       |         |  |
|                                |       |         |  |
| Return                         | Home  | Confirm |  |

Figure B-26 Administrator password input interface

| 03.17 16:02:35  | Alarm Press | ure     |
|-----------------|-------------|---------|
| Set value       |             |         |
|                 | XX.X X      | MPa     |
| Max. 020.00 MPa | I           |         |
| Min. 000.00 MPa | l           |         |
| Return          | Home        | Confirm |

Figure B-27 Alarm pressure parameter setting interface

| 03.17 16:02:35 | Auxiliary Terr | p Protection |
|----------------|----------------|--------------|
| Invalid        |                |              |
| Valid          |                |              |
|                |                |              |
|                |                |              |
|                |                |              |
|                |                |              |
|                |                |              |
| Return         | Home           | Confirm      |

Figure B-28 Auxiliary temperature protection enabling

#### **B.4.9 Running information**

Enter the running information interface through the main menu. Running information includes master running information and fan running information.

| 03.17 16:02:35 | Run information |                       |
|----------------|-----------------|-----------------------|
| Master         |                 | $\blacktriangleright$ |
| Fan            |                 |                       |
|                |                 |                       |
|                |                 |                       |
|                |                 |                       |
|                |                 |                       |
|                |                 |                       |
| Return         | Home            | Select                |

Figure B-29 Running information interface

| 03.17 16:02:35    | Master running info |
|-------------------|---------------------|
| Output Current    | XXXX.X A            |
| Output Voltage    | xxxxxx V            |
| Motor Speed       | xxxxxx rpm          |
| Output Freq       | xxx.xx Hz           |
| Motor Actual Outp | ut Power xxxx.x kW  |
| Present Pressure  | xxx.xx MPa          |
| Return            | Home                |

Figure B-30 Master running information

| 03.17 16:02:35 Fan running info |                  |  |
|---------------------------------|------------------|--|
| Fan State                       | Stop 🕨           |  |
| Temperature                     | XXXXXX           |  |
| Fan Phase A Display (           | Current xxxx.x A |  |
| Fan Phase B Display (           | Current xxxx.x A |  |
| Fan Phase C Display             | Current xxxx.x A |  |
|                                 |                  |  |
| Return H                        | ome              |  |

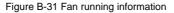

Note: Master and fan running information is read only and therefore cannot be edited.

#### B.4.10 Master parameter interface

1. Enter the master parameter interface through the main menu.

| 03.17 16:02:35 Master   | Param     |               |
|-------------------------|-----------|---------------|
| Max Ouput Freq          | xxx.xx Hz |               |
| Run Freq Up limit       | xxx.xx Hz |               |
| Run Freq Down limit     | xxx.xx Hz |               |
| Load Run Low Limit Freq | xxx.xx Hz |               |
| No-load Run Freq        | xxx.xx Hz |               |
| Acc time                | xxxx.x s  |               |
| Return Home             | e         | Edit          |
| 03.17 16:02:35 Master   | param     |               |
| Sample Cycle            | xx.xxx s  |               |
| Prop Gain               | xxx.xx    |               |
| Integral Time           | xxx.xx s  |               |
| Differential Time       | xxx.xx s  |               |
| PID Output Uplimit      | xxxx.x %  |               |
|                         |           |               |
| PID Output Downlimit    | xxxx.x %  | $\rightarrow$ |

| Figure | B-32 Maste  | r parameter | interface |
|--------|-------------|-------------|-----------|
| rigaro | D OL MIGOLO | n paramotor | miconacoo |

| Master parameter          | Initial value | Function                                                                                                    |
|---------------------------|---------------|----------------------------------------------------------------------------------------------------|
| Proportional gain<br>(Kp) | 10.00         | It indicates the speed of tracking the set working<br>pressure. A greater value indicates a higher speed<br>of tracking and easier oscillation. A smaller value |

| Master parameter                     | Initial value     | Function                                                                                                    |
|--------------------------------------|-------------------|----------------------------------------------------------------------------------------------------|
|                                      |                   | indicates a lower speed of tracking and slower adjustment. The recommended setting range is                                                                                        |
|                                      |                   | 5.00–15.00.                                                                                                    |
| Integral time                        | 2.00              | The recommended setting range is 2.00–4.00.                                                                                                    |
| Differential time (Td)               | 1.00              | It is used for lag tracking on the large-scale lag system (such as temperature).                                                                                                   |
| Sampling time (T)                    | 0.100s            | It indicates the sampling period for feedback values.                                                                                                    |
| PID output upper<br>limit            | 100%              | It indicates the upper limit of the output of the PID regulator.                                                                                                    |
| PID output lower<br>limit            | 0.0%              | It indicates the lower limit of the output of the PID regulator. It is set based on the lower limit frequency.                                                                     |
| Max. output<br>frequency             | 50.00Hz           | It indicates the maximum output frequency of the VFD.                                                                                                    |
| Upper limit of<br>running frequency  | 50.00Hz           | It indicates the upper limit of the output frequency of the VFD.                                                                                                    |
| Lower limit of<br>running frequency  | 00.00Hz           | It indicates the lower limit of the output frequency of the VFD.                                                                                                    |
| Loaded running frequency lower limit | 40.00Hz           | It indicates the minimum working frequency that is<br>allowed to output when the pressure exceeds the<br>set value but does not reach the unloading pressure<br>during regulation. |
| Empty-load running<br>frequency      | 38.00Hz           | It indicates the working frequency when the air compressor is empty loaded.                                                                                                    |
| ACC time                             | Model<br>depended | It indicates the time taken by the VFD to accelerate from 0Hz to the maximum frequency.                                                                                            |
| DEC time                             | Model<br>depended | It indicates the time taken by the VFD to decelerate from the maximum frequency to 0Hz.                                                                                            |

2. You can edit parameters only after entering a correct administrator password.

| 03.17 16:02:35     |              |         |
|--------------------|--------------|---------|
| Please enter curre | nt password: |         |
|                    | 000          |         |
|                    |              |         |
|                    |              |         |
| Return             | Home         | Confirm |
|                    |              |         |

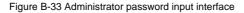

| 03.17 16:02:35 | Max Output F         | req     |
|----------------|----------------------|---------|
| Set value      |                      |         |
|                | XXX.X <mark>X</mark> | Hz      |
| Max. 600.00 MF | Pa                   |         |
| Min. 000.00 MF | Pa                   |         |
| Return         | Home                 | Confirm |

Figure B-34 Maximum output frequency setting interface

| 03.17 16:02:35 | Differential time     |         |
|----------------|-----------------------|---------|
| Set value      |                       |         |
|                | xx.x <mark>x</mark> s |         |
| Max. 010.00 s  |                       |         |
| Min. 000.00 s  |                       |         |
| Return         | Home                  | Confirm |

Figure B-35 Differential time setting interface

#### B.4.11 Fan parameter interface

1. Enter the fan parameter interface through the main menu.

| 03.17 16:02:35 Fan pa    | aram      |
|--------------------------|-----------|
| Rated Fan Current        | xxxx.x A  |
| Fan Current Transfor Rat | io xxxx.x |
| Current Imbalance Coeffi | XXX.XX    |
| Phase A Cur Calib Coeffi | xxxx.x %  |
| Phase B Cur Calib Coeffi | xxxx.x %  |
| Phase C Cur Calib Coeffi | xxxx.x %  |
| Return Hom               | e Edit    |

| Figure B-36 Fan param | eter interface |
|-----------------------|----------------|
|-----------------------|----------------|

| Fan parameter                              | Initial<br>value | Function                                                                                                    |  |
|--------------------------------------------|------------------|----------------------------------------------------------------------------------------------------|--|
| Rated fan current                          | 0.0A             | It is associated with the power-frequency fan current detection and overload protection functions. It is valid only when the value is not 0, and it is invalid when the value is 0. Setting range: 0–40.0  |  |
| Fan current transfer ratio                 | 1000.0           | Setting range: 1.0–4000.0                                                                                                    |  |
| Current imbalance<br>coefficient           | 3.00             | When ratio of the maximum current to the minimum current<br>among the fan three-phase currents is greater than this<br>value, the VFD reports the fan current unbalance fault.<br>Setting range: 1.00–5.00 |  |
| Phase A current calibration coefficient    |                  | Actual current = Displayed current * Current coefficient                                                                                                    |  |
| Phase B current<br>calibration coefficient | 100.0%           | factor<br>Setting range: 0.0–150.0%                                                                                                    |  |
| Phase C current<br>calibration coefficient |                  | Note: When parameters are restored to the factory settings,<br>this value is remained.                                                                                                    |  |

2. You can edit parameters only after entering a correct administrator password.

| 03.17 16:02:35     |              |          |
|--------------------|--------------|----------|
| Please enter curre | nt password: |          |
|                    | 000 0        |          |
|                    |              |          |
| Return             | Home         | Confirm  |
| Return             | TIONIC       | 00111111 |

Table B-37 Administrator password input interface

| 03.17 16:02:35 | Rated Fan Curre | nt      |
|----------------|-----------------|---------|
| Set value      |                 |         |
|                | xx. x A         |         |
| Max. 0040.0 A  |                 |         |
| Min. 0000.0 A  |                 |         |
| Return         | Home            | Confirm |

Figure B-38 Fan rated current setting interface

| 03.17 16:02:35 | Phase A Cur Ca | lib Coeffi |
|----------------|----------------|------------|
| Set value      |                |            |
|                | xxx. 🗙 %       |            |
| Max. 0150.0 %  |                |            |
| Min. 0000.0 %  |                |            |
| Return         | Home           | Confirm    |

Figure B-39 Fan A-phase current correction factor setting interface

# **B.5 Fault records**

The fault record interface is used to display the fault and alarm information about current device running. If an alarm is reported, alarm information is displayed. Fault records include VFD faults, air compressor faults, real-time alarms, and historic alarms.

| 03.17 16:02:35   | Fault records | 6      |
|------------------|---------------|--------|
| VFD fault        |               |        |
| AirCompressor fa | ault          |        |
| Real-time alarm  |               |        |
| Historical alarm |               |        |
|                  |               |        |
|                  |               |        |
| Return           | Home          | Select |

Figure B-40 Fault record interface

# B.5.1 VFD fault interface

This interface displays fault information about the VFD. You can view the current fault and last five faults.

| 03.17 16:02:35 VFD fault                  |           |        |        |
|-------------------------------------------|-----------|--------|--------|
| Type of Current                           | Fault     | 000019 |        |
| Type of Last Fau                          | ılt       | 0000xx |        |
| Type of 2 <sup>nd</sup> Last              | Fault     | 0000xx |        |
| Type of 3 <sup>rd</sup> Last I            | Fault     | 0000xx |        |
| Type of 4 <sup>th</sup> Last F            | Fault     | 0000xx |        |
| Type of 5 <sup>th</sup> Last I            | Fault     | 0000xx |        |
| Return                                    | Home      |        | Select |
| 03.17 16:02:35                            | VFD fault |        |        |
| Type of Current Current Current detection |           |        |        |
|                                           |           |        |        |

Figure B-41 VFD fault interface

#### B.5.2 Air compressor fault interface

This interface displays air compressor exception information, including the air filter, oil filter, and separator blockage, maintenance need, and auxiliary pressure or temperature pre-alarm or alarm.

| 03.17 16:02:35 Air Compressor fault |
|-------------------------------------|
| 000. Oil filter jam signal fault    |
| 001. External Signal 1 fault        |
| 002. Pressure Prealarm              |
| 003. Pressure Signal fault          |
| 004. Maintenance timeout            |
|                                     |
| Return Home                         |
|                                     |

Figure B-42 Air compressor fault interface

#### B.5.3 Real-time alarm interface

This interface displays all fault records including fault time in real time since the keypad is started. If the keypad is re-powered on, the real-time alarm records are cleared but these records have been saved in the history alarm records before the power-off.

When there are many real-time alarm records, you can use the Up and Down keys to shift.

In the working environment interface, the **Alarm** key is the shortcut access to real-time alarms, but alarm information can be cleared only in this interface.

| 03.17 16:02:35   | Real-time alar | m     |
|------------------|----------------|-------|
| 000. 03-17 16:00 | :05 xxx fault  |       |
| 001. 03-17 15:49 | :30 xxx fault  |       |
| 002. 03-17 15:08 | :20 xxx fault  |       |
|                  |                |       |
|                  |                |       |
|                  |                |       |
| Return           | Home           | Clear |

Figure B-43 Real-time alarm interface

When you need to clear real-time alarm records, you can press **Clear** and enter a correct user password to clear the records.

| 03.17 16:02:35                            |      |         |
|-------------------------------------------|------|---------|
| Please enter current password:            |      |         |
|                                           | 000  |         |
| Return                                    | Home | Confirm |
| 03.17 16:02:35                            |      |         |
| Confirm to clear the realtime alarm info? |      |         |
|                                           |      |         |

Figure B-44 Alarm record clearing interface

**Note**: The real-time alarm interface can keep a maximum of 50 fault records due to the restriction of memory. When the number of fault records exceeds 50, if you do not manually clear these extra records, the earliest fault records will be automatically overwritten.

#### **B.5.4 Historic alarm interface**

The fault information in the historic alarm interface is the same as that in the real-time alarm interface. The only difference is that the historic alarm interface always keeps the fault records even if the keypad is powered off, while the real-time alarm interface clears all the fault records if the keypad is powered off.

**Note:** The historic alarm interface can keep a maximum of 500 fault records due to the restriction of memory. When the number of fault records exceeds 500, if you do not manually clear these extra records, the earliest fault records will be automatically overwritten.

# **B.6 VFD information**

Enter the VFD information interface through the main menu, as shown in the following figure.

| 03.17 16:02:35 | VFD information |        |
|----------------|-----------------|--------|
| Master         |                 | ►      |
| Fan            |                 |        |
|                |                 |        |
|                |                 |        |
|                |                 |        |
|                |                 |        |
|                |                 |        |
| Return         | Home            | Select |

Figure B-45 VFD information interface

| 03.17 16:02:35 Master VFD info |           |  |
|--------------------------------|-----------|--|
| Ctrl Board Software Ver        | XXX.XX    |  |
| Present Temperature            | xxxx.x    |  |
| Digital Input Terminal State   | xxxxxx    |  |
| Digital Output Terminal State  | e xxxxxx  |  |
| Analog P1                      | xxx.xx V  |  |
| Analog PT1                     | xxx.xx V  |  |
| Return Home                    |           |  |
| Analog P2                      | xxx.xx V  |  |
| Analog PT2                     | xxx.xx V  |  |
| Air Compressor Ctrl Mode       | Invalid 🕨 |  |
| Return Home                    |           |  |

Figure B-46 Master VFD information

| 03.17 16:02:35 Fan VFD  | info           |
|-------------------------|----------------|
| Ctrl Board Software Ver | XXX.XX         |
| Inverter Module Temp    | xxxx.x degrees |
| Master Control Cmd      | XXXXXX         |
| Master Frequency        | xxxxxx %       |
|                         |                |
|                         |                |
| Return Home             |                |

Figure B-47 Fan VFD information

#### Note:

- ♦ Fan VFD information only supports Goodrive300-21 series VFDs.
- VFD information is read only.

#### **B.7 System configuration**

Enter a correct factory password to enter the system configuration interface.

| 03.17 16:02:35       | Systerm config    |        |  |
|----------------------|-------------------|--------|--|
| Factory debug gu     | lide              |        |  |
| Password setting     |                   |        |  |
| Time setting         |                   |        |  |
| Backlight setting    | Backlight setting |        |  |
| Function code search |                   |        |  |
| VFD model            |                   |        |  |
| Return               | Home              | Select |  |
|                      |                   |        |  |
| Param copy funct     | tion              |        |  |
| Return               | Home              | Select |  |
|                      |                   |        |  |

Figure B-48 System configuration interface

#### B.7.1 Factory commissioning wizard

| 03.17 16:02:35         | Factory debu | g guide |
|------------------------|--------------|---------|
| Master param se        | tting        |         |
| Fan param settin       | g            |         |
| Input channel set      | ting         |         |
| System param setting   |              |         |
| Set param with one key |              |         |
| Debug mode             |              |         |
| Return                 | Home         | Select  |

Figure B-49 Factory commissioning wizard interface

#### Factory commissioning procedure:

Step 1 Enter the master parameter setting interface.

Set motor parameters according to the motor nameplate. Perform motor parameter identifying. Enter motor parameters for motor variable-frequency commissioning. Parameter autotuning is located at the last line in the master parameter setting interface, as shown in Figure B-50.

| 03.17 16:02:35    | Master param setting |
|-------------------|----------------------|
| Motor type        | AM 🕨                 |
| Max frequency     | 050.00 Mpa           |
| Rated power       | 0090.0 kW            |
| Rated frequency   | 050.00 Hz            |
| Rated voltage     | 000380 V             |
| Rated current     | 0176.0 A             |
| Return            | Home Edit            |
| 00.47.40.00.05    |                      |
| 03.17 16:02:35    | Master param setting |
| Stator resistor   | <b>00.030</b> Ω      |
| Rotor resistor    | 00.025 Ω             |
| Leakage inductan  | ce 00.006 mH         |
| Mutual inductance | e 00.169 mH          |
| No-load current   | 0040.8 A             |
| Param auto-tuning | g 🕨 🕨                |
| Return            | Home Edit            |

Figure B-50 Master parameter setting interface

Step 2 Enter the system parameter setting interface.

According to the sensor configuration, set the pressure sensor parameters, temperature sensor parameters, and oriented function parameters. Then return to the system configuration interface.

| 03.17 16:02:35 System param setting |         |              |
|-------------------------------------|---------|--------------|
| Max voltage limit                   |         | xxxx.x %     |
| Uplimit freq press                  | drop    | xxx.xx MPa   |
| Temp sensor chan                    | inel    | PT1          |
| Power correct coe                   | ffi     | xxxxxx %     |
| Uplimit freq drop rate              |         | xxx.xx Hz    |
| Press sensor P1 u                   | plimit  | xxx.xx MPa   |
| Return                              | Home    | Edit         |
| Maintain Timeout                    |         | xxxxxx h     |
|                                     |         | AAAAAA 11    |
| Press sensor channel                |         | P1           |
| Press sensor P2 L                   | Jplimit | xxx.xx MPa 🕨 |
| Return                              | Home    | Edit         |

Figure B-51 System parameter setting interface

Step 3 Press the Set up Parameters key to automatically set parameters.

Step 4 Enter the commissioning mode. Run the master and fan in jogging mode to check the motor rotation direction.

Step 5 Adjust user parameters, factory parameters, and maintenance parameters according to the manual.

During commissioning, if a signal exception occurs, check VFD information to view the signal status and handle the exception.

#### B.7.2 Date and time display

Generally, the date and time in the format of *AA.BB aa:bb:cc* is displayed in the upper left corner of the keypad interface. In the format, *AA* indicates month, *BB* indicates date, *aa* indicates hour, *bb* indicates minute, and *cc* indicates second. For example, "03.17 16:02:35" in the following figure indicates the current time is 16:02:35 on March 17.

**Note**: The real-time clock function can be used properly only when batteries are available. The battery compartment is located on the back of the keypad. You only need to remove the lid to check whether batteries are available.

| 03.17 16:02:35              | Workspace | Ready |
|-----------------------------|-----------|-------|
| Output Freq<br>P17.01 Hz    | . 0       | .00   |
| Present Pressu<br>P19.11 Mp | · Ο       | .00   |
| Present Temp<br>P19.12 °C   | 2         | 5     |
| Alarm                       | Set       | Menu  |

#### **B.7.3 Password setting**

The controller provides multi-level password and permission management. The mapping between passwords and permissions is as follows:

- User password: able to modify user password and clear fault records.
- Administrator password: able to modify maintenance parameters, protection parameters, master parameters, and fan parameters, in addition to the permissions with a user password.
- Factory password: able to modify all parameters.
- Super factory password: able to modify all parameters.

Passwords are changeable. To change a password, enter the password correctly, enter a new password, and then re-enter the new password for confirmation. The password can be changed successfully only when no errors are made.

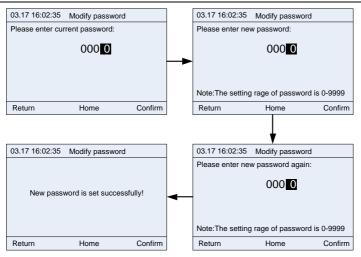

Figure B-52 Password changing interface

# B.7.4 Date and time setting

If the keypad time is incorrect, you can change the time in the date and time setting interface. The year setting range is 2000–2099.

You can move the black cursor leftward or rightward through the keypad, adjust the digits through the

Up or Down key, and then press

to confirm the change.

Note: Ensure that batteries have been installed in the back of the keypad.

| 03.17 16:02:35            | Time setti | ing  |         |
|---------------------------|------------|------|---------|
| 20 <mark>1</mark> 9-03-17 | 16:02:35   | Sun. |         |
| Return                    | Home       |      | Confirm |

Figure B-53 Date and time setting interface

#### **B.7.5 Screen backlight setting**

The LCD keypad backlight setting includes the backlight brightness and time.

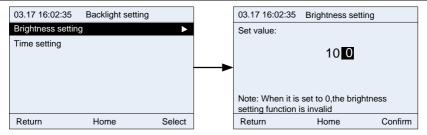

Figure B-54 Screen backlight brightness setting interface

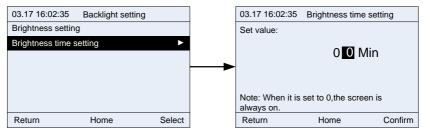

Figure B-55 Screen backlight time setting interface

# **B.7.6 Function code searching**

The function code searching interface allows you to query and modify all VFD function codes. Figure B-56 shows an example of how to query and modify P00.04.

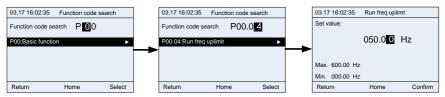

Figure B-56 Function code searching interface

#### **B.7.7 VFD model selection**

This interface allows you to select the VFD model. Different VFD models may be different in the function codes.

When communication is proper, the keypad automatically identifies the VFD model. In certain cases, you need to manually select the VFD model.

For example, when the connected VFD is Goodrive300-21, and the dual-VFD integrated machine contains the master and fan, the keypad identifies Goodrive300-21 (master) by default. In this case, if you want to check the function codes of the fan VFD, you need to manually switch to the fan VFD.

**Note:** After you search fan VFD function codes and return to the main menu interface, the keypad will automatically identify the master VFD again.

Figure B-57 lists the supported VFD series. In future, more VFD series may be supported.

| 03.17 16:02:35 | VFD model |        |
|----------------|-----------|--------|
| GD300-01A      |           |        |
| GD300-21(Maste | r)        |        |
| GD300-21(Fan)  |           |        |
| GD300-01A-RT   |           |        |
|                |           |        |
|                |           |        |
| Return         | Home      | Select |

Figure B-57 VFD model selection interface

#### **B.7.8 Parameter copying**

The parameter copying function allows you to upload parameters from the connected VFD to the keypad and also allows you to download parameters from the keypad to the connected VFD.

| 03.17 16:02:35 | Param copy funct     | ion    |
|----------------|----------------------|--------|
| Function param | copy to store area 1 |        |
| Function param | copy to store area 2 |        |
| Function param | copy to store area 3 |        |
|                |                      |        |
|                |                      |        |
|                |                      |        |
| Return         | Home                 | Select |

Figure B-58 Parameter copying function 1

Each storage area supports parameter upload, parameter download 1 (all parameters), parameter download 2 (non-motor parameters), and parameter download 3 (only motor parameters). After you

press

for confirmation, the corresponding operation is performed.

| 03.17 16:02:35 Function copy function |
|---------------------------------------|
| Param upload                          |
| Param download 1 (All param)          |
| Param download 2 (Non-Motor param)    |
| Param download 3 (Only-Motor param)   |
|                                       |
|                                       |
| Return Home Confirm                   |

Figure B-59 Parameter copying function 2

# B.7.9 Language setting

The LCD keypad supports switching between Chinese and English. Each time you switch between Chinese and English, the switching will take effect only after the keypad is powered off and restarted.

| 03.17 16:02:35 | Language setting |        |
|----------------|------------------|--------|
| Chinese        |                  |        |
| English        |                  |        |
|                |                  |        |
|                |                  |        |
|                |                  |        |
|                |                  |        |
|                |                  |        |
| Return         | Home             | Select |

# Appendix C HMI

# C.1 Specifications

| Table C-1 Touch screen specification | s |
|--------------------------------------|---|
|--------------------------------------|---|

| Category    | Function           | Specifications                                                |
|-------------|--------------------|---------------------------------------------------------------|
|             | Screen             | 7" 16: 9 TFT LCD screen                                       |
|             | Resolution         | 800×480                                                       |
|             | Color              | 24 bits                                                       |
|             | Brightness         | 360 cd/m²                                                     |
|             | Backlight          | LED                                                           |
|             | LCD lifetime       | 50000 hours                                                   |
|             | Touch screen       | 4-wire industrial resistance touch screen                     |
|             | CPU                | 600MHz ARM Cortex-A8                                          |
|             | Memory             | 128M Flash + 128M DDR3                                        |
| Hardware    | RTC                | Real-time clock (embedded)                                    |
| parameter   | Ethernet           | None                                                          |
|             | USB port           | 1 USB Slave 2.0 port; 1 USB Host 2.0 port                     |
|             | Program download   | USB Slave/U disk                                              |
|             | method             |                                                               |
|             | Serial             | COM1: RS232/RS485/RS422;                                      |
|             | communication port | COM2: RS485                                                   |
|             | communication port | COM3: RS232                                                   |
|             | Viewing angle of   |                                                               |
|             | LCD                | 50'/70'/70'                                                   |
|             | (T/B/L/R)          |                                                               |
|             | Rated power        | < 10W                                                         |
|             | Rated voltage      | DC24V, allowable working range DC 9V–28V                      |
|             | Power supply       | Surge protection capability                                   |
|             | protection         |                                                               |
| Electrical  | Allowed power      | < 5ms                                                         |
| performance | outage             | Compliant with ENG1000-C-0:2005 and                           |
|             |                    | Compliant with EN61000-6-2:2005 and<br>EN61000-6-4:2007       |
|             | CE & RoHS          |                                                               |
|             |                    | Compliant with RoHS lightning surge ±1kV, group pulse<br>±2kV |
|             |                    | ±∠k∨<br>Static contact 4kV, air discharge 8kV                 |
| Environment | Working            | Static contact 4KV, all uscharge OKV                          |
| requirement | temperature        | 0–50℃                                                         |
| requirement | lemperature        |                                                               |

| Category                  | Function                | Specifications                                            |  |
|---------------------------|-------------------------|-----------------------------------------------------------|--|
|                           | Storage                 | <b>-20–60</b> ℃                                           |  |
|                           | temperature             |                                                           |  |
|                           | UV resistance           | Disallowed to work under strong UV (such as direct        |  |
|                           |                         | sunlight)                                                 |  |
|                           | Ambient humidity        | 10–90%RH (no condensation)                                |  |
|                           | Shock resistance        | 10–25Hz (X, Y, Z direction 2G/30 minutes)                 |  |
|                           | Cooling method          | Natural air cooling                                       |  |
| Mechanical<br>performance | Ingress protection      | The front panel reaches IP65 (installed with a flat panel |  |
|                           | rating                  | cabinet), and the rear shell of the device reaches IP20.  |  |
|                           | Mechanical<br>structure | Engineering plastic                                       |  |
|                           | Cut-out dimensions      | 192mm×138mm                                               |  |
|                           | Overall dimensions      | 204mm×145mm×33.8mm                                        |  |
|                           | Overall weight          | About 560g                                                |  |

Table C-2 Ordering description for the touch screen

| ltem | Description                                                                                                    | Order No.   |
|------|----------------------------------------------------------------------------------------------------|-------------|
| НМІ  | Includes a 2.5-meter RS485<br>communication cable, a 2.5-meter<br>24V power supply cable, and a<br>2.5-meter emergency stop cable. | 11026-00011 |

# **C.2** Connection terminals

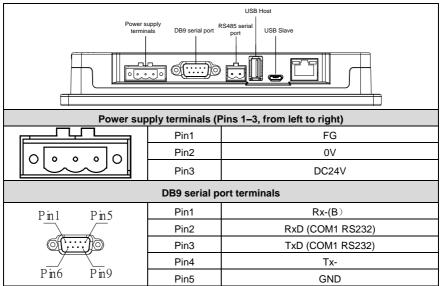

|                                | Pin6                             | Rx+(A)                                                                                 |
|--------------------------------|----------------------------------|----------------------------------------------------------------------------------------|
|                                | Pin7                             | RxD (COM3 RS232)                                                                       |
|                                | Pin8                             | TxD (COM3 RS232)                                                                       |
|                                | Pin9                             | Tx+                                                                                    |
| RS485                          | terminals (Pins                  | 1–2, from left to right)                                                               |
|                                | Pin1                             | A+ (COM2 RS485)                                                                        |
|                                | Pin2                             | B- (COM2 RS485)                                                                        |
|                                | USB                              | Host                                                                                   |
|                                | USB Type A                       | Used to connect external peripherals such as the USB disk and barcode scanning device. |
|                                | USB                              | Slave                                                                                  |
|                                | MicroUSB                         | Used for program download and debugging.                                               |
|                                | FLink expan                      | sion module                                                                            |
| IoT expansion module interface | Expansion<br>module card<br>slot | Supported modules: FLink, FLink-2G,<br>FLink-4G, and FLink-WiFi                        |

# C.3 Wiring description

In order to drive and manage the air compressor better, use the provided RS485 communication cable, of which one end is connected to the touch screen power supply port and DB9 serial port terminal and the other is connected to Goodrive300-01A-RT VFD control board user terminal (CN7). Do not use the ordinary network cable.

-139-

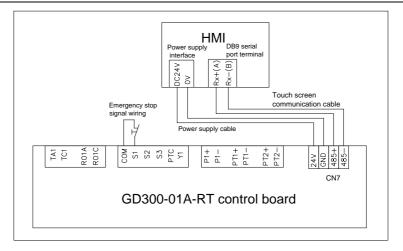

Figure C-1 Touch screen cable connection diagram (standard configuration)

# C.4 Cable description

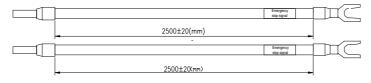

Figure C-2 Emergency stop cable diagram

**Note:** The emergency stop cable is used for emergency stop control when a device fault occurs and it is often connected to the S1 terminal and COM terminal.

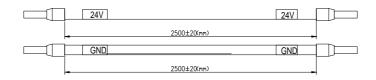

Figure C-3 Touch screen power supply cable diagram

**Note:** As shown in Figure C-1, the touch screen power supply interface is connected to CN7 of GD300-01A-RT VFD control board.

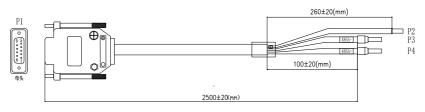

| Terminal diagram | Term            | ninal  | Ca | ble                                |
|------------------|-----------------|--------|----|------------------------------------|
| P1               | P1(1PIN) RX-(B) |        | P3 | 485-                               |
|                  | P1(6PIN)        | RX+(A) | P4 | 485+                               |
| Female           | Iron s          | shell  | P2 | Shield layer<br>grounding<br>cable |

# C.5 Installation dimensions and description

# C.5.1 Touch screen installation dimensions

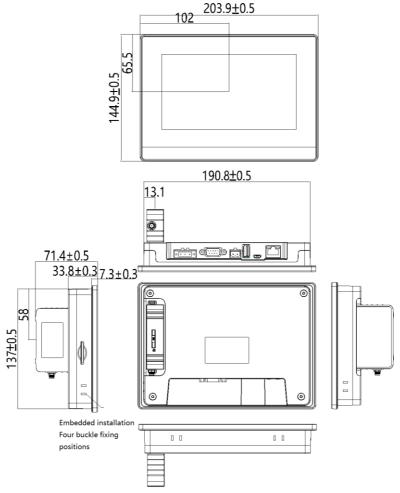

Figure C-5 Touch screen installation dimensions (unit: mm)

### C.5.2 Cut-out installation description

When you want to build the touch screen into the operation panel of the control cabinet, use the cross screwdriver and metal installation snap-fit. The installation procedure is as follows:

Step 1 Cut a rectangular installation groove on the operation panel of the control cabinet according to the cut-out dimensions, and then insert the touch screen from the front of the operation panel.

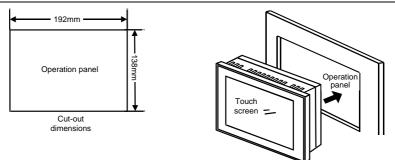

Step 2 Insert the metal snap-fits into the back, top and bottom mounting jacks of the touch screen, insert the fastening screws (attached), and then tighten the screws with the cross screwdriver.

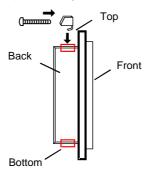

# C.6 Touch screen parameter setting with one click

| Function code | Name            | Default | Description                          |
|---------------|-----------------|---------|--------------------------------------|
|               |                 |         | 0: SVC mode 0 (applicable to AM, SM) |
|               |                 |         | 1: SVC mode 1(applicable to AM)      |
| P00.00        | Speed control   | 0       | 2: V/F control                       |
| P00.00        | mode            | 0       | Note:                                |
|               |                 |         | AM: Asynchronous Motor;              |
|               |                 |         | SM: Synchronous Motor;               |
|               | Channel of      |         | 0: Keypad (LED off)                  |
| P00.01        | running         | 2       | 1: Terminal (LED blinks)             |
|               | commands        |         | 2: Communication (LED on)            |
|               | Setting channel |         |                                      |
| P00.06        | of A frequency  | 7       | 7: PID control setting               |
|               | command         |         |                                      |
| P00.13        | Running         | 2       | 2: Disable reverse running           |

| Function code | Name                                                       | Default | Description                                                     |
|---------------|------------------------------------------------------------|---------|-----------------------------------------------------------------|
|               | direction                                                  |         |                                                                 |
| P01.15        | Stop speed                                                 | 500     | 5Hz                                                             |
| P03.27        | Speed display<br>selection in<br>vector control            | 1       | 0: Display the actual value<br>1: Display the set value         |
| P05.01        | Function of S1                                             | 6       | 6: Coast to stop                                                |
| P05.02        | Function of S2                                             | 46      | 46: External fault 1                                            |
| P05.03        | Function of S3                                             | 9       | 9: External fault input                                         |
| P05.04        | PTC signal input                                           | 51      | 51: PTC signal                                                  |
| P05.10        | Input terminal polarity                                    | 1       | 1: Emergency stop terminal is normally closed.                  |
| P05.11        | Digital input filter<br>time                               | 0.2000  | /                                                               |
| P06.02        | RO1 output                                                 | 29      | 29: Cooling fan control of main motor                           |
| P06.03        | Solenoid valve<br>output (TA-TC)                           | 28      | 28: Solenoid valve control output (used for air compressor)     |
| P09.00        | PID reference<br>source                                    | 10      | 10: Pressure setting of dedicated function of air<br>compressor |
| P09.02        | PID feedback<br>source                                     | 8       | 8: Pressure feedback of dedicated function of air<br>compressor |
| P09.08        | Final limit of PID control deviation                       | 0.1     | /                                                               |
| P11.15        | Speed deviation detection time                             | 0.0     | 1                                                               |
| P11.16        | Automatic<br>frequency<br>reduction during<br>voltage drop | 1       | 0: Invalid<br>1: Valid                                          |
| P13.08        | Control parameter 1                                        | 288     | 0x120                                                           |
| P13.09        | Control parameter 2                                        | 5.00    | /                                                               |
| P18.00        | Air compressor<br>control mode                             | 1       | 0: Normal VFD mode<br>1: Air-compressor control mode            |

| Function code | Name                | Default | Description                                                                                                    |
|---------------|---------------------|---------|----------------------------------------------------------------------------------------------------|
| P18.43        | Fan control<br>mode | 0       | <ul> <li>0: Air compressor mode, the power-frequency fan starts/stops as per the temperature;</li> <li>1: Terminal, the power-frequency fan starts/stops via terminals;</li> <li>2: RS485 communication (address 0X201B, write 1 to start, write 3 to stop)</li> </ul> |

# **Appendix D Communication protocol**

# **D.1 Application mode**

The Modbus protocol of this VFD is RTU mode and the network line is RS485.

The interface of RS485 works on semi-duplex and its data signal adopts differential transmission mode which is also called balance transmission, too. It uses twisted pairs, one of which is defined as A (+) and the other is defined as B (-). Generally, if the positive electrical level sending between drive A and B is among +2 to +6V, it is logic "1", if the electrical level is among -2V to -6V; it is logic "0".

485+ on the VFD terminal board corresponds to A and 485- to B.

Communication baud rate (P14.01) means the binary bit number transmitted in one second. The unit is bit/s (bps). The higher the baud rate is, the quicker the transmission speed is and the weaker the anti-interference is. If the twisted pairs of 0.56mm (24AWG) is used as the communication cables, the max. transmission distance is as below.

| Baud rate (bps) | Max. transmission<br>distance | Baud rate | Baud rate (bps) |
|-----------------|-------------------------------|-----------|-----------------|
| 2400BPS         | 1800m                         | 9600BPS   | 800m            |
| 4800BPS         | 1200m                         | 19200BPS  | 600m            |

It is recommended to use shield cables and make the shield layer as the grounding lines during RS485 remote communication.

In the cases with less devices and shorter distance, it is recommended to use  $120\Omega$  terminal resistor as the performance will be weakened if the distance increases even though the network can perform well without load resistor.

# D.2 RTU command code and communication data D.2.1 Command code: 03H, read N words (N≤16)

Command code 03H means that if the master read data from the VFD, the data number depends on the "data number" in the command code. The max. number is 16 and the parameter address to be read must be continuous. The length of every data is 2 bytes (one word). The following command format is illustrated in hex (a number with "H" means hex) and one hex number occupies one byte.

This command code is used to read the parameter and working state of the VFD.

### D.2.2 Command code: 06H, write one word

This command means the master writes data to the VFD and one command can write one data only. It is used to change the parameter and working mode of the VFD.

### D.2.3 Command code: 08H, diagnosis function

Meaning of sub-function codes:

| Sub-function code | Description                        |  |
|-------------------|------------------------------------|--|
| 0000              | Return to inquire information data |  |

#### D.2.4 Definition of data address

The address definition of communication data is used to control VFD operations, obtain VFD state information and set function parameters.

### D.2.4.1 Rules for presentation of function code address

The parameter address occupies 2 bytes with the most significant byte (MSB) in the front and the least significant byte (LSB) in the behind. The ranges of the MSB and LSB are: MSB-00 - ffH; LSB-00 - ffH. The MSB is the group number before the radix point of the function code and the LSB is the number after the radix point, but both the MSB and the LSB should be converted into hex. For example P05.06, the group number before the radix point of the function code is 05, then the MSB of the parameter is 05, the number after the radix point is 06, then the LSB of the parameter is 05, and the function code address is 0506H in hex. Similarly, the parameter address of P10.01 is 0A01H.

#### D.2.4.2 Address description of other Modbus functions

The address definition of communication data is used to control VFD operations, obtain VFD state information and set function parameters.

| Function description | Address definition | Data meaning                              | R/W<br>characteristics |
|----------------------|--------------------|-------------------------------------------|------------------------|
|                      |                    | 0001H: Forward running                    |                        |
|                      |                    | 0002H: Reverse running                    |                        |
|                      |                    | 0003H: Forward jogging                    |                        |
| Communication        | 2000H              | 0004H: Reverse jogging                    | R/W                    |
| control command      | 20000              | 0005H: Stop                               | r./ v v                |
|                      |                    | 0006H: Coast to stop (emergency stop)     |                        |
|                      |                    | 0007H: Fault reset                        |                        |
|                      |                    | 0008H: Jogging stop                       |                        |
|                      | 2001H              | The set communication frequency           |                        |
|                      | 200111             | (0–Fmax (unit: 0.01Hz))                   | R/W                    |
|                      | 2002H              | PID reference, range (0-1000, 1000        |                        |
|                      | 200211             | corresponds to 100.0%)                    |                        |
|                      | 2003H              | PID feedback, range (0-1000, 1000         | R/W                    |
| Address of the       | 2000.1             | corresponds to 100.0%)                    |                        |
| set value of         |                    | The set torque value (-3000–3000, 1000    |                        |
| communication        | 2004H              | corresponds to 100.0% of the rated        | R/W                    |
|                      |                    | motor current)                            |                        |
|                      | 2005H              | The set value of upper limit frequency of | R/W                    |
|                      |                    | forward rotating (0–Fmax (unit: 0.01Hz))  |                        |
|                      | 2006H              | The set value of upper limit frequency of | R/W                    |
|                      |                    | reverse rotating (0–Fmax (unit: 0.01Hz))  |                        |

Table D-1 Other function parameters

| Function description | Address definition | Data meaning                                                                                                    | R/W<br>characteristics |
|----------------------|--------------------|----------------------------------------------------------------------------------------------------|------------------------|
|                      | 2007H              | Upper limit torque of electromotion<br>torque (0–3000, 1000 corresponds to<br>100.0% of motor current of the VFD)                                                                                                    | R/W                    |
|                      | 2008H              | Upper limit torque of brake torque (0–3000, 1000 corresponds to 100.0% of rated motor current)                                                                                                    | R/W                    |
|                      | 2009H              | Special control command word:<br>Bit0–1: =00: Motor 1 =01: Motor 2<br>=10: Motor 3 =11: Motor 4<br>Bit2: =1 Torque control =0: Speed control<br>Bit3: =1 Power consumption cleared to<br>zero =0: Power consumption not cleared<br>to zero<br>Bit4: =1 Pre-excitation =0: Pre-excitation<br>forbidden<br>Bit5: =1 DC brake =0: DC brake<br>forbidden                                                   | R/W                    |
|                      | 200AH              | Virtual input terminal command, range:<br>0x000–0x1FF                                                                                                    | R/W                    |
|                      | 200BH              | Virtual output terminal command, range:<br>0x00–0x0F                                                                                                    | R/W                    |
|                      | 200CH              | The set voltage value (used for V/F separation)<br>(0–1000, 1000 corresponds to 100.0% of the rated motor voltage)                                                                                                    | R/W                    |
|                      | 200FH              | BIT0: =1 running time of part 1 cleared to<br>zero; =0: invalid<br>BIT1: =1 running time of part 2 cleared to<br>zero =0: invalid<br>BIT2: =1 running time of part 3 cleared to<br>zero =0: invalid<br>BIT3: =1 running time of part 4 cleared to<br>zero =0: invalid<br>BIT4: =1 running time of part 5 cleared to<br>zero =0: invalid<br>BIT5: =1 device running time cleared to<br>zero =0: invalid | R/W                    |

| Function<br>description | Address<br>definition | Data meaning                            | R/W<br>characteristics |
|-------------------------|-----------------------|-----------------------------------------|------------------------|
|                         |                       | BIT6: =1 solenoid valve loading =0:     |                        |
|                         |                       | solenoid valve unloading                |                        |
| -                       | 2010H                 | The set maintenance time of part 1;     | W                      |
| -                       | 201011                | Range: 0–65535                          | vv                     |
|                         | 2011H                 | The set maintenance time of part 2;     | w                      |
| -                       | 201111                | Range: 0–65535                          |                        |
|                         | 2012H                 | The set maintenance time of part 3;     | W                      |
| -                       | 201211                | Range: 0–65535                          |                        |
|                         | 2013H                 | The set maintenance time of part 4;     | W                      |
| -                       |                       | Range: 0–65535                          |                        |
|                         | 2014H                 | The set maintenance time of part 5;     | W                      |
| -                       |                       | Range: 0–65535                          |                        |
| -                       | 2015H                 | Running time of part 1, 0–65535         | W                      |
| -                       | 2016H                 | Running time of part 2, 0–65535         | W                      |
| -                       | 2017H                 | Running time of part 3, 0–65535         | W                      |
| -                       | 2018H                 | Running time of part 4, 0–65535         | W                      |
| -                       | 2019H                 | Running time of part 5, 0–65535         | W                      |
| -                       | 201AH                 | Running time of the device: 0–65535     | W                      |
|                         | 201BH                 | Start/stop command of power-frequency   | W                      |
|                         |                       | fan, 0–3                                |                        |
|                         |                       | 0001H: In forward running               |                        |
|                         |                       | 0002H: In reverse running               |                        |
| VFD state word 1        | 2100H                 | 0003H: In stopping                      | R                      |
|                         |                       | 0004H: In fault                         |                        |
|                         |                       | 0005H: VFD Poff state                   |                        |
|                         |                       | 0006H: VFD pre-exciting state           |                        |
|                         |                       | Bit0: =0: Not ready to run =1: Ready to |                        |
|                         |                       | run                                     |                        |
|                         |                       | Bi1–2: =00: Motor 1 =01: Motor 2        |                        |
|                         |                       | =10: Motor 3 =11: Motor 4               |                        |
|                         | 040411                | Bit3: =0: Asynchronous motor            | P                      |
| VFD state word 2        | 2101H                 | =1: Synchronous motor                   | R                      |
|                         |                       | Bit4: =0: Non-overload pre-alarm        |                        |
|                         |                       | =1: Overload pre-alarm<br>Bit5– Bit6:   |                        |
|                         |                       | =00: Keypad control                     |                        |
|                         |                       | =01: Terminal control                   |                        |

| Function description    | Address definition | Data meaning                                          | R/W<br>characteristics |
|-------------------------|--------------------|-------------------------------------------------------|------------------------|
|                         |                    | =10: communication control                            |                        |
| VFD fault code          | 2102H              | See fault type.                                       | R                      |
| VFD identification code | 2103H              | Goodrive300-01A-RT0x0130                              | R                      |
| Running<br>frequency    | 3000H              |                                                       | R                      |
| The set<br>frequency    | 3001H              |                                                       | R                      |
| Bus voltage             | 3002H              |                                                       | R                      |
| Output voltage          | 3003H              |                                                       | R                      |
| Output current          | 3004H              |                                                       | R                      |
| Running speed           | 3005H              |                                                       | R                      |
| Output power            | 3006H              |                                                       | R                      |
| Output torque           | 3007H              |                                                       | R                      |
| Closed-loop<br>setting  | 3008H              |                                                       | R                      |
| Closed-loop<br>feedback | 3009H              | Compatible with CHF100A, CHV100 communication address | R                      |
| Input IO state          | 300AH              |                                                       | R                      |
| Output IO state         | 300BH              |                                                       | R                      |
| Analog input 1          | 300CH              |                                                       | R                      |
| Analog input 2          | 300DH              |                                                       | R                      |
| Analog input 3          | 300EH              |                                                       | R                      |
| External counting value | 3014H              |                                                       | R                      |
| The set torque value    | 3015H              |                                                       | R                      |
| VFD identification code | 3016H              |                                                       | R                      |
| Fault code              | 5000H              |                                                       | R                      |

# D.2.5 Error message response

# Table D-2 Error message response and meaning

| Code | Name    | Meaning                                                                  |
|------|---------|--------------------------------------------------------------------------|
| 01H  | command | The command from master cannot be executed. The reason maybe:            |
|      |         | 1. This command is only for new version and this version cannot realize. |
|      |         | 2. Slave is in fault state and cannot execute it.                        |

| Code | Name                     | Meaning                                                                                                    |
|------|--------------------------|----------------------------------------------------------------------------------------------------|
| 02H  | Illegal data<br>address. | Some of the operation addresses are invalid or not allowed to access.<br>Especially the combination of the register and the transmitting bytes are |
|      |                          | invalid.                                                                                                    |
| 03H  |                          | The received data domain contains a value that is not allowed. The value                                                                           |
|      | Illegal data             | indicates the error of the remaining structure in the combined request.                                                                            |
|      | value                    | Note: It does not mean that the data item submitted for storage in the                                                                             |
|      |                          | register includes a value unexpected by the program.                                                                                               |
| 04H  | Operation                | The parameter setting in parameter writing is invalid. For example, the                                                                            |
|      | failed                   | function input terminal cannot be set repeatedly.                                                                                                  |
| 05H  | Password                 | The password written to the password check address is not same as the                                                                              |
|      | error                    | password set by P07.00.                                                                                                    |
| 06H  | Data frame<br>error      | In the frame message sent by the upper computer, the length of the digital                                                                         |
|      |                          | frame is incorrect or the counting of CRC check bit in RTU is different from                                                                       |
|      |                          | the lower computer.                                                                                                    |
| 07H  | Parameter                | The parameter to be modified in the write operation of the upper computer                                                                          |
|      | read-only                | is a read-only parameter.                                                                                                    |
| 08H  | Parameter                | The modified parameter in the writing of the upper computer cannot be modified during running.                                                     |
|      | cannot be                |                                                                                                    |
|      | modified                 |                                                                                                    |
|      | during                   |                                                                                                    |
|      | running                  |                                                                                                    |
| 09H  | Password                 | When the upper computer is writing or reading and the user password is set                                                                         |
|      | protection               | without password unlocking, it will report that the system is locked.                                                                              |

The slave uses function code fields and fault addresses to indicate it is a normal response or some error occurs (named as objection response). For normal responses, the slave shows corresponding function codes, digital address or sub-function codes as the response. For objection responses, the slave returns a code which equals to the normal code, but the first byte is logic 1.

For example: when the master sends a message to the slave, requiring it to read a group of address data of the VFD function codes, there will be following function codes:

### 0 0 0 0 0 0 1 1 (Hex 03H)

For normal responses, the slave responds to the same codes, while for objection responses, it will return:

#### 1 0 0 0 0 0 1 1 (Hex 83H)

Besides the function codes modification for the objection fault, the slave will respond a byte of abnormal code which defines the error reason. When the master receives the response for the objection, in a typical processing, it will send the message again or modify the corresponding command.

# Appendix E Common EMC problems and troubleshooting

# E.1 Interference problems of meter switches and sensors

#### Interference phenomena:

The sensor signal (pressure, temperature, displacement, etc.) is collected and displayed via HMI device, the sensor value displayed after VFD starts is wrong, the common phenomena are listed below:

- ♦ Incorrect display of upper limit or lower limit value, such as 999 or -999.
- ♦ The displayed value changes randomly (often occurred to pressure transmitter).
- The displayed value is stable but huge deviation exists e.g. the displayed temperature value is dozens of centigrade higher than the normal value (often occurred to thermocouple).
- The signal collected by the sensor does not display directly but acts as feedback signal for drive system operation e.g. the VFD is supposed to decelerate when the air compressor has reached the upper limit pressure, however, the VFD starts to decelerate before upper limit pressure is reached.
- Various meters connected by VFD analog output (AO) (such as frequency meter, current meter, etc.), the value displayed by these meters after VFD starts is inaccurate.
- The system adopts proximity switch. The indicator of proximity switch flickers after VFD starts, overturn occurred to output level by mistake.

### Solutions:

- Check and confirm the sensor feedback line is routed with motor cable at a distance of at least 20cm.
- Check and ensure motor ground line has been connected to PE terminal of the VFD (if motor ground line has been connected to the grounding bar of VFD cabinet, measure with multimeter to confirm that the resistance between grounding bar and PE terminal is less than 1.5Ω).
- If there are too many interfered meters/sensors, it is recommended to install external C2 filter at the input power side of the VFD.

# E.2 RS485 communication interferences

The RS485 communication interference mainly lies in communication delay, out-of-synchronization, disconnection or occasional normal after VFD starts.

Abnormal communication is not always caused by interference, which can be ruled out by below means.

- ♦ Check if circuit break or poor contact occurred to RS485 communication bus.
- ♦ Check if both ends of A, B cable of the RS485 communication bus are connected reversely.
- ♦ Check if the communication protocol (e.g. baud rate, data bit check, etc.) of the VFD is in

consistent with that of the upper PC.

If it is confirmed that the abnormality is caused by interference, rule out the problem cause by below means.

#### Troubleshooting:

- ♦ The communication cable cannot be routed with motor cable in the same cable tray.
- In multi-machine application, the connection of communication cables between VFDs should adopt chrysanthemum mode to improve anti-interference ability.
- In multi-machine application, it is necessary to confirm that the drive capacity of the master is strong enough.
- $\diamond$  For multi-machine connection, both ends should be connected to 120 $\Omega$  terminal resistors.

#### Solutions:

- Check and confirm the motor ground line is connected to PE terminal of the VFD (if motor ground line has been connected to the grounding bar of VFD cabinet, measure with multimeter to confirm that the resistance between grounding bar and PE terminal is less than 1.5Ω);
- The VFD and motor cannot be common grounded along with the communication upper PC (PLC, touch screen, etc.). It is recommended to connect the VFD and motor to the power GND, and connect the communication upper PC to the ground pile separately;
- Try to short connect reference GND terminal of VFD signal to the reference GND terminal of upper PC controller signal to ensure the ground potential of their communication chips is the same;
- Try to short connect reference GND terminal of VFD signal to the grounding terminal (PE) of the VFD.

# E.3 Unstoppable or shimmering indicator caused by coupling of motor cable

#### Interference phenomena:

Stop failure

For VFD system whose start/stop is controlled by S terminal, the motor cable and control cable are routed in the same cable tray. After system starts, it cannot stop by S terminal.

Indicator shimmering

After a VFD is started, the relay indicator, power distribution box indicator, PLC indicator, and indication buzzer shimmers, blinks, or emits unusual sounds unexpectedly.

### Solutions:

- Check and confirm the abnormal signal cable is routed with motor cable at a distance of at least 20cm.
- Connect in parallel the digital input terminal (S) used for start/stop control with other idle digital input terminals. For instance, S1 terminal is used for start/stop control, S3 terminal is idled, then try to short connect S1 terminal with S3 terminal.

### E.4 Leakage current and residual current device (RCD)

As the VFD outputs high frequency PWM voltage to drive the motor, the distributed capacitance against the radiator from internal IGBT and between rotor and stator of the motor may cause the VFD to generate high frequency leakage current against the ground. While the RCD is used to detect the power frequency leakage current when grounding fault occurred to electrical circuit, the application of VFD may cause mal-operation of RCD.

#### How to select RCD:

Due to the specialty of VFD system, it is required that the rated residual operating current should be above 200mA for regular RCDs at all levels, and the VFD must be grounded with proper technics.

As for the setting time of RCD, the time limit of preceding action should be longer than the secondary action and time gap between them should be set to a value larger than 20ms e.g. 1s, 0.5s and 0.2s.

It is recommended to use electromagnetic RCD for the electrical circuit of VFD system. Such RCD carries strong anti-interference capacity to prevent the RCD from being affected by high frequency leakage current.

| Electronic RCD                                                                                                    | Electromagnetic RCD                                                                                                    |
|----------------------------------------------------------------------------------------------------|----------------------------------------------------------------------------------------------------|
| Low cost, high sensitivity, small size,<br>vulnerable to voltage fluctuation of the grid<br>and ambient temperature, weak<br>anti-interference capacity. | Require the zero sequence current<br>transformer to be quite sensitive, precise and<br>stable, made from permalloy material with<br>high permeability, complicated process and<br>high cost, immune to voltage fluctuation of the<br>grid and ambient temperature, strong<br>anti-interference capacity. |

#### Solution to mal-operation of RCD (on the part of VFD)

- ♦ Try to decrease the carrier frequency to 1.5kHz (P00.14=1.5).
- ♦ Try to change the modulation mode to "3PH modulation and 2PH modulation" (P8.40=00).

#### Solution to mal-operation of RCD (on the part of system distribution)

- ♦ Check and confirm the power cable is not immersed in water.
- ♦ Check and confirm the cable is not broken or switched over.
- ♦ Check and confirm if secondary grounding occurred to the null line.
- Check and confirm if power cable terminal is in the air switch or the contactor is poorly contacted (loose screws).
- Check the single-phase electric equipment and confirm if the ground line is misused as null line.
- $\diamond$  VFD power cable and motor cable should not be shielded ones.

#### Leakage protection of motor autotuning:

During motor autotuning, the measurement on differing motor parameters is conducted step by step, in which the first two steps is to measure the resistance of motor stator/rotor while the VFD will output square wave to motor stator winding at 4kHz (default carrier frequency), as leakage current generated by 4kHz carrier frequency against distributed capacitance between motor rotor and stator during charging/discharging is quite obvious, which may cause mal-operation of RCD. If such problem occurred, bypass RCD first and restore after parameter autotuning is completed.

### E.5 Problem of charged device shell

The problem mainly lies in that the device shell carries detectable voltage which gives anyone who touches it a feeling of electrical shock, however, when the VFD is powered up without running, the shell will be uncharged (or the voltage it carries is far lower than human body safety voltage).

#### Solutions:

- If there is distribution grounding or ground pile on users' site, ground the shell of VFD cabinet by power GND or ground pile;
- If there is no grounding connection on site, it is necessary to electrically connect the motor shell to grounding terminal PE of the VFD.

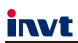

Service line: 86-755-23535967 E-mail: overseas@invt.com.cn Website: www.invt.com

The products are owned by Shenzhen INVT Electric Co.,Ltd. Two companies are commissioned to manufacture: (For product code, refer to the 2nd/3rd place of S/N on the name plate.) INVT Power Electronics (Suzhou) Co., Ltd. (origin code: 06) Address: 1# Kunlun Mountain Road, Science&Technology Town, Gaoxin District, Suzhou, Jiangsu, China Shenzhen INVT Electric Co., Ltd. (origin code: 01) Address: INVT Guangming Technology Building, Songbai Road, Matian, Guangming District, Shenzhen, China Industrial Automation: ■PLC HMI VFD Servo System Elevator Intelligent Control System Rail Transit Traction System

Energy & Power:

■UPS DCIM New Energy Vehicle Powerstain System

- New Energy Vehicle Motor
- - Solar Inverter SVG
  - New Energy Vehicle Charging System

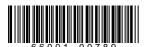

Copyright© INVT. Manual information may be subject to change without prior notice.